# accenture

## **Bachelor thesis**

**SAP IS-U 'Asset BPEM'** 

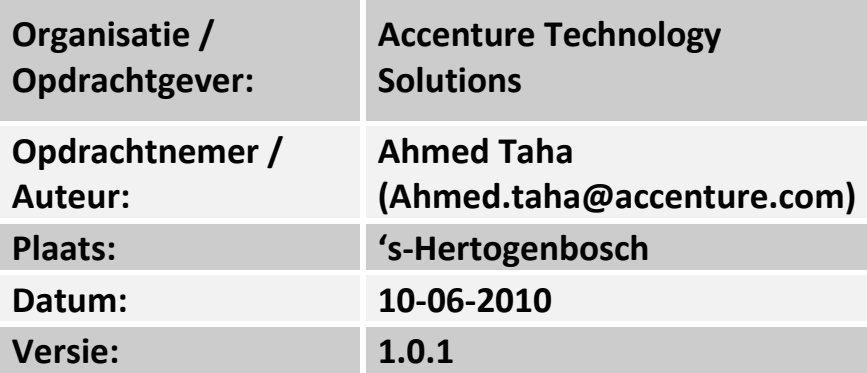

## **Titelblad**

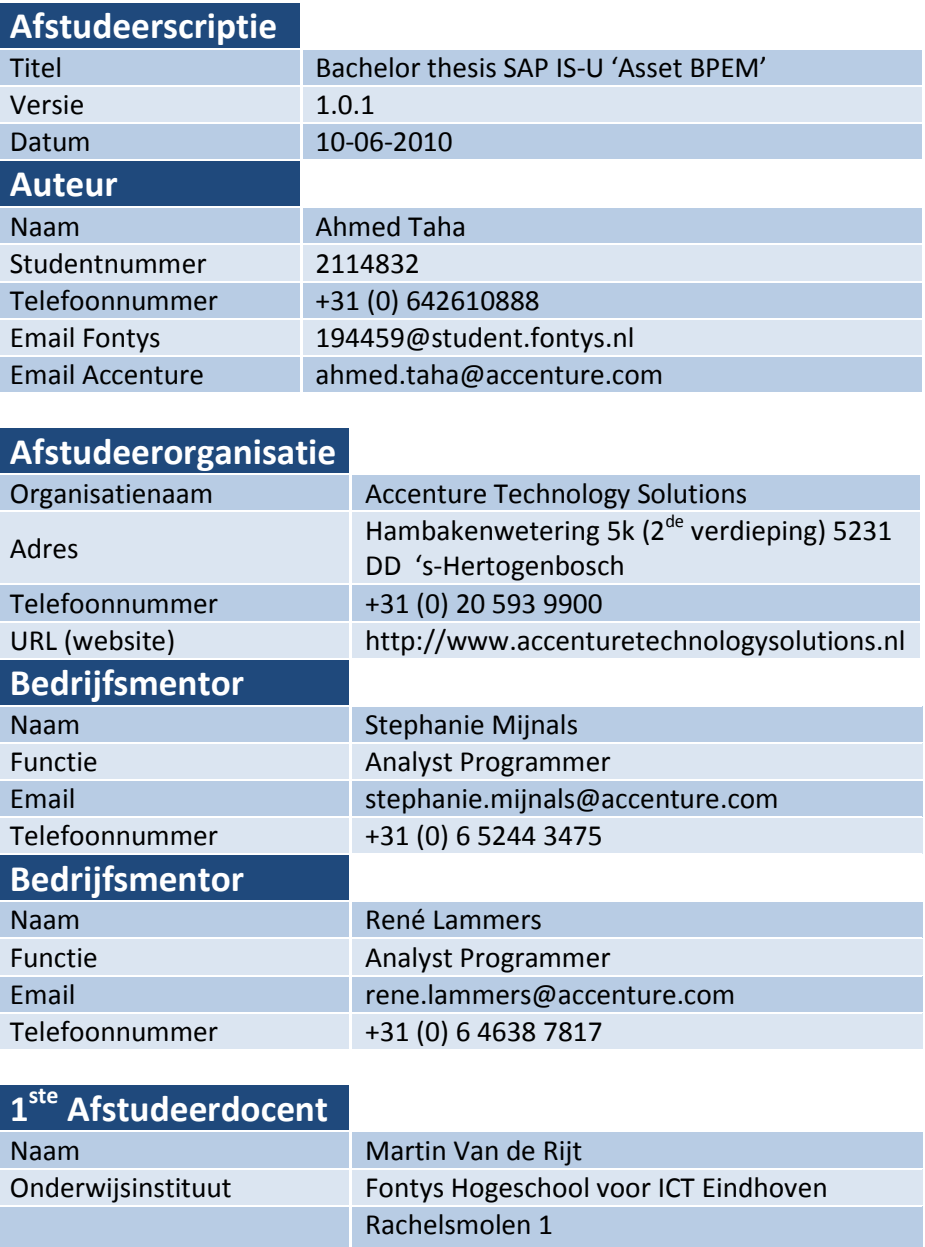

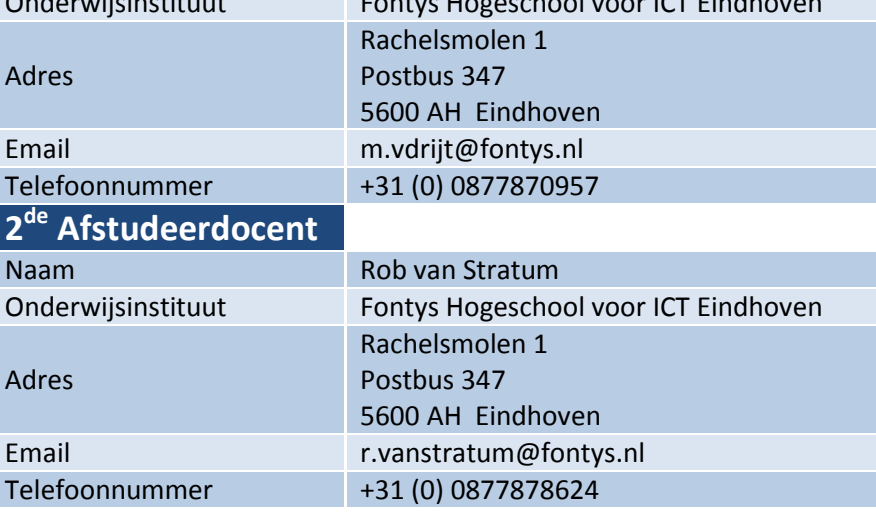

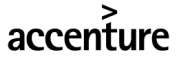

## **Versiebeheer**

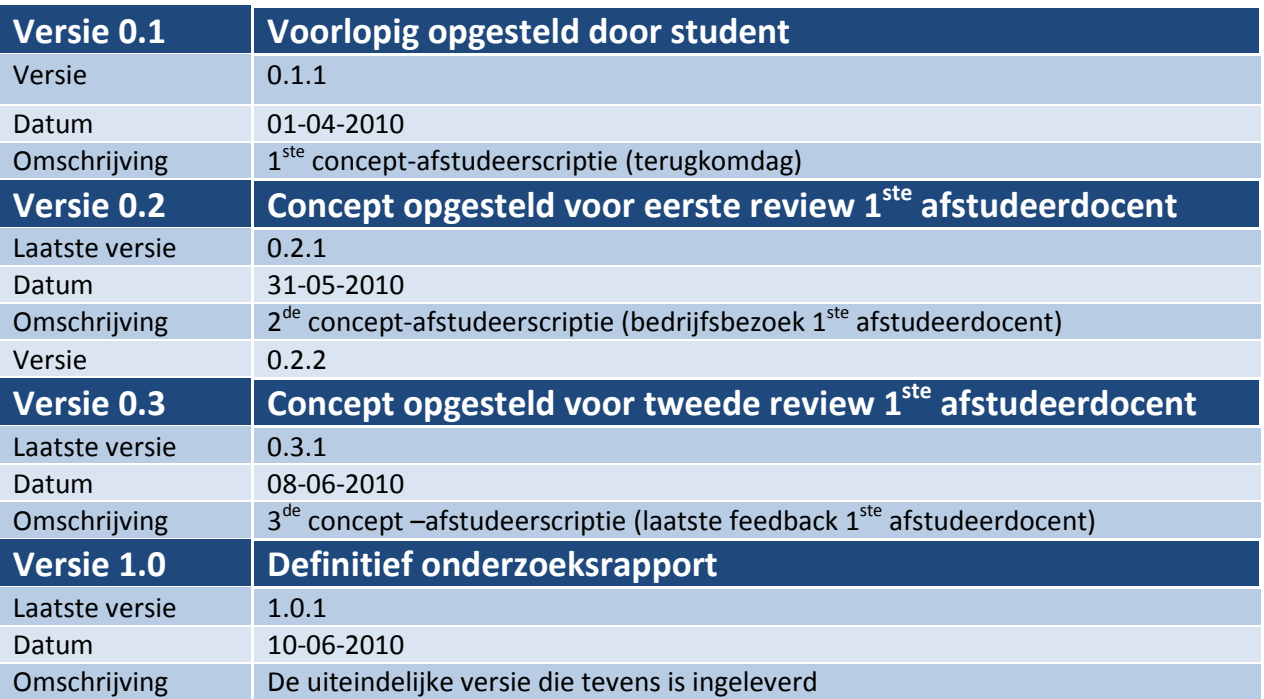

#### **Voorwoord**

Ter afsluiting van mijn studie Bedrijfskundige Informatica aan de Fontys Hogeschool te Eindhoven, heb ik deze afstudeerscriptie geschreven. Het project genaamd SAP IS-U 'Asset BPEM' was een duoafstudeeropdracht van Accenture Technology Solutions. Tijdens dit project waarin Behzad Hashem Jawaheri en ik, Ahmed Taha de opdracht kregen om een standaard te ontwikkelen waarin de toegevoegde waarde van BPEM voor de SAP IS-U processen 'Meterstanden' en 'Afrekenen&Facturatie'.

Tot het moment dat ik een sollicitatiebrief wilde opstellen om naar ATS te sturen, had ik nog nooit van het bedrijf gehoord. Toen ik naar aanleiding van de sollicitatiebrief ging surfen naar wat voor bedrijf het precies was besefte ik pas hoe groot het bedrijf was en wat voor geluk ik zou hebben als ik daar aangenomen zou worden. En zo geschiede, ik werd aangenomen en kon per 1 februari beginnen aan mijn opdracht.

De kennis waarover ik moest beschikken zodat ik in staat was om een goede opdracht op te leveren was kennis over SAP IS-U, het proces 'Meterstanden' daarbinnen en kennis over BPEM was noodzakelijk. In klas 2 hebben wij een cursus gehad waarbij wij een week lang met SAP hebben gewerkt en in klas 4 heb ik kort met een module van IS-U moeten werken, maar dit bleek achteraf totaal niet van toegevoegde waarde. Van het proces 'Meterstanden' en de applicatie BPEM had ik nog nooit gehoord dus was het voor mij na het schrijven van mijn PvA allereerst kunst om over deze onderwerpen allereerst kennis op te doen alvorens ik kon beginnen aan het onderzoek. Dit verliep erg moeizaam omdat ik zelf kennis op moest doen van de verschillende onderwerpen. Uiteindelijk heb ik een training gevolgd waarna ik voldoende basiskennis had en kon beginnen aan het onderzoek

Uiteraard wil ik van de gelegenheid gebruik maken om een woord van dank te richten aan iedereen die een bijdrage heeft geleverd zowel aan het afronden van het project als aan de totstandkoming van deze scriptie. Allereerst wil ik de duo-afstudeerder en goede vriend bedanken met wie ik deze opdracht heb uitgevoerd. Ook wil ik mijn afstudeerbegeleiders Stephanie Mijnals en René Lammers heel erg bedanken voor hun goede begeleiding. Daarnaast wil ik mijn 1<sup>ste</sup> afstudeerdocent bedanken voor zijn vertrouwen en voor het feit dat hij ondanks zijn drukke schema op school, tijd voor mij vrij heeft gemaakt om tot twee keer toe op bedrijfsbezoek te komen en om feedback te geven op mijn afstudeerscriptie. Daarnaast wil ik mijn klasgenoten en goede vrienden Abdurrahman Kulaksizoglu en Aziz Arig heel erg bedanken voor hun inzet en moeite op de momenten wanneer ik hen vroeg om mee te denken over de verschillende knelpunten waar ik tegenaan liep. Tot slot wil ik mijn goede vriendin Stephanie Lechner heel erg bedanken voor het feit dat zij bereid was om mijn scriptie op het laatste moment nog helemaal door te nemen en waarnodig te voorzien van feedback.

Veel leesplezier met mijn afstudeerscriptie toegewenst!

*Ahmed Taha 10 juni 2010*

## **Samenvatting**

Het project SAP IS-U 'Asset BPEM' is uitgevoerd voor de opdrachtgevende organisatie Accenture Technology Solutions (wordt verder gerefereerd als ATS). ATS is een dochteronderneming van Accenture. Dit bedrijf houdt zich bezig met IT dienstverlening. Hierbij dient te worden gedacht aan het beheren van IT oplossingen en de inzet van IT personeel.

ATS beschikt momenteel niet over een standaard waarmee de voordelen van de applicatie BPEM voor het IS-U proces 'Meterstanden' aan (potentiële) klanten kunnen worden gedemonstreerd. Ook beschikt ATS niet over de juiste documentatie waarmee de toegevoegde waarde van BPEM in theorie kan worden toegelicht. Zonder documentatie en een standaard kunnen klanten niet worden overtuigd van de voordelen van BPEM voor het proces 'Meterstanden'.

Tijdens het project is geconstateerd dat het niet mogelijk is om binnen de officiële deadline het project volledig uit te voeren. De volledige doelstelling die bij de hierboven beschreven probleemstelling hoort, kon niet volledig binnen die tijd worden gerealiseerd. Daarom is de beslissing genomen om de doelstelling te splitsen. Op die manier wordt een gedeelte van de doelstelling vóór de officiële deadline voltooid. Dit onderdeel is het onderzoek en de daaruit voortvloeiende documentatie. De documentatie is onder ander bedoeld om klanten van ATS te overtuigen van de toegevoegde waarde van BPEM. Na de deadline volgt het vervolgtraject waarin het project wordt opgepakt om de doelstelling volledig te voltooien. In het vervolgtraject wordt de standaard gerealiseerd waarmee de reeds gedocumenteerde voordelen van BPEM kunnen worden gedemonstreerd.

Om het project in goede banen te leiden is gewerkt volgens de ADM-methode die ATS-medewerkers als standaardmethode dienen te gebruiken. Deze methode splitst een project in verschillende fasen.

In de analysefase is onderzoek verricht naar het SAP IS-U proces 'Meterstanden', de applicatie BPEM en de toegevoegde waarde van BPEM voor dit proces. Tijdens dit onderzoek is er ook een inventarisatie gedaan naar de klanten bij wie BPEM reeds door ATS is geïmplementeerd.

In het ISU-proces worden meterstanden verwerkt en gecontroleerd op correctheid. Wanneer een stand incorrect is, dan wordt deze geblokkeerd. Tijdens het onderzoek is naar voren gekomen dat het bij de geblokkeerde standen erg moeilijk is om de aard ervan te traceren. Medewerkers zijn vaak lang bezig om erachter te komen waardoor een blokkade is ontstaan omdat er verschillende blokkadevarianten zijn. Vervolgens dient er ook te worden gezocht naar een geschikte oplossing.

BPEM is door het bedrijf SAP ontwikkeld om hierop in te spelen. Deze applicatie kan zodanig worden geconfigureerd dat iedere blokkadevariant kan worden opgevangen. Deze blokkadevarianten worden vervolgens door BPEM doorgestuurd naar de juiste medewerkers met een heldere beschrijving van het probleem en de oplossing die daarbij hoort.

Tijdens het onderzoek is een blokkadevariant gekozen die in het vervolgtraject kan worden gebruikt bij het opstellen van een standaard. Op die manier kan worden gedemonstreerd hoe BPEM deze blokkadevariant opneemt en toewijst aan een medewerker met de daarbij horende oplossing.

## **Summary**

The project SAP IS-U Asset BPEM is performed for the commissioning organization Accenture Technology Solutions (further referred to as ATS). ATS is a subsidiary of Accenture. This company is engaged in IT services. Think of managing IT solutions and the deployment of IT staff.

Currently, ATS does not have a standard which can demonstrate BPEMs added value for the IS-U process 'Meter Reading'. Moreover, ATS does not have the proper documentation to inform clients about the added value of BPEM in theory. Without a standard and the proper documentation, it will be very difficult to convince clients of the benefits that BPEM provides for the process 'Meter Reading'.

During the project the conclusion is made that it is not possible to fully implement the project within the official deadline. Therefore, the decision to split the target has been made. In this way, a part of the official target will be completed before the deadline expires. The concerning stage is the research and subsequent documentation. The documentation is intended for ATS clients to demonstrate the added value of BPEM in theory. After the deadline, the continuation stage will follow where the project will continue to complete the project. In the continuation stage the project will continue to finalize the target. Also a standard will be created to demonstrate the benefits of BPEM. In the subsequent stages, the standard will be realized so the documented benefits of BPEM can be demonstrated.

To bring the project in the right direction, the ADM methodology has been used. ATS employees use this as a standard method. This method breaks down a project into several phases.

During the analyze-phase a research has been done about the process 'Meter Reading', the application BPEM and the added value of BPEM for this process. During the research also an inventory has been done. The inventory is about the customers who already are using BPEM.

In the IS-U process Meter Readings, meters are being validated and checked for accuracy. When a meter is incorrect, it will be blocked. During the research the conclusion has been made that blocked meters are very difficult to trace which blockade type it is. Employees often spend much time to find out which blockade has been created because different blockade types are possible. Then it should also be searched for a suitable solution.

BPEM has been developed by SAP to solve this problem. This application can be implemented on a way that every blockade type can be intercepted. These types are then sent to BPEM to the right employees with a clear description and a solution for the concerning error.

During the research a blockade type has been selected which can be used in the continuation stage for setting up a standard. In this way it is possible to demonstrate how BPEM intercepts this blockade, assigns it to the right user and provides the user with the right solution.

## **Woordenlijst**

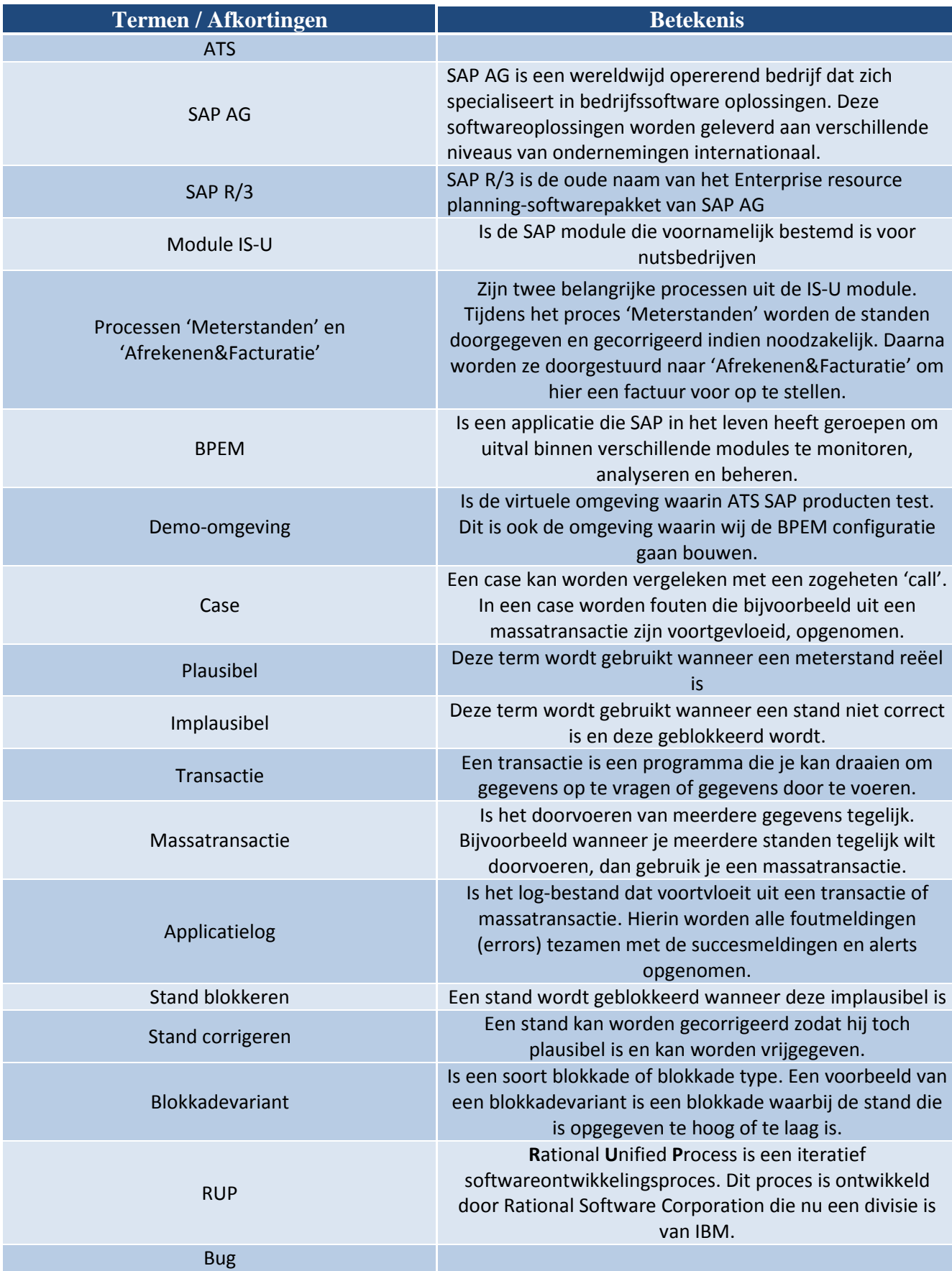

## Inhoudsopgave

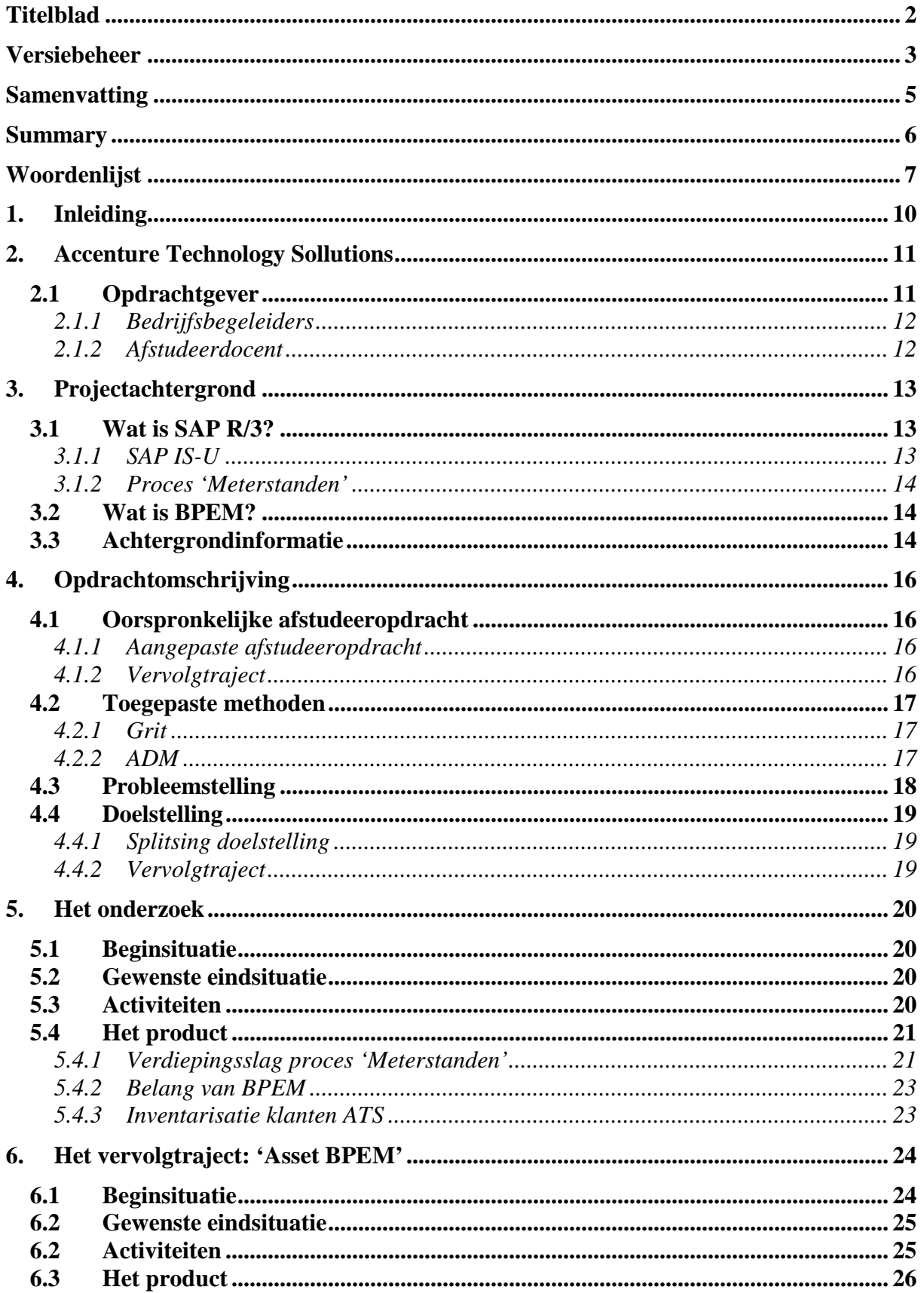

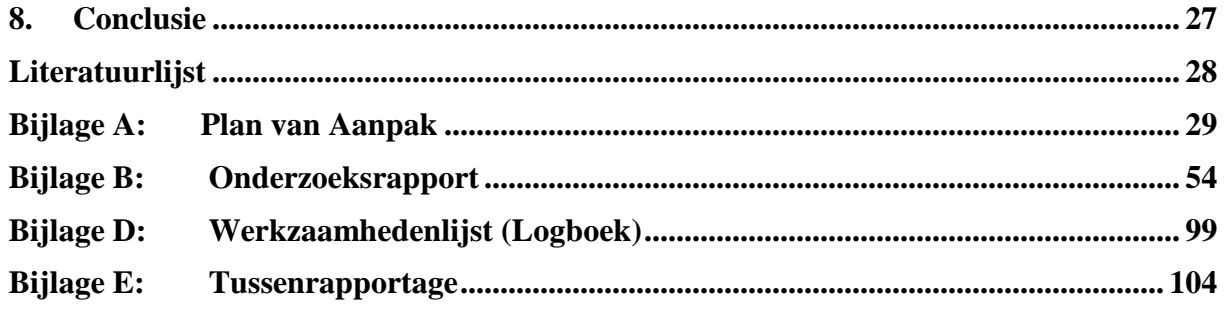

## **1. Inleiding**

Voor u ligt de afstudeerscriptie die de afstudeerder Ahmed Taha, voor Fontys hogescholen te Eindhoven heeft geschreven. In dit document wordt de afstudeeropdracht beschreven die de afstudeerder heeft uitgevoerd voor de opdrachtgever.

Hierin is beschreven wat de student heeft gedaan tijdens de afstudeerstage bij Accenture Technology Solutions (wordt verder gerefereerd als ATS). ATS heeft momenteel geen standaard waarmee zij de toegevoegde waarde van de applicatie BPEM kan demonstreren aan haar klanten. Zodoende zijn twee afstudeerders aangesteld om in een project onderzoek te doen naar de voordelen van BPEM voor de klanten van ATS. Tevens zal er in een vervolgtraject worden gewerkt aan de realisatie van een standaard in de demo-omgeving van ATS. Op die manier kan ATS klanten beter informeren en overtuigen van de kwaliteiten van BPEM en van diens toegevoegde waarde voor deze klanten.

In dit document zal verder worden vastgelegd hoe het project is ingedeeld en hoe ervoor is gezorgd dat de kwaliteit gewaarborgd blijft met betrekking tot de individuele bijdrage van de twee afstudeerders gedurende het project. Met andere woorden, wanneer welke producten zijn opgeleverd en hoe de afstudeerder het gevraagde heeft uitgevoerd.

#### **Structuurbeschrijving**

Het eerstvolgende hoofdstuk bevat informatie over het bedrijf waar de afstudeeropdracht is uitgevoerd. In hoofdstuk 3 wordt de projectachtergrond uitgekristalliseerd. Hierin wordt allereerst kort beschreven wat SAP en BPEM inhouden waarna meer achtergrondinformatie wordt gegeven. In de achtergrondinformatie is tevens de verdeling opgenomen. Hierin wordt expliciet aangegeven hoe de verschillende onderdelen uit het project tussen de twee afstudeerders zijn verdeeld. Dit is gedaan om op die manier de individuele componenten te concretiseren. Hoofdstuk 4 geeft de opdracht gedetailleerd weer. Hierin worden bovendien de toegepaste methoden vermeld en worden de probleemstelling en doelstelling uitvoerig beschreven. In hoofdstuk 5 is het onderzoek met de daarbij horende facetten opgenomen. Hierbij kan worden gedacht aan de beginsituatie voorafgaand aan het onderzoek en de gewenste eindsituatie daarbij. Hoofdstuk 6 is toegewijd aan het vervolgtraject. In dit hoofdstuk is vermeld wat er na de officiële projectdeadline gerealiseerd zal worden. Hierna volgt de uiteindelijke conclusie met betrekking tot de afstudeeropdracht. Tot slot volgen de evaluatie waarin de afstudeerder zijn ervaring deelt met de lezer, de literatuurlijst waarin de verschillende bronnen zijn opgenomen en de verschillende bijlagen.

## **2. Accenture Technology Sollutions**

In dit hoofdstuk volgt allereerst een toelichting over het bedrijf. Daarna volgt een kort stukje over de bedrijfsbegeleiders. Tot slot volgt er een kort verhaal over de afstudeerdocenten.

#### **2.1 Opdrachtgever**

 De opdrachtgevende organisatie is Accenture Technology Solutions (ATS). ATS is een 100% dochteronderneming van Accenture. Accenture is een bedrijf dat zich wereldwijd bezig houdt met management consulting, technology services en outsourcing. Inmiddels telt het bedrijf circa 177.000 Accenture medewerkers, waarvan ruim 2500 in Nederland, die helpen klanten in 120 landen highperformance organisaties te worden. Er zijn momenteel 110 kantoren die wereldwijd in 49 landen gevestigd zijn.

De omzet over het fiscale jaar dat eindigde op 31 augustus 2008, bedroeg 23,39 miljard Amerikaanse dollar. Accenture is meer dan een adviesorganisatie. Zij richt zich op resultaat en samenwerking. Samenwerking in teams, maar ook in allianties, lokaal en wereldwijd. Het is een internationaal opererend bedrijf dat op basis van drie kernactiviteiten oplossingen biedt voor de uitdagingen van haar opdrachtgevers:

- High Value Consulting
- Technology
- Outsourcing

ATS houdt zich bezig met IT dienstverlening zoals het beheren van IT oplossingen en de inzet van IT personeel. Het model van ATS is gebaseerd op drie belangrijke componenten:

- multidisciplinaire teams van medewerkers om aan klantspecifieke eisen te voldoen;
- een mondiaal netwerk van delivery centers, regionaal en internationaal;
- uniforme methodologieën en tools.

ATS is een wereldwijde organisatie met ruim 55.000 ICT-specialisten, verspreid over 20 landen. In Nederland telt ATS momenteel ongeveer 800 medewerkers. ATS kent sinds de oprichting in 2001 een sterke en constante groei van ca. 125 medewerkers per jaar. Zij is daarmee één van de snelst groeiende organisaties van Nederland. Wereldwijd telt ATS meer dan 450 klanten. Er wordt samengewerkt met vrijwel alle grote nutsbedrijven, banken, overheidsorganisaties, productiebedrijven en telecom-organisaties.

Het hoofdkantoor is gevestigd in Almere en het tweede kantoor is gevestigd in ' s-Hertogenbosch. De managing director is Emile Kramers. De afdeling waar dit project zich afspeelt, is de afdeling SAP Industry Solutions.

Zoals hieronder in het organigram vermeld, is Emile Kramers de managing director van Accenture Technology Solutions Nederland. Maarten Kloeg is de manager van de afdeling SAP Solutions. Daaronder vallen verschillende SAP afdelingen, waaronder SAP Industry Solutions.

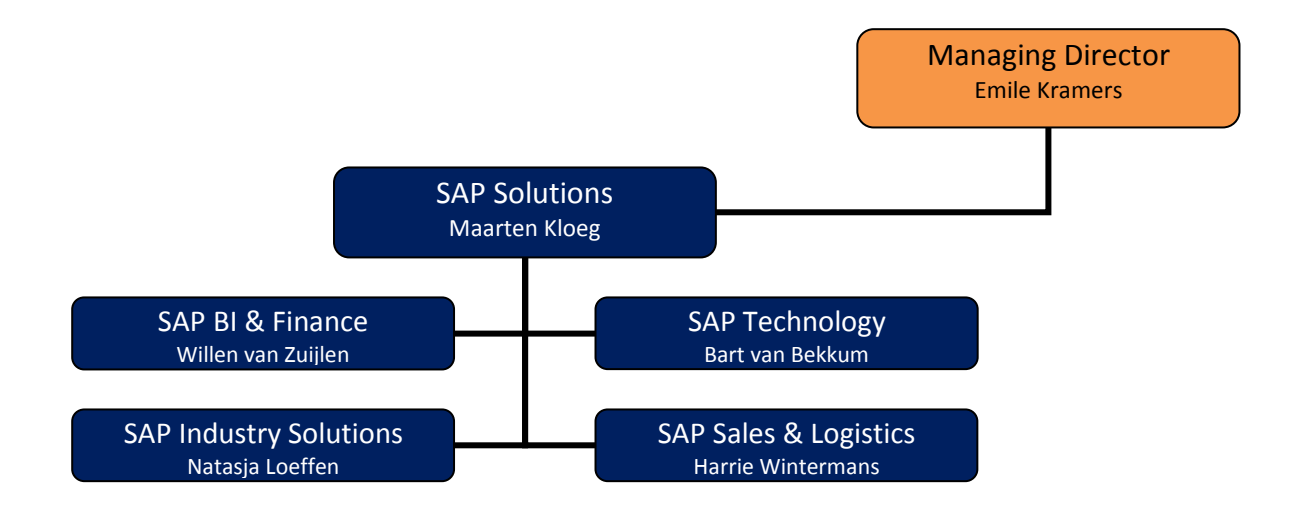

#### **2.1.1 Bedrijfsbegeleiders**

De bedrijfsbegeleiders voor de opdracht waren mevrouw Stephanie Mijnals en de heer René Lammers. Zij volgden het verloop van de opdracht en zorgden voor verheldering wanneer er onduidelijkheden waren met betrekking tot de opdracht.

#### **2.1.2 Afstudeerdocent**

De rollen van 1<sup>ste</sup> en 2<sup>e</sup> afstudeerdocent werden uitgevoerd door Martin van de Rijt en Rob van Stratum.

De opdrachtgever beoordeelt het eindresultaat van het project. Beide afstudeerdocenten geven daarna een beoordeling op basis van de projectresultaten en de afstudeerproducten die opgeleverd zijn.

## **3. Projectachtergrond**

In dit hoofdstuk komen alle onderwerpen aan bod waarmee de student te maken heeft gekregen tijdens het project. Allereerst wordt kort toegelicht wat SAP inhoudt en welke modules het bevat. Vervolgens wordt er ingezoomd op de module IS-U waarmee de student tijdens het project te maken heeft gehad. Binnen deze module wordt vervolgens weer ingezoomd op het proces 'Meterstanden'. In dit proces heeft de student zich verdiept tijdens dit project. Daarna volgt een beknopt verhaal over BPEM en diens toegevoegde waarde voor de SAP module IS-U en de processen daarbinnen. Tot slot volgt de paragraaf achtergrondinformatie. Hierin is onder andere kort de aanleiding van de opdracht geformuleerd.

#### **3.1 Wat is SAP R/3?**

SAP R/3 (verder gerefereerd als SAP) is het Enterprise resource planning softwarepakket van SAP AG, bedoeld voor middelgrote en grote bedrijven. Vanuit het oogpunt van de gebruiker bestaat SAP uit verschillende functionele modulen. Elke module is bestemd voor een andere functie binnen een organisatie. Hieronder worden de verschillende modulen duidelijk weergegeven.

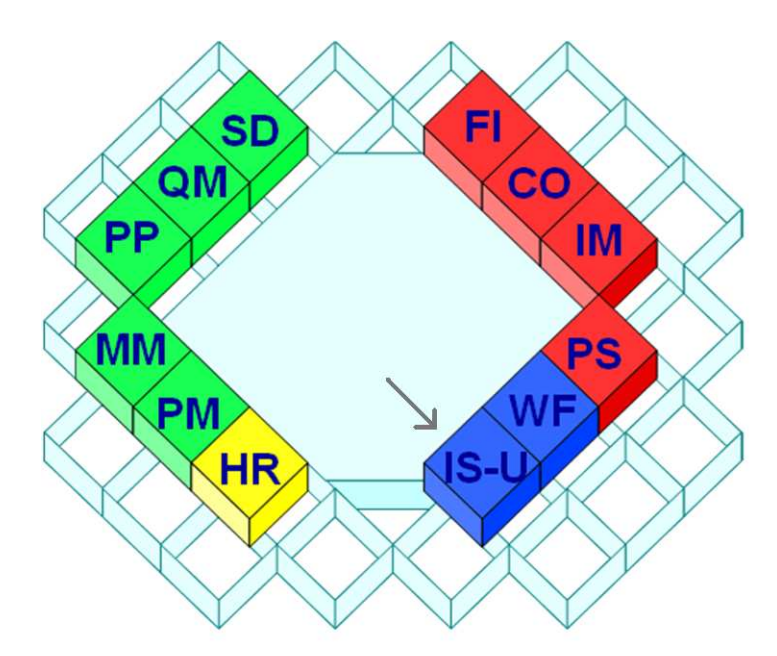

- SD: Sales & Distribution
- QM: Quality Management
- PP: Production Planning
- MM: Materials Management
- PM: Plant maintenance
- FI: Financial Accounting
- CO: Controlling
- IM: Investment Management
- PS: Project Structures
- WF: Work flow
- **IS-U: Industry Solution Utilities**

#### **3.1.1 SAP IS-U**

IS-U is een op het businessproces gericht klantinformatiesysteem voor nutsbedrijven. Bij nutsbedrijven moet worden gedacht aan bijvoorbeeld energiemaatschappijen. Denk hierbij aan de meterstanden die klanten van Essent periodiek doorgeven. Hoe zorg je ervoor dat deze standen op een zo efficiënt mogelijke manier in het systeem worden opgenomen om deze vervolgens te factureren?

Wat SAP IS-U in dit geval doet is ervoor zorgen dat meterstanden van klanten op grote schaal kunnen worden gedigitaliseerd en opgeslagen. Echter, het digitaliseren van deze standen is niet alles wat SAP doet. De standen worden gecontroleerd en doorgevoerd om vervolgens een factuur op te stellen voor de klant.

#### **3.1.2 Proces 'Meterstanden'**

SAP zorgt ervoor dat het proces 'Meterstanden' op grote schaal kan worden opgenomen in het systeem om de klanten uiteindelijk een factuur toe te kunnen sturen. Bijvoorbeeld, wanneer een klant zijn/haar meterstand heeft opgestuurd, zal dit door een medewerker in SAP IS-U worden opgenomen en gecontroleerd op plausibiliteit (dit houdt in dat er gecontroleerd wordt of de stand die de klant heeft opgestuurd reëel is). Dit gebeurt allemaal in de daarvoor bestemde transactie.

Uiteraard wil je als energiemaatschappij en leverancier van duizenden klanten niet dat dit per individu wordt uitgevoerd aangezien dit extreem tijdrovend is. Daarom kan dit in een massatransactie gebeuren waardoor het mogelijk is om grote hoeveelheden meterstanden gezamenlijk te controleren en door te voeren.

#### **3.2 Wat is BPEM?**

BPEM (Business Process Exception Management) is een applicatie die speciaal is ontwikkeld voor SAP. De applicatie dient voor het beheren van specifieke processen in SAP (waaronder het IS-U proces 'Meterstanden'). BPEM kan geïmplementeerd worden voor klanten die gebruik maken van SAP IS-U (Industry Solutions for Utilities). Dit kan bijvoorbeeld doordat de klant BPEM aanschaft. Echter, in de nieuwere versies van SAP is BPEM reeds in SAP aanwezig. Dit wil echter nog niet zeggen dat het per direct kan worden gebruikt. BPEM dient dan namelijk nog te worden ingericht volgens de eisen en wensen van de klant. ATS heeft zo op haar beurt de gelegenheid om hierop in te spelen.

#### **3.3 Achtergrondinformatie**

Om de BPEM mogelijkheden voor de twee processen binnen SAP IS-U te onderzoeken, is door de opdrachtgever het project 'SAP IS-U Asset BPEM' in het leven geroepen.

ATS wilde dat er een onderzoek werd gedaan naar de mogelijkheden van BPEM voor SAP IS-U. Binnen BPEM dient onderzoek te worden gedaan naar de voordelen ervan voor de processen 'Meterstanden' en 'Afrekenen&Facturatie'. Deze twee processen zijn de belangrijkste twee processen binnen SAP IS-U. Zonder het verwerken van de standen die consumenten opsturen kan er niet betaald worden voor de diensten waarvan gebruik is gemaakt (Meterstanden). Nadat de standen zijn verwerkt dienen hiervoor facturen te worden opgesteld. Zonder deze facturen weten de consumenten niet hoeveel zij moeten betalen en waarvoor zij dit bedrag moeten betalen (Afrekenen&Facturatie).

Het project was van een dusdanige omvang dat het uitwerken door één individu binnen vijf maanden onmogelijk was. Daarom ben ik, Ahmed Taha samen met Behzad Hashem Jawaheri aangewezen om de verschillende onderdelen te verdelen en vervolgens in een individuele vorm uit te voeren. Het project was één geheel maar bestond uit subcomponenten, waardoor er telkens tussenresultaten opgeleverd zijn. Hieronder volgt een opsomming van de producten en de daarbij horende subcomponenten:

- 1. Onderzoeksrapport
	- o Belang van BPEM
	- o Mogelijkheden BPEM
	- o Benodigdheden BPEM
	- o Het proces 'Meterstanden'
	- o Het proces 'Afrekenen&Facturatie'

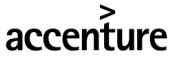

- o Inventarisatie ATS klanten die gebruik maken van BPEM
- o Inventarisatie BPEM binnen de demo-omgeving
- 2. Asset BPEM
	- o Inrichten BPEM voor het proces 'Meterstanden'
	- o Inrichten BPEM voor het proces 'Afrekenen&Facturatie'
	- o Installatiehandleiding voor de inrichting van BPEM
	- o Gebruikershandleiding voor de toepassing van BPEM
	- o Geven van een managementpresentatie

Het feit dat ieder product bestaat uit subcomponenten vergemakkelijkte het maken van een verdeling. Hierdoor kon per subcomponent worden aangegeven wie eraan moest werken.

Hieronder is de verdeling in een tabel weergegeven. Bepaalde subcomponenten komen zowel bij Ahmed als bij Behzad voor. Dit komt doordat dit componenten zijn waaraan beide hebben gewerkt.

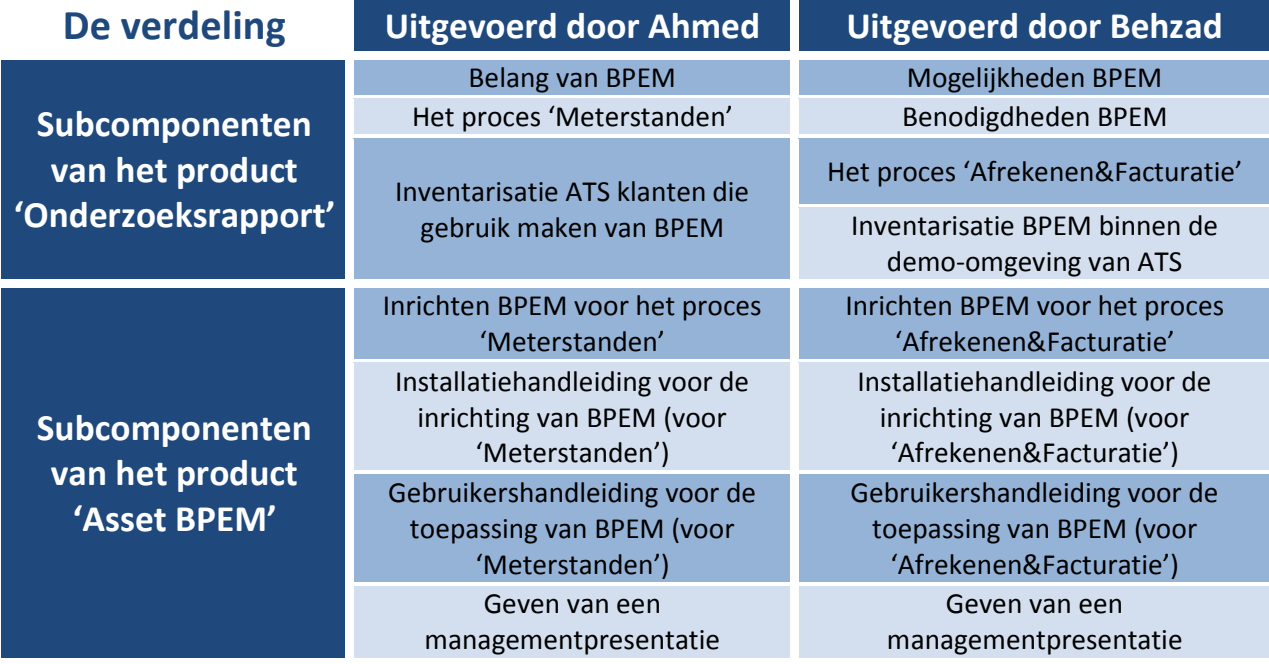

## **4. Opdrachtomschrijving**

In dit hoofdstuk volgt een uitgebreide toelichting van de afstudeeropdracht bij ATS Nederland. Hierbij wordt verteld wat de afstudeeropdracht in zijn geheel inhoudt, wat de probleemstelling en doelstelling waren tijdens de aanvang van het project en wat de huidige en gewenste situaties zijn bij ATS.

#### **4.1 Oorspronkelijke afstudeeropdracht**

De afstudeeropdracht is een project genaamd SAP IS-U 'Asset BPEM'. Aanvankelijk bestond het project bestaat uit de volgende drie producten:

- het opleveren van een individueel Plan van Aanpak;
- het opleveren van een onderzoeksrapport;
- het opleveren van een 'Asset' waarmee ATS Nederland (potentiële) klanten kan benaderen.

De 'Asset' bestond oorspronkelijk uit de volgende subcomponenten:

- BPEM configuratie voor verschillende veelvoorkomende errors uit het IS-U proces 'Meterstanden';
- installatiehandleiding voor de configuratie van BPEM;
- gebruikershandleiding voor de toepassing van BPEM.

#### **4.1.1 Aangepaste afstudeeropdracht**

Halverwege het project is geconstateerd dat de aanvankelijk gevraagde producten teveel zijn om binnen de afgesproken deadline te realiseren. Daarom is samen met de opdrachtgever de beslissing genomen om tot de deadline van 30 juni de volgende twee producten op te leveren, namelijk:

- het opleveren van een individueel Plan van Aanpak;
- het opleveren van een onderzoeksrapport.

Dit wil niet zeggen dat het product 'Asset BPEM' niet meer wordt opgeleverd. Hier is simpelweg niet voldoende tijd voor binnen de reeds vastgestelde deadline. Daarom wordt dit product na het verstrijken van de deadline alsnog opgepakt en gerealiseerd. Dit is het zogeheten vervolgtraject op het oorspronkelijke project.

#### **4.1.2 Vervolgtraject**

Zoals eerder toegelicht wordt het product 'Asset BPEM' door gebrek aan tijd pas in een vervolgtraject opgeleverd. Tevens is een afbakening van dit product noodzakelijk.

Zodoende is met de opdrachtgever afgesproken dat BPEM niet meer wordt ingericht voor meerdere veelvoorkomende errors. Er komt in plaats daarvan een inrichting voor slechts één veelvoorkomende error. De handleidingen worden dan ook alleen voor deze errors vervaardigd. Op die manier kan het project alsnog worden afgerond.

Dit heeft geen gevolgen voor het afstuderen van de student gezien de feiten dat de vertraging een kwestie van overmacht is en het onderzoek wel binnen de afgesproken deadline is afgerond. Het onderzoek is namelijk het belangrijkste product binnen de afstudeeropdracht. Het opleveren van een product aan de hand van het onderzoek wordt door school gezien als een pre, maar niet als een onmisbaar onderdeel voor het afstuderen.

#### **4.2 Toegepaste methoden**

Tijdens de afstudeeropdracht is er gebruik gemaakt van een tweetal methoden. Namelijk de Gritmethoden voor het schrijven van het PvA en de ADM-methode als leidraad voor het project in zijn geheel. Hieronder worden de twee methoden toegelicht.

#### **4.2.1 Grit**

Voor het schrijven van het Plan van Aanpak is er gebruik gemaakt van de Grit-methode. Hiervoor is het boek 'Projectmanagement' geschreven door Roel Grit geraadpleegd. Door deze methode te hanteren konden puntsgewijs alle facetten worden opgenomen die van belang waren voor een Plan van Aanpak. Van deze methode is tijdens de opleiding verschillende keren gebruik gemaakt.

Om de kwaliteit van de methode zo effectief mogelijk in zijn voordeel te gebruiken, is er ook een checklist gedownload van de officiële website van bovengenoemd boek (http://www.gritprojectmanagement.wolters.nl/ ). Doordat het Plan van Aanpak aan de hand van deze methode is ingericht, kon er zonder al teveel moeite een degelijk Plan van Aanpak worden samengesteld dat helder en structureel overzichtelijk in elkaar zat.

#### **4.2.2 ADM**

In dit hoofdstuk beschrijft de student de methode die medewerkers van ATS dienen te hanteren bij het doorlopen van een project. Ook de afstudeerder heeft tijdens het project volgens deze richtlijnen gewerkt. Echter, omdat het project niet te vergelijken was met de projecten die de medewerkers van ATS normaal gesproken uitvoeren, was de toepasbaarheid van deze methode op het project slechts beperkt.

ADM staat voor **A**ccenture **D**elivery **M**ethod. ATS biedt voorspelbaarheid, flexibiliteit en kwaliteit tegen een marktconforme prijs aan als uitgangspunt voor applicatieontwikkeling. Accenture Delivery Method dat wereldwijd door alle delivery centers wordt gebruikt vormt hierin de centrale spil.

Accenture Delivery Method omarmt marktconforme methodes zoals RUP door er specifieke disciplines en best practices aan toe te voegen.

ADM is als het ware een projectgids die ervoor zorgt dat het project op een zo efficiënt mogelijke wijze wordt doorlopen (zie afbeelding hieronder).

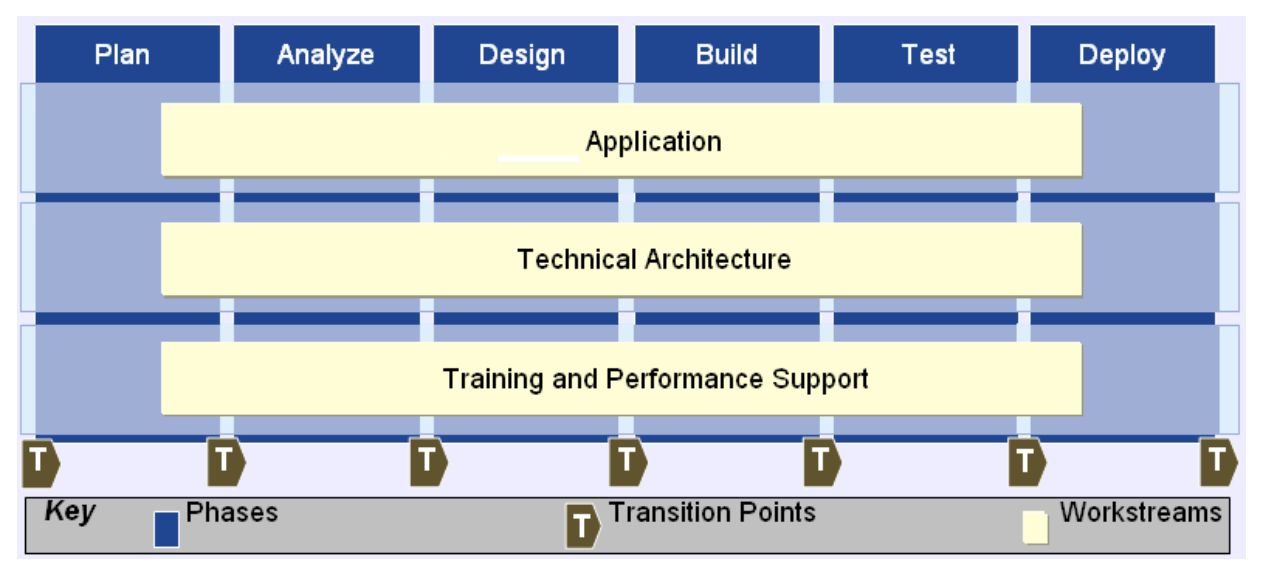

Om duidelijk te maken hoe de student ADM heeft toegepast tijdens het project, volgt hieronder per fase een korte beschrijving van wat elke fase voor het project betekende en wat er per fase is gerealiseerd.

#### **Plan-phase**

Deze fase kan ook wel de oriëntatiefase worden genoemd. Het ging hier namelijk om de eerste stageweken. De student had te maken met een nieuwe omgeving, een andere manier van werken dan op school gebruikelijk was, dagelijks van acht tot vijf op kantoor werken en dat vijf dagen in de week. De student had in het begin even tijd nodig om te acclimatiseren.

De producten die tijdens deze fase dienden te worden opgeleverd waren het Plan van Aanpak en de daarbij horende projectplanning. Informatie over het verloop en werkwijzen is te vinden in bijlage E 'Evaluatie en procesverslag'.

#### **Analyze-phase**

Tijdens de analysefase werd onderzoek gedaan en het onderzoeksrapport opgesteld. Echter, om hiermee te kunnen beginnen was het van belang dat er kennis aanwezig was over SAP IS-U, het proces 'Meterstanden' en BPEM. Daarom is er allereerst kennis opgedaan over deze onderwerpen door een week lang training te volgen en verschillende interne deskundigen te interviewen. Tijdens deze fase hoefde er slechts één product te worden opgeleverd. Namelijk, het onderzoeksrapport. Een volledige beschrijving volgt in hoofdstuk 5 (pagina 20).

#### **Design-, Build-, Test- and Deploy-phase**

De reden dat deze fasen gezamenlijk worden benoemd is omdat het voor het project noodzakelijk was om deze fasen parallel te laten lopen. Om dit te verduidelijken volgt eerst een korte toelichting van de producten die dienden te worden opgeleverd.

In de demo-omgeving van ATS dient er een simulatie te worden ontwikkeld waarbij een error uit het proces 'Meterstanden' door BPEM wordt opgelost. Meer hierover in hoofdstuk 6 (pagina 24). Vervolgens is het van belang dat hier een installatiehandleiding en een gebruikershandleiding voor worden geschreven waarmee zowel op configuratie niveau als op functioneel niveau BPEM kan worden toegepast (Design- and Build-phase). Het spreekt voor zich dat het onmogelijk is om een installatie- en gebruikershandleiding op te stellen zonder enige aanwezigheid van het product waarvoor deze handleidingen worden geschreven. Daarom is er in overleg met de bedrijfsbegeleiders besloten om deze fasen gezamenlijk uit te voeren.

Nadat de BPEM-configuratie en de daarbij horende handleidingen zijn gerealiseerd dienen deze componenten nog te worden getest (Test-phase).

Tot slot volgt er een managementpresentatie waarbij het eindresultaat aan het management wordt gepresenteerd (Deploy-phase). Zie hoofdstuk 6 (pagina 24) voor meer informatie over deze subcomponenten en het product 'Asset BPEM'.

#### **4.3 Probleemstelling**

ATS Nederland wil BPEM aanbieden aan (potentiële) klanten voor het SAP IS-U proces 'Meterstanden'. Het betreft klanten die reeds gebruik maken van de SAP module 'IS-U'. Echter, ATS heeft momenteel geen standaard waarmee de toegevoegde waarde van deze applicatie kan worden gedemonstreerd. Dit kan gezien worden als het belangrijkste argument voor de totstandkoming van dit project. Om dit doel te verwezenlijken, dient ATS Nederland allereerst af te rekenen met een aantal knelpunten.

Hieronder volgt een opsomming van deze knelpunten:

- er is geen documentatie beschikbaar waarin het belang van BPEM voor IS-U is gedocumenteerd;
- er is geen specifieke documentatie beschikbaar waarin de toegevoegde waarde van BPEM is geformuleerd voor het SAP IS-U proces 'Meterstanden';
- er is nooit een inventarisatie gedaan naar de huidige klanten voor wie BPEM is geïmplementeerd door ATS;
- er is geen enkele vorm van BPEM-inrichting aanwezig in de ATS demo-omgeving voor het proces 'Meterstanden';
- er is geen documentatie in de vorm van een installatiehandleiding beschikbaar om BPEM in te richten (configuratie niveau);
- er is geen documentatie beschikbaar in de vorm van een gebruikershandleiding om BPEM toe te passen (op functioneel niveau).

#### **4.4 Doelstelling**

De doelstelling is om de knelpunten die bij de vorige paragraaf zijn gedefinieerd aan te pakken. Hierdoor wordt ATS Nederland voorzien in haar behoefte om de toegevoegde waarde van BPEM in de demo-omgeving van ATS aan te kunnen bieden aan (potentiële) klanten. Gezien het feit dat de oorspronkelijke afstudeeropdracht in tweeën is gesplitst, zal ook de doelstelling in tweeën worden gesplitst om duidelijk te maken wanneer de verschillende knelpunten worden verholpen.

#### **4.4.1 Splitsing doelstelling**

Hieronder wordt opgesomd wat er voor de officiële deadline dient te worden gerealiseerd:

- er dient onderzoek te worden gedaan naar het belang van BPEM voor IS-U;
- er dient onderzoek te worden gedaan naar de toegevoegde waarde van BPEM specifiek voor het SAP IS-U proces 'Meterstanden';
- er dient een inventarisatie te worden gedaan naar de huidige klanten voor wie BPEM is geïmplementeerd door ATS;

#### **4.4.2 Vervolgtraject**

De opsomming van de subproducten die in het vervolgtraject worden gerealiseerd volgen hieronder:

- er dient een BPEM-inrichting te worden gerealiseerd in de demo-omgeving van ATS voor het proces 'Meterstanden';
- er dient te worden gezorgd voor documentatie waarmee BPEM voor dit proces kan worden geconfigureerd;
- er dient documentatie te worden ontwikkeld waarmee kan worden toegelicht hoe BPEM op functioneel niveau toegepast kan worden.

## **5. Het onderzoek**

In dit hoofdstuk wordt gedetailleerd verteld wat de beginsituatie is, wat de gewenste eindsituatie is, de activiteiten die zijn uitgevoerd om dit te bereiken en wat het product is dat aan het einde van de rit is opgeleverd. In paragraaf 5.4 'Het product' (pagina 21) is tevens de individuele component meegenomen.

#### **5.1 Beginsituatie**

Tijdens de analysefase zijn er een aantal knelpunten gedefinieerd:

- er is momenteel geen ATS-documentatie beschikbaar waarin het belang van BPEM voor de klanten van ATS wordt verhelderd;
- er is door ATS nooit een inventarisatie gedaan naar de klanten die al gebruik maken van BPEM;
- er is vooralsnog geen onderzoek gedaan naar de toegevoegde waarde van BPEM voor het proces 'Meterstanden' in het bijzonder;
- er is geen documentatie beschikbaar waarin expliciet wordt toegelicht hoe BPEM dient te worden ingericht voor het proces 'Meterstanden'.

De hierboven geformuleerde knelpunten belemmeren ATS Nederland om BPEM zo effectief mogelijk aan te kunnen bieden aan haar klanten. Zonder documentatie waarin de toegevoegde waarde van BPEM wordt toegelicht, kan de klant hiervan moeilijk op de hoogte worden gesteld.

Doordat er nooit een inventarisatie is geweest naar de ATS klanten voor wie BPEM is geïmplementeerd, is ATS niet op de hoogte van de ervaringen van de klanten met betrekking tot de inrichting. Met als gevolg dat ATS dit niet als een leermoment mee kan nemen voor een volgende BPEM-inrichting.

Doordat er geen onderzoek is gedaan naar de waarde van BPEM voor het proces 'Meterstanden', is het erg moeilijk om klanten te overtuigen van de voordelen van BPEM specifiek voor dit proces.

Doordat er geen documentatie beschikbaar is waarin de inrichting van BPEM voor 'Meterstanden' wordt toegelicht, dient een medewerker dit allereerst zelf uit te gaan zoeken. Dit resulteert in onnodig tijdsverlies. Het gaat hier om medewerkers die BPEM nog nooit hebben ingericht voor het proces 'Meterstanden'.

#### **5.2 Gewenste eindsituatie**

Om te achterhalen hoe ATS in de toekomst BPEM zo goed mogelijk aan klanten kan aanbieden, is het noodzakelijk om de bij paragraaf 5.1 opgesomde knelpunten te verhelpen. Zodoende wil ATS dat er tijdens de analysefase onderzoek wordt verricht naar deze knelpunten. Aan de hand van de bevindingen uit dit onderzoek dient er een onderzoeksrapport te worden opgesteld waarin deze bevindingen worden gedocumenteerd. Op die manier wenst ATS Nederland dat aan het eind van de analysefase alle knelpunten zijn aangepakt.

#### **5.3 Activiteiten**

Tijdens de analysefase zijn een aantal activiteiten uitgevoerd om te komen tot het eindproduct:

- IS-U bootcamp volgen;
- verzamelen informatie m.b.t. IS-U, het proces 'Meterstanden' en de applicatie BPEM;
- lezen vergaarde informatie;
- opstellen interviewvragen voor interviewen interne medewerkers;
- interviewen interne ATS-medewerkers;
- opstellen concept van hoofdstukken onderzoeksrapport;
- verdelen onderzoeksrapport en verdeling met bedrijfsbegeleiders bespreken;
- inventarisatie doen naar huidige ATS klanten waarbij BEPM door ATS is geïmplementeerd;
- inventarisatie van aanwezigheid BPEM in de demo-omgeving van IS-U;
- verdiepingsslag in het proces 'Meterstanden';
- maken concept-onderzoeksrapport;
- maken definitief-onderzoeksrapport;
- opleveren definitief-onderzoeksrapport.

#### **5.4 Het product**

De student heeft tijdens de analysefase onderzoek gedaan naar de onderstaande onderwerpen om de nodige informatie te verzamelen voor het onderzoeksrapport. De vergaarde informatie is vervolgens verwerkt in het onderzoeksrapport. In deze paragraaf heeft de student de onderdelen uit het onderzoeksrapport opgenomen waaraan hij heeft gewerkt. Allereerst wordt de individuele component uitvoerig onder de paragraafnaam 'Verdiepingsslag proces 'Meterstanden'' geformuleerd waarna een beschrijving volgt van het belang van BPEM en dan met name voor dit proces. Tot slot volgt de inventarisatie van de ATS klanten waarvoor ATS BPEM heeft ingericht.

#### **5.4.1 Verdiepingsslag proces 'Meterstanden'**

'Meterstanden' is één van de belangrijkste processen binnen SAP IS-U. Zonder een meterstand kan namelijk niet worden achterhaald hoeveel een consument heeft verbruikt met als gevolg dat de consument niet kan betalen voor de diensten die het betreffende nutsbedrijf heeft geleverd.

SAP zorgt ervoor dat de standen die klanten hebben doorgegeven op grote schaal kunnen worden opgenomen en gecontroleerd in het systeem. Als energiemaatschappij en leverancier van duizenden klanten wil je niet dat dit per individu wordt doorgevoerd aangezien dit dan een extreem tijdrovende onderneming zal zijn. Daarom gebeurt dit door middel van het uitvoeren van massatransacties. Hierdoor is het mogelijk om grote hoeveelheden meterstanden gezamenlijk op te nemen en te controleren. Na een massatransactie creëert SAP een log-bestand, genaamd de applicatielog. Hierin zijn alle fouten opgenomen tezamen met de succesmeldingen en alerts. Hieronder volgt een afbeelding om een indicatie te geven van de manier waarop errors, alerts en succesmeldingen worden aangegeven in de applicatielog. Hierbij zijn de rode iconen de errors, de gele alerts en de groene iconen zijn de succesmeldingen.

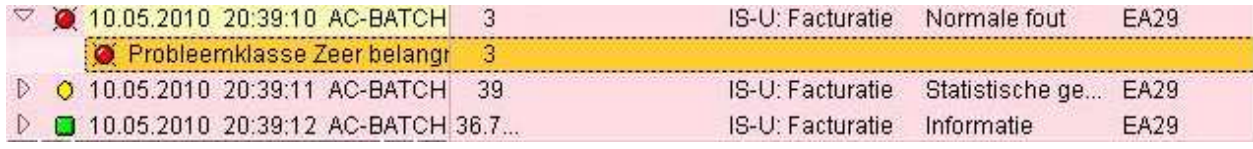

*Meldingen* 

Tijdens de massatransactie in het proces 'Meterstanden' worden de standen massaal gecontroleerd op plausibiliteit (dit wil zeggen dat er gecontroleerd wordt of de stand die de klant heeft opgestuurd reëel is). Mochten de standen implausibel blijken of een stand is helemaal niet doorgevoerd door een klant, dan worden deze standen geblokkeerd. Om de massatransactie te voltooien dienen de geblokkeerde standen eerst vrijgegeven worden. Dit houdt in dat een medewerker na een massatransactie de applicatielog dient te raadplegen om de transactie to controleren op fouten. Of beter gezegd, op blokkades.

Hoewel de applicatielog ieder blokkade voorziet van een beschrijving, is deze beschrijving erg abstract. Daarom dient de medewerker vaak eerst uit te zoeken wat de reden van de blokkade is alvorens hij de stand kan vrijgeven. Dit wil zeggen dat de blokkade wordt opgeheven waarna de transactie alsnog kan worden voltooid. Wanneer de blokkades zijn opgeheven, kunnen de standen vervolgens worden doorgestuurd naar Afrekenen&Facturatie om de klanten uiteindelijk een factuur toe te kunnen sturen (zie afbeelding hieronder).

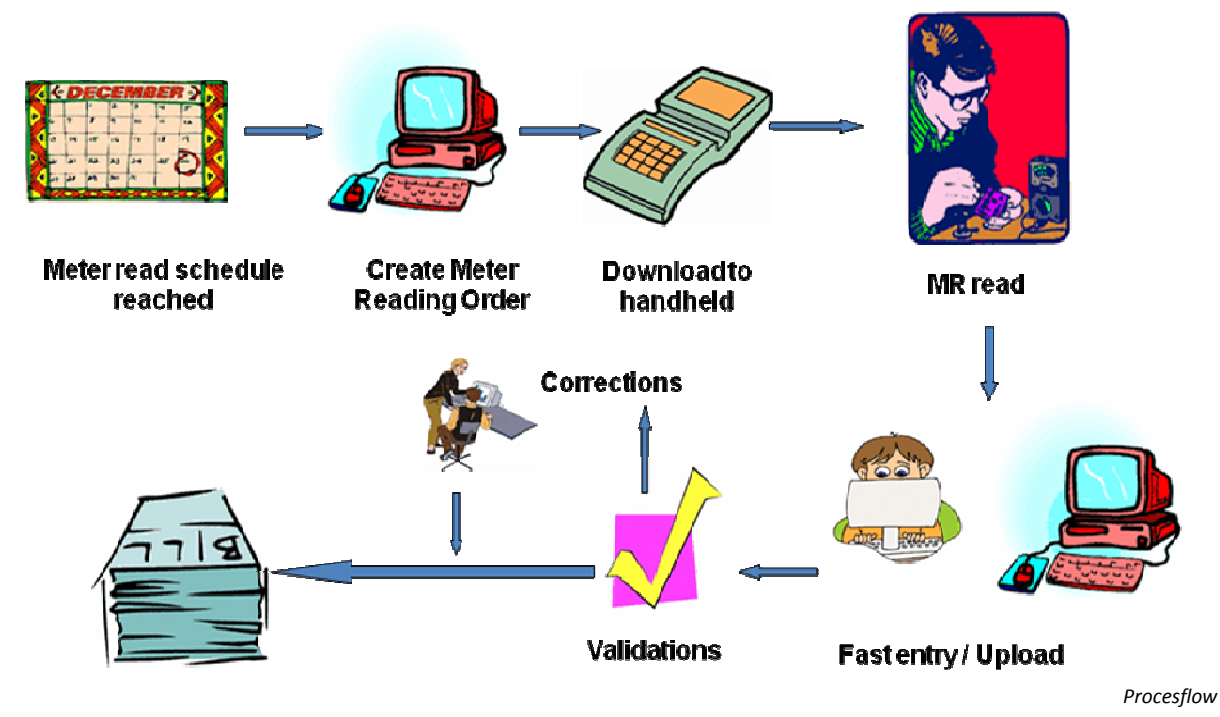

#### **BPEM voor 'Meterstanden'**

Het corrigeren van al die geblokkeerde standen is een uiterst tijdrovende onderneming. Temeer omdat vaak eerst nog moet worden geconstateerd om wat voor blokkadevariant het gaat. Hierna moet ook nog naar de juiste oplossing worden gezocht. Dit is één van de voornaamste redenen waarom het verstandig is om BPEM binnen het proces 'Meterstanden' toe te passen. BPEM vangt namelijk de blokkadevarianten op (indien correct ingericht), stuurt deze door naar de betreffende gebruikers/gebruikersgroepen en stuurt de juiste oplossing mee. Meer informatie over de werkwijze en het belang van BPEM volgt in subparagraaf 5.4.2 (pagina 23).

#### **Veelvoorkomende error**

Om de toegevoegde waarde van BPEM voor het proces 'Meterstanden' te kunnen demonstreren, is het van belang dat er een BPEM-configuratie van een veelvoorkomende error wordt ingericht in de demo-omgeving van ATS. In het geval van het proces 'Meterstanden' gaat het om een blokkadevariant.

Standen zijn plausibel of niet. Wanneer een stand implausibel is, wordt deze geblokkeerd. Een stand kan om verschillende redenen worden geblokkeerd. Daarom kan door middel van categorisering in BPEM meerdere blokkade types worden gegenereerd. Hierbij wordt dus niet gecategoriseerd op het error-varianten zoals bij 'Afrekenen&Facturatie' het geval is, maar op de verschillende blokkadevarianten.

Na het onderzoeken van de verschillende varianten heeft de afstudeerder gekozen voor de blokkadevariant waarbij er een te hoge of te lage stand is opgegeven door de consument. Op advies van verschillende ATS medewerkers die ervaring hebben met het proces 'Meterstanden' is voor deze variant gekozen. Deze variant is volgens hen een veelvoorkomende variant die klanten van ATS tijdens de demonstratie snel zullen herkennen.

#### **5.4.2 Belang van BPEM**

 Om de toegevoegde waarde van BPEM meer te verhelderen, volgt hieronder een korte toelichting. Hierin wordt uitgelegd hoe BPEM te werk gaat indien het correct is geïmplementeerd.

In BPEM kunnen errors dusdanig worden opgenomen dat deze worden geïdentificeerd wanneer BPEM ze in het vervolg tegenkomt. Nadat BPEM op een bepaalde applicatielog is uitgevoerd, loopt BPEM de applicatielog door op zoek naar bekende errors.

BPEM maakt voor elke error die wordt herkend een case aan om de error hierin op te nemen. Voor deze cases kunnen verschillende case-categorieën worden aangemaakt in BPEM. Deze categorieën zijn nuttig omdat zij kunnen worden gelinked aan specifieke gebruikers of gebruikersgroepen. Hierdoor kan BPEM de cases automatisch doorsturen naar de juiste gebruikers of gebruikersgroepen door de cases simpelweg te categoriseren. Zo hoeft een gebruiker niet meer zelf uit te zoeken wat de exacte oorzaak van een error is. Dus geen abstracte error beschrijvingen uit de applicatielogs meer!

Echter, dit is pas het halve werk. Deze errors dienen namelijk nog te worden opgelost. Ook hieraan heeft SAP gedacht bij het ontwikkelen van BPEM. Tijdens het configureren van BPEM bestaat er tevens de mogelijkheid om oplossingen te koppelen aan de in BPEM opgenomen errors. Het gaat hier om het stapsgewijs toelichten van een oplossing. Hierdoor hoeft de gebruiker alleen de stappen te volgen in plaats van telkens tijd kwijt te zijn met het zoeken naar de juiste oplossing.

Samenvattend, BPEM kan dusdanig worden geïmplementeerd dat bijvoorbeeld alle mogelijke blokkadevarianten uit het proces 'Meterstanden' kunnen worden opgenomen in BPEM. Dit wil zeggen dat BPEM de blokkades uit applicatielogs herkent. De blokkades worden vervolgens door BPEM opgenomen in cases, gecategoriseerd, voorzien van één of meerdere oplossing(en) en doorverwezen naar de juiste gebruiker of gebruikersgroep.

#### **5.4.3 Inventarisatie klanten ATS**

Momenteel zijn er slechts twee klanten van ATS die gebruik maken van BPEM. Namelijk, PWN en Alliander. Momenteel is ATS tevens bezig met de inrichting van BPEM voor Enexis. Bij deze klanten is ATS verantwoordelijk voor de inrichting van BPEM. Hieronder volgt allereerst een korte toelichting over het verloop van de inrichting bij PWN, daarna zal dit ook voor Alliander worden gedaan. Tot slot volgt een kort verhaal over de inrichting van BPEM bij Enexis.

#### **PWN**

PWN is een waterleidingbedrijf dat in Noord-Holland is gevestigd. Zij zijn de wereldwijde voorloper in de aanschaf en implementeren van BPEM. BPEM werd door ATS bij PWN alleen ingericht voor het proces 'Afrekenen&Facturatie'. PWN wilde de toegevoegde waarde van BPEM allereerst toetsen op 'Afrekenen&Facturatie'. Mochten de resultaten positief zijn, dan zou worden overwogen om BPEM tevens voor 'Meterstanden' in te richten. Echter, de inrichting van BPEM verliep bij PWN uiterst moeizaam. BPEM bevatte aanvankelijk erg veel bugs met als gevolg dat de oplevering een vertraging opliep. Na een aantal SAP updates waarmee de verschillende bugs zijn verholpen, was de werking van BPEM nog steeds niet optimaal. De applicatie functioneerde over het algemeen vrij goed, maar het was nog niet zoals PWN het wilde. Daarom heeft PWN op den duur besloten om het project stil te leggen omdat zij weigerden hier nog meer geld in te steken. PWN is momenteel dan ook niet te spreken over BPEM als gevolg van hun negatieve ervaringen met de applicatie.

#### **Alliander**

Alliander is een nutsbedrijf dat is voortgekomen uit Nuon. Zij verzorgen de distributie van energie in één derde van Nederland. Ook voor Alliander werd BPEM alleen voor 'Afrekenen&Facturatie' ingericht. Aanvankelijk verliep de inrichting ook hier vrij moeizaam door de verschillende bugs en errors. Echter, toen ATS deze errors en bugs doorspeelde naar SAP kreeg ATS het advies om een systeem upgrade te doen naar SAP versie 6.0 (voorheen 4.72). Na toestemming te hebben gekregen van Alliander zorgde ATS voor de upgrade waarna BPEM vervolgens werkte volgens de wensen en eisen van Alliander. Dit project is met succes afgerond. In tegenstelling tot PWN is Alliander dan ook erg tevreden met de toegevoegde waarde van BPEM.

#### **Enexis**

Enexis beheert het Energienetwerk in Noord-, Oost- en Zuid-Nederland. In tegenstelling tot PWN en Alliander, wil Enexis BPEM ingericht hebben voor zowel het proces 'Meterstanden' als 'Afrekenen&Facturatie'. Momenteel is ATS volop bezig met de inrichting van BPEM voor deze processen waardoor het niet mogelijk is geweest om de ervaringen en bevindingen van Enexis te toetsen.

## **6. Het vervolgtraject: 'Asset BPEM'**

Zoals eerder aangegeven wordt pas na de deadline gestart met het vervolgtraject. Dit houdt in dat aan de producten waarover in dit hoofdstuk wordt gesproken nog geen start is gemaakt. Daarom is het niet mogelijk om teveel in detail in te gaan op de inhoud van het product. Hierin wordt slechts verteld wat de verschillende producten zijn.

#### **6.1 Beginsituatie**

Hier volgt allereerst een beknopt verhaal waarin wordt toegelicht hoe geblokkeerde meterstanden momenteel worden opgepakt en dusdanig verholpen dat de blokkade opgeheven wordt. Daaropvolgend worden de knelpunten opgesomd om duidelijk te maken wat tijdens het vervolgtraject de probleemstelling is.

#### **Blokkades in 'Meterstanden'**

Nadat een massatransactie is gedraaid om standen in het IS-U proces 'Meterstanden' te verwerken, wordt door SAP altijd een log-bestand gecreëerd waarin wordt vermeld welke standen incorrect zijn en daardoor zijn geblokkeerd. Echter, hierbij wordt niet duidelijk aangegeven waarom een bepaalde stand is geblokkeerd. De blokkadebeschrijving is veelal summier en abstract. Hierdoor dient de gebruiker per blokkade uit te zoeken waardoor deze is ontstaan. Wanneer hij hierachter is gekomen moet hij voor elke blokkade een case aanmaken, deze op zijn eigen naam zetten om vervolgens op zoek te gaan naar de geschikte oplossing. Dit moet net zo lang worden gedaan totdat alle blokkades zijn verholpen zodat de betreffende massatransactie kan worden voltooid. Deze werkwijze is uiterst tijdrovend en inefficiënt.

#### **Knelpunten**

Voor het vervolgtraject zijn er ook een aantal knelpunten gedefinieerd:

- voor de blokkadevariant waarvoor tijdens de analysefase is gekozen, is geen BPEM-inrichting aanwezig in de ATS demo-omgeving;
- er is geen documentatie aanwezig om BPEM voor de blokkadevariant in te kunnen richting (configuratie-niveau);
- er is geen documentatie aanwezig om BPEM op de blokkadevariant toe te passen (functioneel-niveau);

Hoewel al een keuze is gemaakt voor een veelvoorkomende blokkadevariant, weet de klant nog steeds niet hoe BPEM hier in de praktijk op kan anticiperen. Dit kan als gevolg hebben dat de klant alsnog niet overtuigd is van de waarde van BPEM.

Zonder documentatie waarin stapsgewijs wordt verteld hoe BPEM dient te worden geconfigureerd voor de gekozen blokkadevariant, zijn ATS medewerkers genoodzaakt dit zelf uit te zoeken met onnodig tijdverlies als gevolg.

Zonder documentatie waarin stap voor stap wordt toegelicht hoe BPEM het beste toegepast kan worden op de gekozen blokkadevariant, dient de klant dit zelf uit te zoeken. Dit kan als gevolg hebben dat de klant BPEM niet correct toepast en hierdoor denkt dat BPEM niet naar behoren functioneert.

#### **6.2 Gewenste eindsituatie**

Om ervoor te zorgen dat ATS Nederland BPEM in de toekomst als standaard kan aanbieden, dienen de blokkades die ontstaan in het proces 'Meterstanden' en de opgesomde knelpunten uit paragraaf 6.1 (pagina 25) te worden verholpen.

BPEM kan (indien correct geconfigureerd) de verschillende blokkades opvangen, categoriseren, toewijzen aan een case, de case voorzien van de betreffende categorie en de case doorsturen naar de juiste gebruiker/ gebruikersgroep. Nadat de case is aangemaakt en de blokkade is erin opgenomen, wordt de case tevens voorzien van de daarvoor bestemde oplossing.

Zodoende wil ATS dat er een BPEM-inrichting komt voor de blokkadevariant die tijdens het onderzoek is gekozen. Deze blokkadevariant moet dusdanig in BPEM worden geconfigureerd dat alle blokkades die behoren tot deze variant volledig door BPEM worden opgevangen, gecategoriseerd, toegewezen aan cases, voorzien van de betreffende categorie en doorgestuurd naar de juiste gebruiker/ gebruikersgroep. Ook dient iedere case te zijn voorzien van de juiste oplossing.

Daarnaast dient er een handleiding te worden gemaakt. Hierin dient expliciet te worden toegelicht hoe BPEM voor de blokkadevariant ingericht kan worden. Ook dient er een handleiding te worden opgesteld waarin stapsgewijs beschreven wordt hoe BPEM op de gekozen blokkadevariant dient te worden toegepast.

Tot slot dient er een managementpresentatie te worden gegeven om de bevindingen en de producten die tijdens het project zijn gerealiseerd te demonstreren.

#### **6.2 Activiteiten**

Tijdens de planfase zijn een aantal activiteiten uitgevoerd:

- informeren bij ATS collega m.b.t. oplossing voor blokkadevariant;
- opstellen van de oplossing voor de blokkadevariant;
- informeren bij ATS collega m.b.t. BPEM configuratie voor afgebakende blokkadevariant;
- configureren van BPEM voor de afgebakende blokkadevariant;
- maken concept-installatiehandleiding;
- maken definitief-installatiehandleiding;
- opleveren definitief-installatiehandleiding;
- maken concept-gebruikershandleiding;
- maken definitief-gebruikershandleiding;
- opleveren definitief-gebruikershandleiding;
- maken managementpresentatie;

• geven managementpresentatie.

#### **6.3 Het product**

Hoewel het begrip 'Asset BPEM' de indruk wekt dat het om één product gaat, bestaat deze deliverable uit het opleveren van meerdere subproducten. De producten die opgeleverd dienen te worden zijn:

- installatiehandleiding;
- gebruikershandleiding;
- inrichting van BPEM in de demo-omgeving voor het proces 'Meterstanden';
- presentatie aan het management.

Een belangrijke kanttekening is dat de opsomming hierboven niet de uitvoervolgorde impliceert. Menige werkzaamheden lopen namelijk synchroon. Zo is het bijvoorbeeld onmogelijk om te beginnen aan de installatie- en gebruikershandleidingen zonder iets te hebben gedaan aan de inrichting van BPEM in de demo-omgeving. Hier volgt een korte toelichting op de hierboven opgesomde punten.

#### **De installatiehandleiding**

Vertelt de beheerder stapsgewijs hoe BPEM geconfigureerd dient te worden voor de gerealiseerde BPEM-inrichting.

#### **De gebruikershandleiding**

Begeleidt de gebruiker bij het toepassen van BPEM op de betreffende blokkadevariant tijdens bijvoorbeeld een massatransactie.

#### **Inrichting BPEM in demo-omgeving**

Dit betreft de inrichting van BPEM die wordt gerealiseerd voor de blokkadevariant uit het proces 'Meterstanden' in de demo-omgeving van ATS Nederland.

#### **Presentie management**

Aan het eind van het project zal er een presentatie gegeven worden waarbij er onder andere een demonstratie wordt gegeven over de inrichting van BPEM in de demo-omgeving van ATS Nederland.

Omdat het hier zoals eerder aangegeven niet gaat om één deliverable maar om meerdere producten, is er hier sprake van meerdere deelresultaten die gezamenlijk het eindproduct reflecteren.

Namelijk:

- BPEM configuratie voor de reeds afgebakende blokkadevariant;
- definitief-installatiehandleiding;
- definitief-gebruikershandleiding;
- het samenstellen en geven van een managementpresentatie.

## **8. Conclusie**

Inmiddels zijn een aantal belangrijke zaken duidelijk geworden met behulp van het onderzoek dat is uitgevoerd tijdens de analysefase.

Wanneer standen worden doorgevoerd in het proces 'Meterstanden' na bijvoorbeeld een massatransactie, dan kunnen deze worden geblokkeerd indien zij niet binnen de grenzen zitten die voor de betreffende standen zijn berekend. Na de massatransactie wordt door SAP een log-bestand gecreëerd waarin onder andere de geblokkeerde standen zijn opgenomen. De beschrijving van deze blokkades is veel te abstract waardoor medewerkers zelf de aard van de blokkade moeten onderzoeken. Hierna moet tevens naar de geschikte oplossing worden gezocht. Dit is een tijdrovende onderneming.

Dit is het moment waar BPEM van toegevoegde waarde is. In BPEM kunnen namelijk alle mogelijke blokkadevarianten worden opgenomen zodat bij het draaien van BPEM de blokkades worden herkend en opgenomen. In BPEM kunnen deze blokkadevarianten tevens worden gecategoriseerd. Hierdoor is het ook mogelijk om blokkades door te spelen naar de juiste gebruikers(groepen). Zo hoeft de gebruiker niet meer zelf uit te zoeken om welke blokkadevariant het gaat. Daarnaast biedt BPEM de mogelijkheid om een oplossing voor de betreffende blokkade mee te sturen. Hierdoor hoeft de gebruiker niet zelf te zoeken naar de juiste oplossing.

Tijdens de analysefase is onderzoek verricht naar een geschikte blokkadevariant die tijdens het vervolgtraject in BPEM kan worden opgenomen. Na dit onderzoek is gekozen voor de blokkadevariant waarbij te hoge of te lage meterstanden zijn opgegeven. Voor deze blokkadevariant is gekozen omdat deze variant bij bedrijven zeer regelmatig voor komt.

Doordat de gebruiker niet meer eindeloos hoeft te zoeken naar de oorzaak van een blokkade en de daarvoor geschikte oplossing, zijn gebruikers veel minder tijd kwijt aan deze blokkades. De productiviteit van de gebruikers gaat dus omhoog. Doordat blokkades sneller worden verholpen, hoeven er ook minder gebruikers te worden ingezet. Hogere productiviteit en een lagere bezetting resulteren in lagere kosten voor klanten van ATS indien BPEM wordt toegepast.

De huidige klanten van ATS die al gebruik maken van BPEM zijn PWN en Alliander. Beide klanten hebben BPEM alleen in laten richten voor het proces 'Afrekenen&Facturatie'. De ervaringen van deze klanten met betrekking tot de toegevoegde waarde van BPEM lopen uiteen. Zo is PWN niet tevreden met BPEM. Doordat PWN wereldwijd de voorloper was met de implementatie van BPEM, is de implementatie erg moeizaam gelopen. Uiteindelijk heeft PWN besloten om niet meer verder te gaan met de implementatie van BPEM omdat de implementatie zo stug verliep. Met als gevolg dat BPEM bij PWN niet optimaal functioneert. Bij Alliander is daarentegen de implementatie wel soepel verlopen. Zij zijn dan ook zeer te spreken over de toegevoegde waarde van BPEM.

Het eindresultaat voldoet volledig aan de aangepaste doelstelling. Hiermee wordt de doelstelling bedoeld die moest worden gerealiseerd voor de officiële deadline. Na de oorspronkelijke deadline zal het vervolgtraject van start gaan waarin de blokkadevariant in BPEM wordt opgenomen die uit het onderzoek naar voren is gekomen. ATS is dan in staat om BPEM als standaard aan te bieden zodat klanten kunnen worden overtuigd van de toegevoegde waarde van BPEM voor het proces 'Meterstanden'.

## **Literatuurlijst**

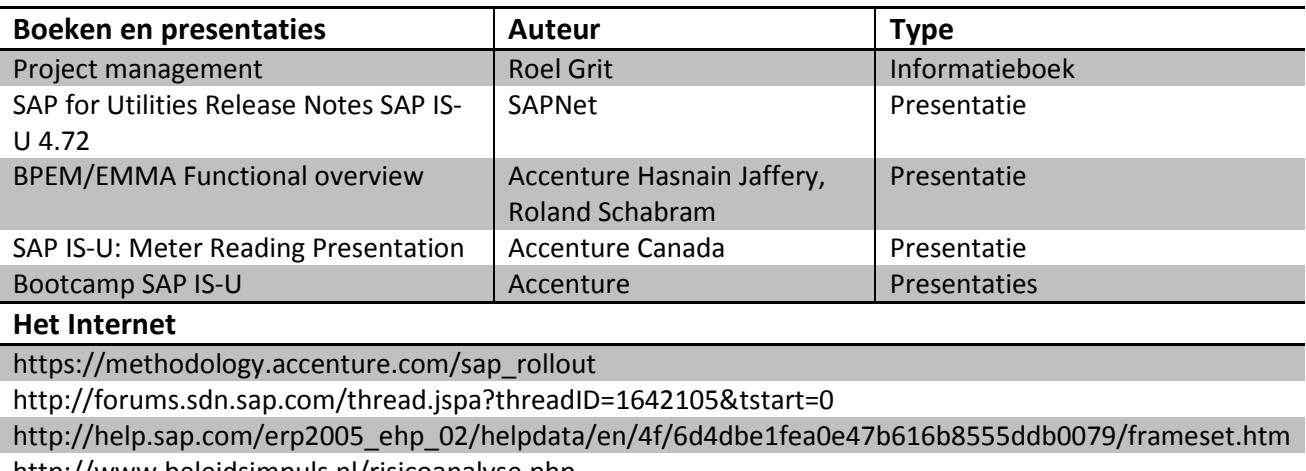

http://www.beleidsimpuls.nl/risicoanalyse.php

**Bijlage A: Plan van Aanpak**

# accenture

## **Plan van aanpak**

## **Project ontwikkeling SAP IS-U 'Asset BPEM'**

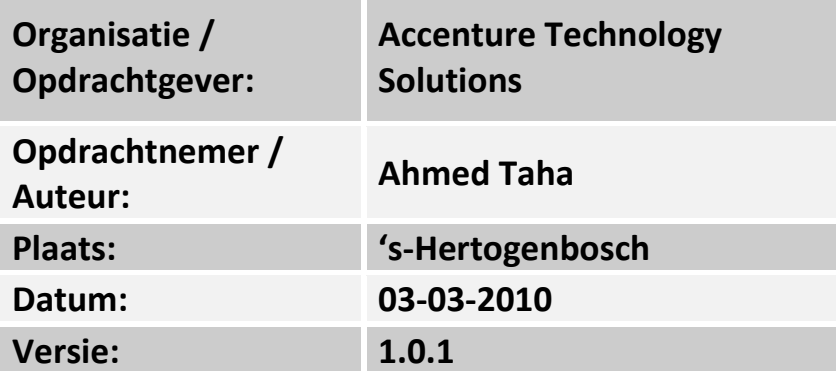

## **Titelblad**

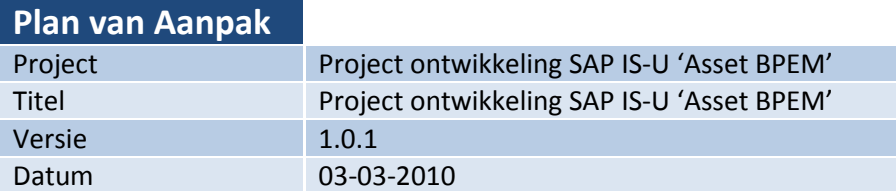

#### **Auteur**

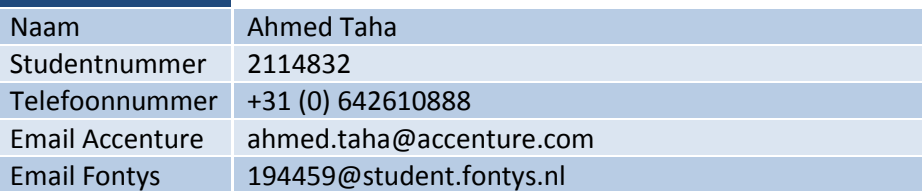

### **Afstudeerorganisatie**

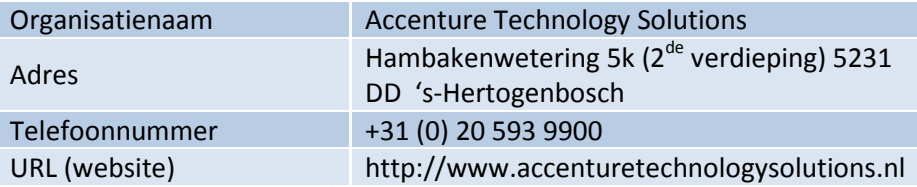

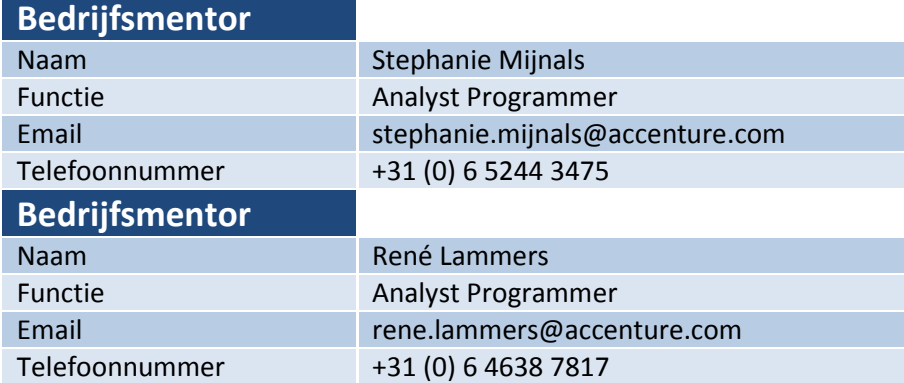

#### **Stagedocent**  Naam Martin Van de Rijt Onderwijsinstituut Fontys Hogeschool voor ICT Eindhoven Adres Rachelsmolen 1 Postbus 347 5600 AH Eindhoven Email m.vdrijt@fontys.nl Telefoonnummer +31 (0) 0877870957

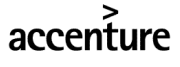

## **Versiebeheer**

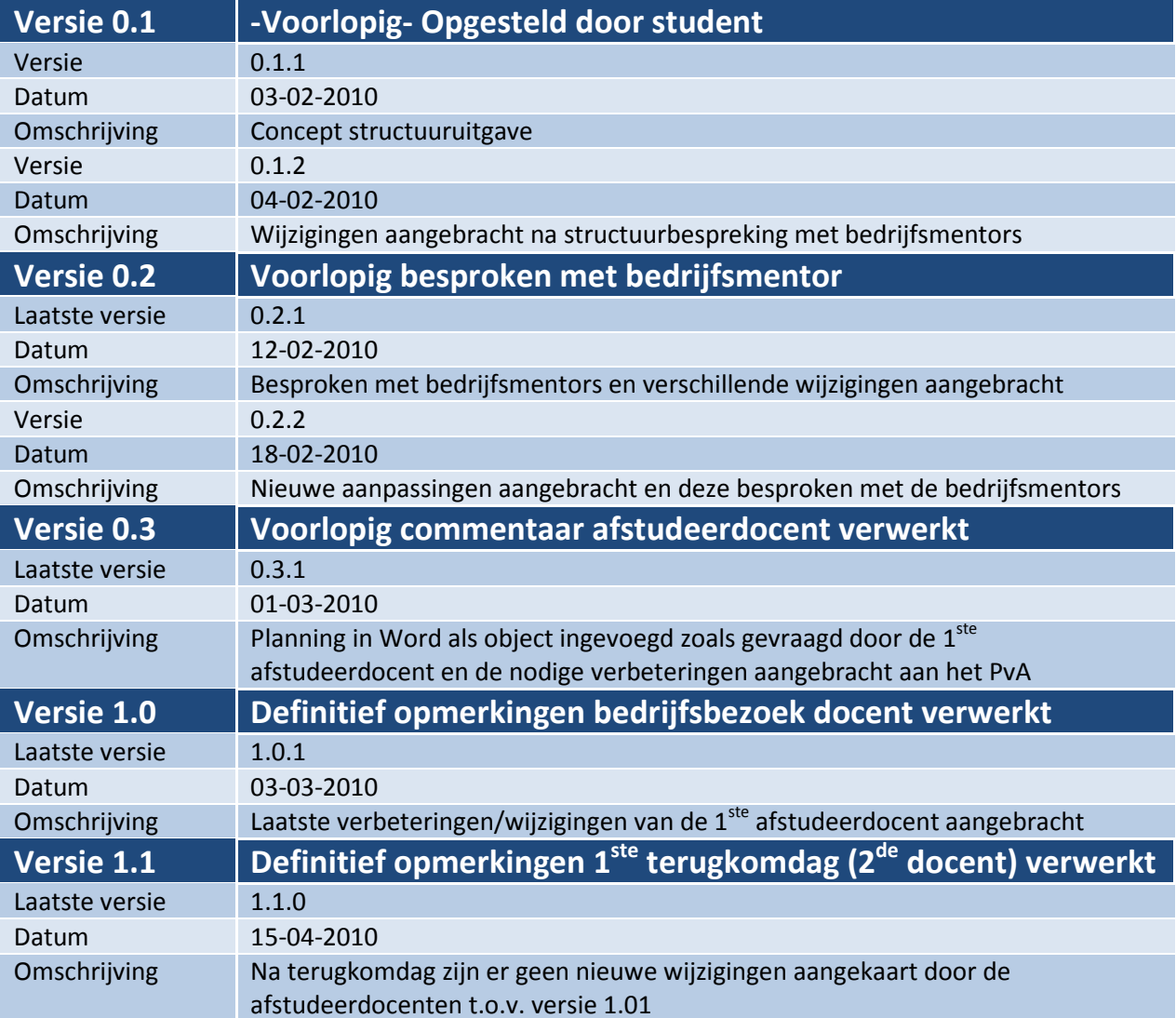

### **Inleiding**

Voor u ligt het PvA dat afstudeerder Ahmed Taha voor de opdrachtgever Accenture Technology Solutions heeft opgesteld. In dit document wordt de afstudeeropdracht beschreven die de afstudeerder zal gaan uitvoeren voor de opdrachtgever.

Het betreft een duo opdracht. Echter, iedere afstudeerder dient hierbinnen een individueel component te onderzoeken. Daarom heeft de afstudeerder de taak gekregen om onderzoek te verrichten naar het proces "meterstanden" in SAP IS-U en de toegevoegde waarde van BPEM met betrekking tot dit proces. Vervolgens dienen de afstudeerders een asset op te leveren en een demo systeem in te richten waarin beide individuele componenten ("meterstanden" en "facturering") samenkomen. Met een asset wil Accenture Technology Solutions potentiële klanten benaderen. De demo wordt vervolgens gegeven bij verschillende klanten ter verduidelijking van het geheel.

In dit document zal verder worden vastgelegd hoe het project ingedeeld wordt, wanneer welke producten dienen te worden opgeleverd en hoe de afstudeerder het gevraagde gaat uitvoeren. Wanneer het project compleet is afgerond, zal er tot slot een projectpresentatie worden gegeven aan de medewerkers van de SAP Industry Solutions area.

### **1. De projectomgeving**

De projectomgeving wordt beschreven om de organisatie waarin het project wordt uitgevoerd en de buitenwereld over het project te informeren. Aan de hand van deze beschrijving moeten ook nietbetrokkenen zich een beeld kunnen vormen van het project en de omgeving waarin het project wordt uitgevoerd.

#### **1.1 Opdrachtgever**

 De opdrachtgevende organisatie is Accenture Technology Solutions (ATS). ATS is een 100% dochteronderneming van Accenture. Accenture is een bedrijf dat zich wereldwijd bezig houdt met management consulting, technology services en outsourcing. Inmiddels telt het bedrijf circa 177.000 Accenture medewerkers, waarvan ruim 2500 in Nederland, helpen klanten in 120 landen highperformance organisaties te worden. Er zijn momenteel 110 kantoren die wereldwijd gevestigd zijn in 49 landen.

De omzet over het fiscale jaar dat eindigde op 31 augustus 2008, bedroeg 23,39 miljard Amerikaanse dollar. Accenture is meer dan een adviesorganisatie. Zij richt zich op resultaat en samenwerking. Samenwerking in teams, maar ook in allianties, lokaal en wereldwijd. Het is een internationaal opererend bedrijf dat op basis van drie kernactiviteiten oplossingen biedt voor de uitdagingen van haar opdrachtgevers:

- High Value Consulting
- Technology
- Outsourcing

#### **Accenture Technology Solutions**

ATS houdt zich bezig met IT dienstverlening zoals het beheren van IT oplossingen en de inzet van IT personeel. Het model van ATS is gebaseerd op drie belangrijke componenten:

- multidisciplinaire teams van medewerkers om aan klantspecifieke eisen te voldoen;
- een mondiaal netwerk van delivery centers, regionaal en internationaal;
- uniforme methodologieën en tools.

ATS is een wereldwijde organisatie met ruim 55.000 ICT- specialisten, verspreid over 20 landen. In Nederland telt ATS momenteel ongeveer 800 medewerkers. ATS kent sinds de oprichting in 2001 een sterke en constante groei van ca. 125 medewerkers per jaar. Zij zijn daarmee één van de snelst groeiende organisaties van Nederland. Wereldwijd telt ATS meer dan 450 klanten. Er wordt samengewerkt met vrijwel alle grote nutsbedrijven, banken, overheidsorganisaties, productiebedrijven en telecom- organisaties.

Het hoofdkantoor is gevestigd in Almere en het tweede kantoor is gevestigd in Den Bosch. De managing director is Emile Kramers. De afdeling waar dit project zich af speelt, is op de afdeling SAP Industry Solutions.

Zoals hieronder in het organigram vermeld, is Emile Kramers de managing director van Accenture Technology Solutions Nederland. Maarten Kloeg is de manager van de afdeling SAP Solutions. Daaronder vallen verschillende SAP afdelingen, waaronder SAP Industry Solutions.

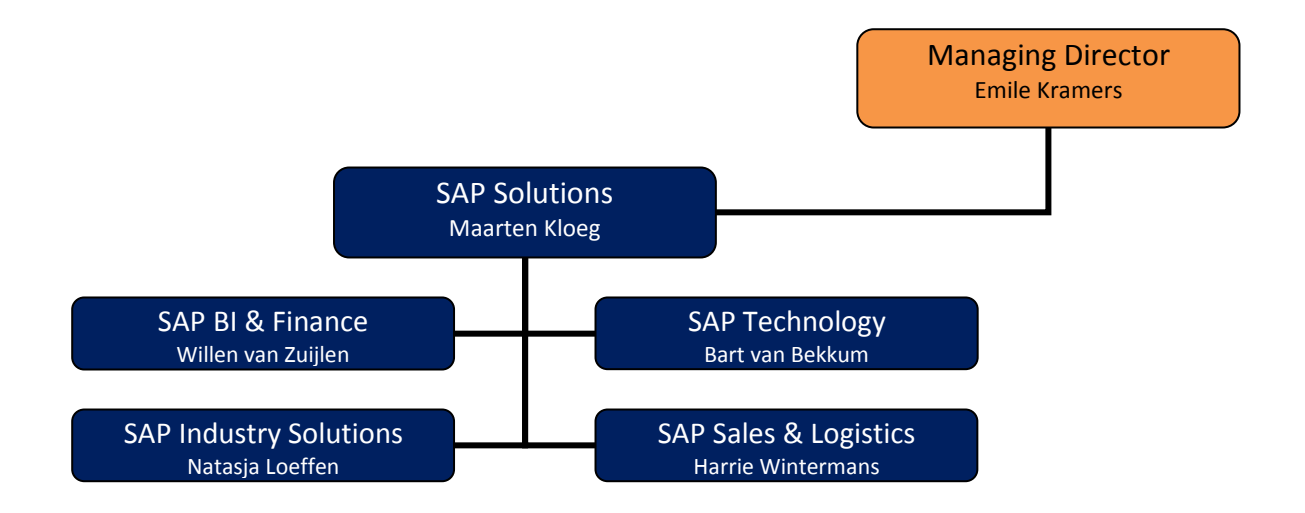

#### **Bedrijfsbegeleiders**

Om de opdrachtnemers te begeleiden, heeft de opdrachtgevende organisatie een tweetal begeleiders aangesteld. De ondersteunende afstudeerbegeleiders zijn mevrouw Mijnals en de heer Lammers. Zij volgen het verloop van de opdracht en communiceren met de opdrachtnemer waar nodig. Zo wordt de uiteindelijke versie van het plan van aanpak goedgekeurd door beide begeleiders (verder gerefereerd als bedrijfsmentors).

#### **Afstudeerdocent**

De rol van 1<sup>ste</sup> afstudeerdocent wordt uitgevoerd door Martin van de Rijt. Hij zal tijdens het plan van aanpak- fase ervoor zorgen dat deze gekeurd wordt om deze op te kunnen leveren aan ATS. Bij het opleveren van het definitieve PvA wordt een 2<sup>de</sup> afstudeerdocent toegekend. Hij zal samen met de 1<sup>ste</sup> afstudeerdocent het definitieve PvA beoordelen.

De opdrachtgever beoordeelt het eindresultaat van het project. Martin van de Rijt zal samen met de 2<sup>de</sup> afstudeerdocent een beoordeling geven op basis van de projectresultaten en de afstudeerproducten die opgeleverd worden.

#### **1.2 Projectomschrijving**

Om de BPEM mogelijkheden in SAP IS-U te onderzoeken, is door de opdrachtgever het project "ontwikkeling SAP IS-U Asset BPEM" in het leven geroepen.

ATS wil dat er een onderzoek wordt gedaan naar de mogelijkheden van BPEM binnen SAP IS-U. Binnen BPEM dient onderzoek te worden gedaan naar de processen "meterstanden" en "facturering". Dit onderzoek is een duo opdracht en de bedoeling is dat iedere afstudeerder individueel een proces uit SAP IS-U oppakt om zich hier vervolgens in te verdiepen en onderzoek te doen naar de mogelijkheden van BPEM binnen dit proces. Meer informatie over de taakverdeling volgt in het hoofdstuk "Opdrachtnemer".

BPEM (Business Process Exception Management) is een tool die speciaal is ontwikkeld voor SAP. De tool dient voor het managen van specifieke processen in SAP. BPEM kan geïmplementeerd worden voor klanten die gebruik maken van SAP IS-U (Industry Solutions for Utilities). Dit kan bijvoorbeeld doordat de klant BPEM aanschaft. Echter, in de nieuwere versies van SAP is BPEM reeds in SAP aanwezig. Dit wil echter nog niet zeggen dat het per direct kan worden gebruikt. BPEM dient dan namelijk nog te worden ingericht volgens de eisen en wensen van de klant. ATS heeft zo op haar beurt de gelegenheid om hierop in te spelen. Zo kan zij de tool bijvoorbeeld als standaard pakket aanbieden bij potentiële klanten die al gebruik maken van SAP IS-U.

Accenture wil dat alle nieuwe functionaliteiten worden ontwikkeld volgens de "in-house Proof of Concept". Dit houdt in dat alle nieuwe functionaliteiten door Accenture in een testomgeving getest en geïmplementeerd dienen te worden. ATS beschikt over een demo omgeving om nieuwe functionaliteiten te testen, implementeren en te demonstreren aan diverse klanten.

#### **1.3 Opdrachtnemer**

De opdracht waarvoor dit PvA is gemaakt is een duo-opdracht. Dit houdt in dat twee studenten werken aan de realisatie van de opdracht. Echter, het gaat wel om twee individuele componenten die door de studenten apart worden uitgewerkt. Met andere woorden, ieder student neemt een component voor zijn rekening.

De twee studenten in kwestie zijn Behzad Hashem Jawaheri en Ahmed Taha afkomstig van de Fontys hogeschool te Eindhoven. De opdrachtnemers zullen in opdracht van Accenture Technology Solutions en onder het toeziend oog van de afstudeermentors het project uitvoeren. Accenture Technology Solutions zal de opdrachtnemers zoveel mogelijk ondersteunen op het gebied van aanvullende informatie betreffende SAP IS-U en BPEM. Beide opdrachtnemers hebben de uiteindelijke verantwoordelijkheid voor de uitvoering van het project SAP IS-U Asset BPEM. Het opdrachtnemende team zal werkzaam zijn onder de SAP industry solutions Area in het daarbij horende SAP Solutions cluster. De stagiaires zijn beide werkzaam op het kantoor in 's-Hertogenbosch.

In het verleden is ATS al bezig geweest met het implementeren van BPEM in SAP IS-U. Er zijn al enige BPEM test- inrichtingen geweest in de demo omgeving om een aantal functionaliteiten te testen. Echter, deze functionaliteiten zijn nooit in een specifiek daarvoor bestemd project uitgevoerd. Met als gevolg dat er geen producten uit de tests zijn gekomen die ATS in de toekomst aan haar klanten kan aanbieden.

Met het onderzoek, demosysteem en BPEM asset zal ATS beter in staat zijn om klanten te overtuigen van de toegevoegde waarde van BPEM in SAP IS-U. ATS heeft hierdoor in de toekomst de mogelijkheid om haar klanten te benaderen en voorstellen te geven wat betreft de efficiëntie van BPEM. Zij wil namelijk haar klanten kunnen adviseren en overtuigen met betrekking tot BPEM en diens mogelijkheden in SAP IS-U. Hierin wordt het accent gelegd op de twee processen van SAP IS-U die de stagairs gaan onderzoeken. Het gaat hier zoals reeds verteld om de processen "meterstanden" en "facturering".

BPEM is al in gebruik bij verschillende klanten van ATS. Daarnaast wil ATS met dit project BPEM als asset neerzetten waarmee potentiële klanten benaderd kunnen worden. Hiervoor is in het verleden al binnen het DEMO-systeem het één en het ander ingericht. Een ander deel van de afstudeeropdracht is daarom tevens het onderzoeken van de manier waarop BPEM bij ATS klanten is ingericht. Met andere woorden, wie maakt er gebruik van en wat is tot dusver hun ervaring hiermee. De twee SAP IS-U processen worden per proces individueel onderzocht door de stagairs. Dit houdt in dat de ene stagiair zich gaat focussen op "meterstanden" en de andere houdt zich op zijn beurt bezig met het proces "facturering".

#### **1.4 Goedkeuring plan van aanpak**

In week één en twee wordt een voorlopig plan van aanpak opgesteld. Zowel ATS als Fontys zal een rol spelen in het beoordelen van het PvA. Het PvA functioneert als een richtlijn voor de aanpak/oplossing richting het bedrijfsprobleem. In week drie van de afstudeerperiode wordt het concept PvA naar de 1<sup>e</sup> afstudeerdocent gestuurd nadat het reeds is gezien door de bedrijfsmentors. De afstudeerdocent beoordeelt dan het PvA waarna een voorlopig PvA kan worden ingeleverd bij de bedrijfsmentors.

In week vijf tot zes komt het definitieve PvA, dat beoordeeld wordt door de 1<sup>ste</sup> en 2<sup>de</sup> afstudeerdocenten en de bedrijfsmentors. In week 10 wordt het PvA met de probleemstelling, de doelstelling, de werkwijze en de op te leveren producten ingeleverd bij de 1<sup>ste</sup> en 2<sup>de</sup> afstudeerdocenten.

## **2. De projectopdracht**

De opdrachtgever wil dat BPEM een belangrijk begrip wordt binnen SAP IS-U. De projectnaam is dan ook Ontwikkeling SAP IS-U 'Asset BPEM'. De opdrachtgever wil voor het pakket SAP IS-U een uitbreiding aanbieden (BPEM) aan verschillende klanten. Het kan ook voorkomen dat een klant beschikt over de meest recente versie van SAP waarin BPEM al is inbegrepen. Maar dit wil niet zeggen dat het al klaar is voor gebruik. Het moet nog ingericht worden naar de eisen en wensen van de klant. Om een overzichtelijk beeld te geven van het project, zijn de onderdelen hieronder gerangschikt.

- De opdrachtgever wil dat de opdrachtnemers een onderzoeksrapport opleveren waarin SAP IS-U BPEM in kaart wordt gebracht. Het is van belang dat het onderzoeksrapport de verschillende voor- en nadelen van BPEM in kaart brengt, waardoor er overwogen kan worden om BPEM in SAP IS-U te implementeren.
- Aan de hand van het onderzoeksrapport kan de opdrachtgever meten hoe BPEM in SAP IS-U geïntegreerd kan worden en hoe deze toegepast wordt binnen de verschillende organisaties. Het onderzoeksrapport geeft de opdrachtgever ook een beeld over de huidige kennis die er momenteel aanwezig is om BPEM implementeren.
- Zodra het plan van aanpak en het onderzoeksrapport opgeleverd zijn, zullen de opdrachtnemers zich richten op de SAP IS-U processen die door BPEM ondersteund worden.
- Zodoende dient er naast de SAP IS-U processen ook kennis te worden opgedaan van BPEM.
- Er wordt een inventarisatie gedaan naar hoe BPEM tot nu toe is geïmplementeerd en wat voor voordelen en complicaties deze implementatie met zich mee heeft gebracht.
- Een inventarisatie van BPEM op het huidige demo SAP BPEM systeem.
- De resultaten van de hierboven genoemde acties moeten samen resulteren tot een asset die opgeleverd wordt voor klanten van ATS. Om de klanten een demo te kunnen verzorgen dient er een demo exemplaar ingericht te worden waarbij de klant de verschillende mogelijkheden van BPEM in SAP IS-U kan benaderen. Dit heeft als voordeel dat de klant zo direct kan zien wat voor voordelen dit voor haar organisatie heeft. Uiteraard beperkt de inrichting zich hierbij tot de twee processen "meterstanden" en "facturering".
- Tot slot dient er een demonstratie te worden gegeven op een SAP Industry Solutions Area meeting van BPEM.
Al deze opdrachten zullen in de periode van februari 2010 tot juni 2010 uitgevoerd worden. In het hoofdstuk planning zullen de individuele opdrachten gepland worden waarbij ook de individuele componenten helder worden geformuleerd. De opdrachtnemers krijgen grotendeels zelf inspraak op de opdrachten om een groot draagvlak te creëren waardoor de opdrachtnemers de vrijheid krijgen om de activiteiten in te plannen. Dit gebeurt in het begin van het project vooral in afstemming met de bedrijfsmentors en zal naarmate de tijd vordert meer de verantwoordelijkheid van de opdrachtnemers worden.

De projectopdrachten zijn dusdanig dat het uitwerken door één individu binnen vijf maanden onmogelijk is. Daarvoor zijn er twee afstudeerders aangewezen om de opdrachten te verdelen en in een individuele vorm uit te voeren. Het project is één geheel maar bestaat uit subcomponenten, waardoor er telkens tussenresultaten opgeleverd worden door beide afstudeerders.

#### **Methode**

Voor het plan van aanpak wordt gebruik gemaakt van het model van Roel Grit projectmanagement". Het onderzoeksrapport wordt met behulp van ADM (Accenture Delivery Methods) ontwikkeld. Dit is de methodiek die Accenture altijd gebruikt bij een onderzoek. Omdat de medewerkers van Accenture hiermee bekend zijn, wil ATS dat deze methode ook gebruikt wordt als leidraad bij het opstellen van het onderzoek. Dit is namelijk de standaard ontwikkelingsmethodiek die binnen ATS gebruikt wordt.

Om de doelstellingen zo concreet mogelijk te formuleren zijn de opdrachten SMART gedefinieerd. De genoemde opdrachten moeten specifiek gedefinieerd zijn door de opdrachtnemers om een zo efficiënt mogelijk plan van aanpak te kunnen samenstellen. In "Bijlage A" treft u een expliciete beschrijving van de afstudeeropdracht aan.

Het project bestaat uit meerdere deel taken en opdrachten (activiteiten). Deze zullen uiteindelijk samengevoegd worden tot één project. In het project zijn uiteindelijk alle individuele componenten opgenomen. De activiteiten zijn in dit hoofdstuk nader toegelicht.

Bij de toelichting is er een onderscheid gemaakt tussen de activiteiten die dienen te worden uitgevoerd voor Fontys en de activiteiten die dienen te worden uitgevoerd voor ATS. Echter, er zijn ook activiteiten die voor beide bestemd zijn. In dit geval zijn deze activiteiten bij allebei genoteerd.

# **Activiteiten ATS**

#### • **Voorbereiding**

- o Introductiedag
- o 1<sup>ste</sup> gesprek met bedrijfsmentor
- o Laptop gebruiksklaar maken
- o Verkennen eisen school m.b.t. afstudeerstage en scriptie
- **logboek** 
	- o Opstellen wekelijkse logboek

#### • **Vooronderzoek**

- o Verkennen organisatie
- o Verkennen individuele componenten (SAP en BPEM)
- o Verkennen aanpak PvA
- o Verzamelen en bestuderen van informatie
- o Opleveren Concept PvA
- o Gesprekken met bedrijfsmentor m.b.t. PvA
- o Opleveren definitief PvA
- o Gesprekken met verschillende medewerkers (deskundigen)

#### • **Onderzoek**

- o Verkennen inhoud onderzoeksrapport
- o Verzamelen en bestuderen algemene relevante informatie voor onderzoek
- o Inventarisatie binnen ATS en klanten (m.b.t. inzet en inrichting BPEM)
- o Interviewen medewerkers ATS
- o Inventarisatie BPEM op het huidige demosysteem
- o Verzamelen benodigde informatie m.b.t. "proces meterstanden"
- o Verdiepen in individueel component "proces meterstanden"
- o Opleveren concept onderzoeksrapport
- o Opleveren definitief onderzoeksrapport
- **Asset BPEM** 
	- o Verkennen benodigdheden asset
	- o Verzamelen en bestuderen relevante informatie
	- o Inleveren definitieve asset voor het benaderen van klanten
- **Demo BPEM**
- o Verkennen benodigdheden voor demo
- o Opleveren concept demo BPEM
- o Opleveren definitieve demo BPEM

#### • **Eindrealisatie**

- o Afhandeling project
- o Verkennen benodigdheden projectpresentatie
- o Samenstellen projectpresentatie
- o Geven projectpresentatie

### **Activiteiten Fontys**

#### • **Voorbereiding**

- o Verkennen eisen school m.b.t. afstudeerstage en scriptie
- o Individuele component nader beschrijven (gespreksformulier)

#### • **logboek**

o Opsturen wekelijkse logboek

#### • **Vooronderzoek**

- o Opleveren Concept PvA
- o 1<sup>ste</sup> bedrijfsbezoek afstudeerdocent
- o Bundelen informatie voor tussenrapportage
- o Opleveren tussenrapportage (studenten en Afstudeerdocent)
- o Opleveren definitief PvA
- o Verkennen aanpak en benodigdheden afstudeerscriptie
- o Opleveren concept afstudeerscriptie
- o Terugkomdag Fontys

#### • **Onderzoek**

- o Opleveren concept onderzoeksrapport (inclusief individueel component)
- o Opleveren definitief onderzoeksrapport (inclusief individueel component)

#### • **Eindrealisatie**

- o 2<sup>de</sup> bedrijfsbezoek afstudeerdocent
- o Opleveren definitieve afstudeerscriptie
- o Verkennen aanpak afstudeerpresentatie
- o Samenstellen afstudeerpresentatie
- o Geven afstudeerpresentatie (afstudeerzitting)

# **4. Projectgrenzen**

Het is van belang dat de taken en activiteiten die op de vorige pagina's zijn omschreven met betrekking tot het project, ook daadwerkelijk binnen de afgesproken tijd worden uitgevoerd. Om dit te kunnen realiseren, zal er in de planning voor ieder onderdeel de daarvoor benodigde tijd worden toegerekend.

Het project is gestart op maandag 1 februari 2010 en zal naar verwachting eindigen op vrijdag 4 juni 2010. Hierbij is de projectpresentatie niet meegerekend omdat nog niet bekend is wanneer deze exact wordt gegeven. Behalve de projectactiviteiten, zijn er ook verschillende activiteiten die niet binnen het project hoeven te worden uitgevoerd. Dit wil zeggen dat deze activiteiten niet direct iets met het project te maken hebben.

Het spreekt voor zich dat de activiteiten die voor Fontys worden uitgevoerd niet direct betrekking hebben op het project. Echter, binnen de activiteiten die uitgevoerd worden voor ATS zijn ook een aantal gedeeltes welke geen directe betrekking hebben op het project. Om hier een duidelijk beeld van te krijgen, zijn de activiteiten opgesomd.

Zo was week één een introductieweek. Dit wil zeggen dat er kennis werd gemaakt met het bedrijf en met verschillende medewerkers. Ook werd gekeken naar wat school voor verwachtingen had met betrekking tot de afstudeeropdracht en scriptie. Ook zijn de laptops gebruiksklaar gemaakt. Daarnaast dient er wekelijks een logboek te worden opgestuurd naar de bedrijfsmentors.

Zoals in het hoofdstuk hieraan voorafgaand te zien is, zijn de activiteiten onderverdeeld in activiteitgroepen. Het project krijgt pas de status "afgerond" wanneer de activiteitsgroepen en de bijbehorende activiteiten zijn afgerond. Hierbij is uiteraard alleen gekeken naar de activiteiten die uitgevoerd worden voor ATS en die binnen de scope van het project vallen. Hieronder de activiteitsgroepen waar het om gaat.

- **Vooronderzoek**
- **Onderzoek**
- **Asset BPEM**
- **Demo BPEM**
- **Eindrealisatie**

Inmiddels is duidelijk toegelicht welke activiteiten geen directe betrekking hebben op het project. Vervolgens is het nu taak om ervoor te zorgen dat ook binnen het project wordt toegelicht in hoeverre de verschillende onderdelen worden uitgewerkt en aan welke eisen de onderdelen moeten voldoen.

Accenture is een internationaal bedrijf dat een breed netwerk aan klanten en medewerkers heeft over de hele wereld. Daarom is het een vereiste dat de rapporten in het Engels worden geschreven. Echter, het Plan van Aanpak en de scriptie hoeven niet in het Engels aangezien deze rapporten niet van toegevoegde waarde zijn voor de klanten en medewerkers.

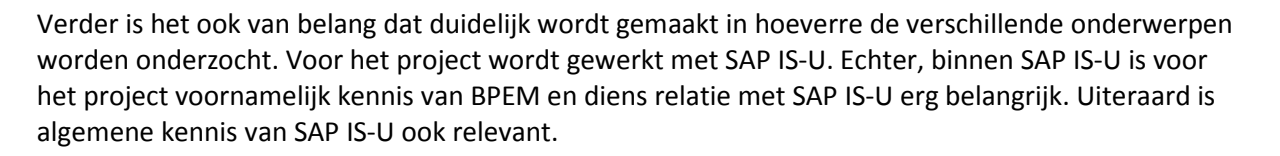

Verder zal ik mij bij het onderzoek naar BPEM gaan verdiepen in het proces "meterstanden". Uiteraard zal ik ook globaal kennis opdoen van de verschillende processen binnen SAP IS-U. Verder heeft het onderzoek als scope het verhelderen van de toegevoegde waarde van BPEM voor het SAP IS-U proces "meterstanden".

Dit houdt in dat mijn scope met betrekking tot het onderzoek er als volgt uit ziet:

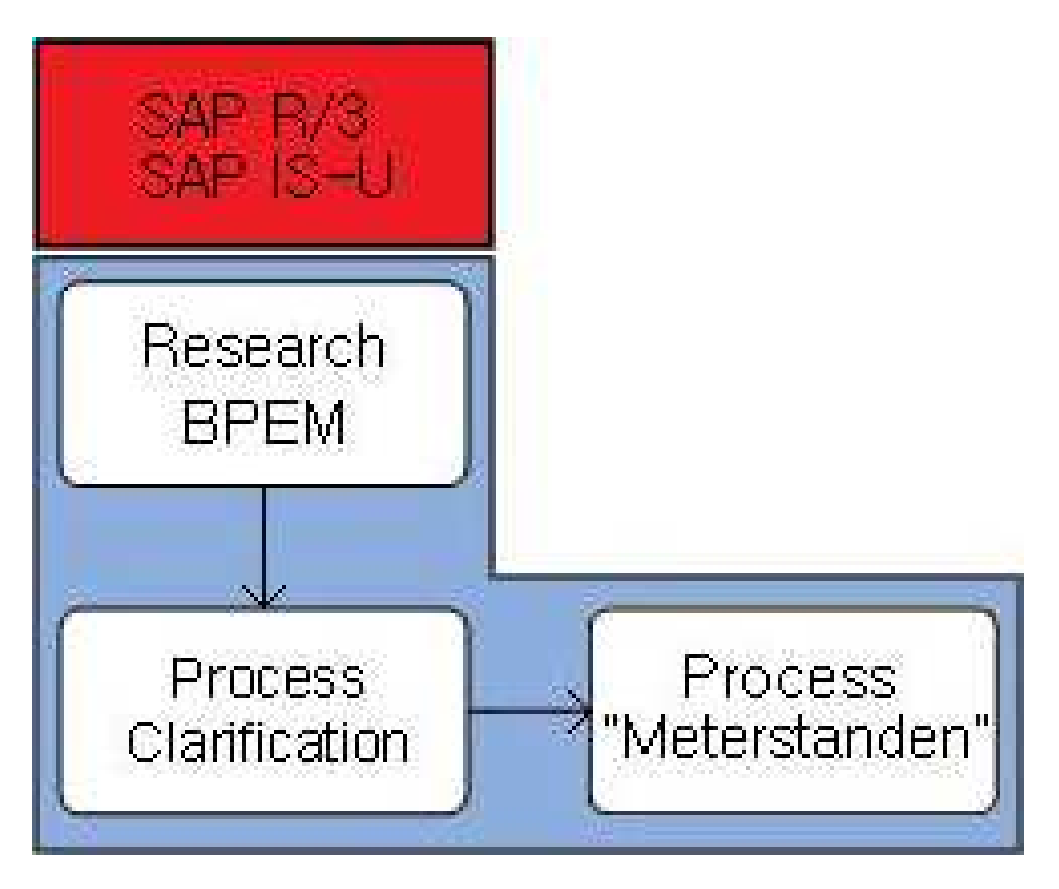

De afbeelding betekent kortweg dat ik binnen SAP IS-U BPEM één component in het bijzonder ga onderzoeken. Hier is dus sprake van een afbakening. Namelijk, nadat ik BPEM en de SAP IS-U processen globaal onderzocht heb, ga ik mij focussen op het proces "meterstanden" om zo de individuele component volledig te onderzoeken. Dit wordt met andere woorden, mijn scope.

Doordat ik mij na verloop van tijd moet gaan beperken tot slechts één proces, kan ik hier uitgebreid onderzoek naar doen binnen de beschikbare tijd. Dit heeft een veel positiever gevolg voor de effectiviteit van het onderzoek dan het onderzoeken van meerdere processen binnen de zelfde tijd.

#### **Voorwaarden**

Om dit allemaal te realiseren, zijn er een aantal voorwaarden waarmee rekening dient te worden gehouden. Het gaat om voorwaarden die een cruciale rol hebben met betrekking tot het slagen van het project. Hieronder volgt een opsomming:

- zoals eerder aangegeven zijn er werkweken van 40 uur per week en om niet in tijdnood te komen, dienen deze tijden te worden nageleefd;
- periodieke feedback en ondersteuning van de bedrijfsmentors is van belang;
- na verloop van tijd dient er voldoende kennis aanwezig te zijn met betrekking tot SAP IS-U, BPEM en de individuele component "meterstanden";
- maken van gegevens back-up (mocht de laptop onverhoopt niet meer functioneren, kan dit worden gezien als een risico);
- om het onderzoek goed uit te voeren, dient de methodiek dat Accenture gebruikt (ADM) beschikbaar te worden gesteld;
- SAP demo omgeving dient beschikbaar te zijn.

# **5. De producten**

Voor een helder overzicht zijn de producten die aan het einde van de rit worden opgeleverd, in juiste volgorde gerangschikt. Op die manier worden de producten die ook daadwerkelijk dienen te worden opgeleverd voor ATS en Fontys, gefilterd uit de activiteiten die geformuleerd zijn in hoofdstuk drie. Wat wellicht zal opvallen is het feit dat in de onderstaande tabel geen ''eindproduct" is gedefinieerd. De reden hiervoor is omdat het eindproduct bestaat uit de hieronder omschreven tussenproducten die aan ATS worden opgeleverd.

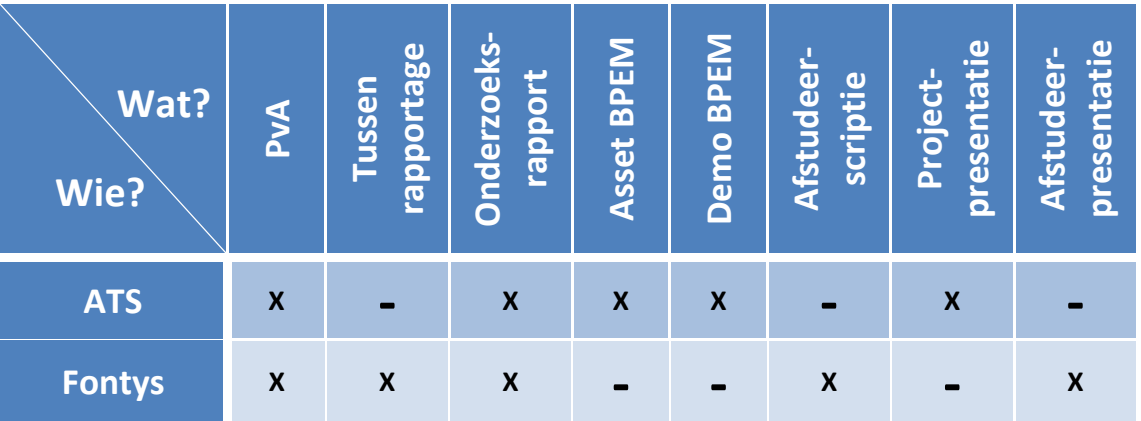

#### **Legenda:**

*X = dient te worden opgeleverd* 

*- = niet van toepassing* 

# **6. Kwaliteitsborging**

Binnen het project is het niet aan de opdrachtnemer om te beoordelen of de producten die geleverd zijn, ook daadwerkelijk de juiste kwaliteit hebben. De opdrachtgever bepaalt of de kwaliteit van de producten en het eindproduct bevredigend is. Met andere woorden, voldoet de kwaliteit aan de gestelde eisen en wensen?

Aan de opdrachtnemer om te zorgen dat de kwaliteit dusdanig wordt bewaakt dat kwaliteitsverlies kan worden voorkomen. Dit wordt met een mooi woord "Kwaliteitsborging" genoemd. Voor dit project wordt het behoud van een goede kwaliteit op verschillende manieren gewaarborgd. Namelijk, door regelmatig deskundigen te raadplegen met betrekking tot de verschillende producten.

#### **Aanpak voor het voorkomen van kwaliteitsverlies**

Om de kwaliteit van het project te bewaken wordt periodiek contact opgenomen met verschillende deskundigen op het gebied van het projectonderwerp. Zo wordt voorkomen dat kwaliteitsverlies kan optreden. De deskundigen worden tijdens het onderzoek geïnterviewd op het gebied van SAP IS-U, het proces "meterstanden" en de mogelijkheden van BPEM binnen dit proces. Ook de bedrijfsmentors zijn bekend met de verschillende producten. Daarom kunnen zij ons waar nodig informatie verschaffen en advies geven om te zorgen dat de kwaliteit op het gewenste niveau blijft.

Bij het PvA en het onderzoek wordt een terugkoppeling met de afstudeerdocent verwacht. Uiteraard wordt bij de bedrijfsmentors bij ieder product om terugkoppeling gevraagd. Er wordt namelijk bij ieder product een concept ingeleverd. Bij zowel de afstudeerdocent als de bedrijfsmentors wordt bij de verschillende rapporten gewerkt met een "concept- rapporten" en een "definitieve rapport". Een rapport krijgt pas de status definitief, wanneer de laatste conceptversie door alle partijen is goedgekeurd.

#### **Eindproduct**

Het eindproduct voor dit project is zoals eerder omschreven in het hoofdstuk "producten", een samenvoeging van de deel- producten die dienen te worden opgeleverd aan ATS. Omdat elke deelproduct nauwlettend in de gaten wordt gehouden met betrekking tot de kwaliteitsbewaking, zal de kwaliteit van het eindproduct in orde zijn. Wel wordt aan het einde van het project nog eenmaal met de bedrijfsmentors en de nodige deskundigen gecontroleerd of het eindproduct wat betreft de borging wat de kwaliteit ook daadwerkelijk op het gewenste niveau zit.

#### **Taalkeuze & methodiek**

Om te zorgen dat de rapporten op internationaal niveau kunnen worden gebruikt, zullen zij in het Engels worden geschreven. Het PvA wordt in het Nederlands geschreven aangezien deze na het project voor de opdrachtgever niet meer van toegevoegde waarde is. Voor de rapporten worden verschillende bekende methodieken toegepast om een heldere aanpak te garanderen. Zo wordt voor het PvA voornamelijk gewerkt volgens het Grit model voor PvA's. Voor het onderzoek wordt op verzoek van ATS gebruik gemaakt van ADM. ADM staat voor Accenture Delivery Methods. Dit is de standaard ontwikkelingsmethodiek die binnen Accenture gebruikt wordt voor het opstellen van onder andere onderzoeksrapporten.

Wel zijn eventuele afwijkingen met betrekking tot de methodes voorbehouden. De reden hiervoor is omdat bepaalde onderdelen binnen een methode niet altijd relevant zijn. Zo wordt in het Plan van Aanpak het hoofdstuk "Kosten en Baten" weggelaten. De reden hiervoor is omdat het project door de opdrachtgever is voorgesteld. De opdrachtgever is overtuigd dat dit project dient te worden

uitgevoerd en is op de hoogte van de toegevoegde waarde van het project en wat voor kostenpost het met zich mee brengt.

Hieronder volgt tot slot een opsomming van de te gebruiken software:

- Microsoft Word 2007
- Microsoft Excel 2007
- Microsoft Outlook 2007
- Microsoft Visio 2007
- Microsoft Project 2007
- Microsoft PowerPoint 2007
- Microsoft Office Communicator 2007 (wordt gebruikt voor interne- realtime communicatie tussen de ATS medewerkers)
- SAP R/3
- Accenture Delivery Methods
- Internet Explorer 7
- Adobe Reader
- PDF Creator
- WinZip 11

# **7. De projectorganisatie**

Het project wordt uitgevoerd door twee BI- afstudeerstudenten van de Fontys hogescholen te Eindhoven. Zie hieronder voor de gegevens van de betreffende studenten.

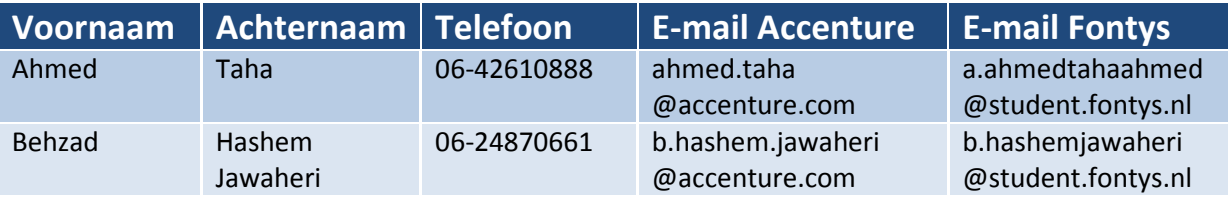

#### **Duo- opdracht**

Zoals inmiddels duidelijk is, betreft het hier een duo- opdracht waarbij de studenten zich op den duur gaan verdiepen in een individueel component. Er zijn twee individuele componenten die in de onderzoeksfase dienen te worden onderzocht. Het gaat hier om het uitkristalliseren van de toegevoegde waarde van BPEM voor de twee SAP IS-U processen.

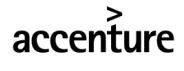

Hieronder is helder aangegeven welke student zich met het proces facturering gaat bezighouden en welke student zich gaat verdiepen in het proces meterstanden.

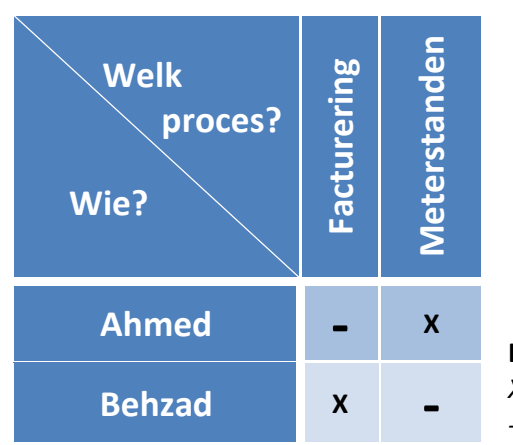

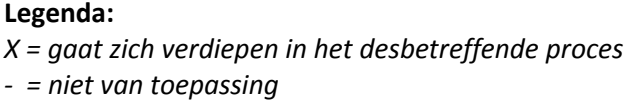

#### **Gezamenlijke werkzaamheden**

Wel zijn er tevens werkzaamheden die gezamenlijk dienen te worden uitgevoerd. Zo moeten er interviews worden afgenomen met verschillende deskundigen. Het gaat dan om medewerkers die werkzaam zijn bij ATS. Zij hebben zich in feite gespecialiseerd in BPEM en hebben hier dus de nodige ervaring mee.

Deze medewerkers hebben het over het algemeen erg druk met lopend project(en) waarbinnen zij opereren. Daarom is het niet echt een optie om met iedere deskundige twee interviews te houden waarbij het onvermijdelijk is dat er aan deze medewerkers meerdere identieke vragen worden zullen worden gesteld.

Zodoende is er met de bedrijfsmentors afgesproken om onder andere de interviews gezamenlijk te doen. Uiteraard heeft iedere student een aantal specifieke vragen die specifiek betrekking hebben op de component die zij individueel onderzoeken.

Uiteindelijk is het de bedoeling dat na het onderzoek een asset wordt opgeleverd waarmee Accenture haar klanten kan benaderen. Hierin moeten de individuele componenten gezamenlijk terugkomen. Dit betekent dat ook hier een samenwerking op den duur onvermijdelijk is. Wel is het de bedoeling om daar waar mogelijk tijdens het samenstellen van de asset zoveel mogelijk werkzaamheden individueel uit te voeren.

Nadat de asset is opgeleverd, is het de bedoeling dat tevens een Demo- systeem wordt opgeleverd met behulp waarvan de klanten een duidelijker beeld krijgen. Dit is belangrijk omdat er op die manier een mogelijkheid is om de klanten beter te overtuigen doordat zij de voordelen van BPEM in de praktijk kunnen verkennen. Hiervoor dienen verschillende handleidingen te worden geschreven en ook dit vraagt de nodige samenwerking.

Tot slot wordt er door de studenten een presentatie gegeven aan het bedrijf waarmee gedemonstreerd wordt wat er tot dusver is gerealiseerd. Het betreft hier een presentatie die gezamenlijk wordt gegeven en waarin de studenten om de beurt voornamelijk de door hun onderzochte component gaan toelichten. Het spreekt voor zich dat het niet mogelijk is om één presentatie te maken terwijl je dit niet gezamenlijk hebt gemaakt en voorbereidt. Dit kan namelijk bijvoorbeeld tot gevolg hebben dat de twee afstudeerders langs elkaar heen praten en dat er geen rode draad zit in het verhaal.

#### **Vergaderingen**

Wekelijks zijn er vergaderingen in verband met de projectvoortgang. Bij deze vergaderingen zijn zowel de projectleden als de afstudeermentors aanwezig. Uiteraard kom het weleens voor dat niet iedereen bij de vergadering aanwezig is maar dit wordt consequent bijgehouden in de notulen. De rol van voorzitter en notulist wordt wekelijks geruild tussen de projectleden.

Aangezien goede en regelmatige communicatie vooral in de eerste weken cruciaal is, hebben de bedrijfsmentors besloten om in de eerste vijf weken tweemaal per week te vergaderen. Daarna zal dit worden gereduceerd naar eenmaal per week.

#### **Het logboek**

Wekelijks wordt op verzoek van de afstudeerdocent een logboek opgesteld waarin beschreven staat welke werkzaamheden de afstudeerstudent in die week heeft uitgevoerd. Uiteraard staan hier alleen de werkzaamheden in vermeld die het noteren waard zijn. Zo hoeft bijvoorbeeld niet genoteerd te worden dat er mailverkeer heeft plaatsgevonden tussen de afstudeerstudent en de verschillende medewerkers. Hiervan wordt een "CC" naar de bedrijfsmentors gestuurd.

#### **Overige communicatiemiddelen**

Zoals hierboven beschreven kunnen de vergaderingen en logboeken worden gezien als de vaste communicatievormen tussen de projectleden en de afstudeerbegeleiders. Tevens wordt er gecommuniceerd via "Office Communicator" en "Outlook". Uiteraard is het tevens mogelijk om simpelweg naar elkaar toe te lopen.

# **8. Planning**

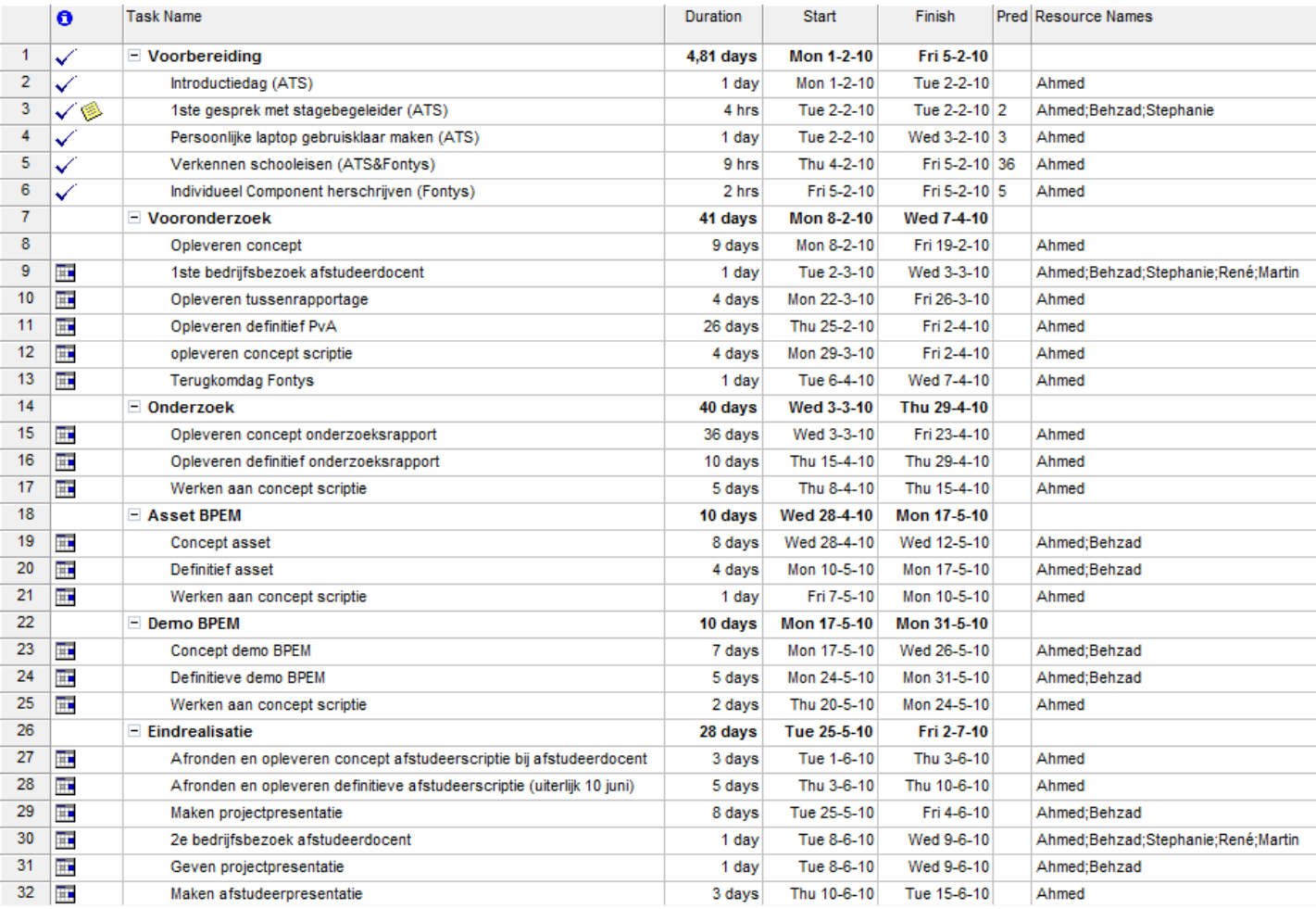

# **9. Risico's**

In dit hoofdstuk is een korte toelichting gegeven met betrekking tot de mogelijke risico's die kunnen opduiken tijdens het project. Ter aanvulling is er ook een Risicoanalyse aan het PvA toegevoegd. Deze is opgenomen in Bijlage B. In de analyse is duidelijk herleidbaar welke factoren een risico zouden kunnen vormen. Uiteindelijk is er een conclusie getrokken met betrekking tot de analyse. Hieronder de factoren die een risico vormen voor dit project:

- Tijd
- Complexiteit
- De projectgroep
- De projectleiding
- Helderheid

#### **Interne & Externe risico's**

Om de mogelijke risico's op een heldere wijze te formuleren, is er besloten om dit in een tabel weer te geven. Hierin is aangegeven om welke risico's het gaat en waarom dit wordt gezien als risicofactor. Dit is zowel gedaan voor de "interne risico's" als voor de "externe risico's".

Hieronder zijn de vijf mogelijke risico's beschreven die intern kunnen optreden. Allereerst is er een korte omschrijving van elk risico geformuleerd, waarna in detail is beschreven waarom en in welk geval dit een risicofactor kan zijn.

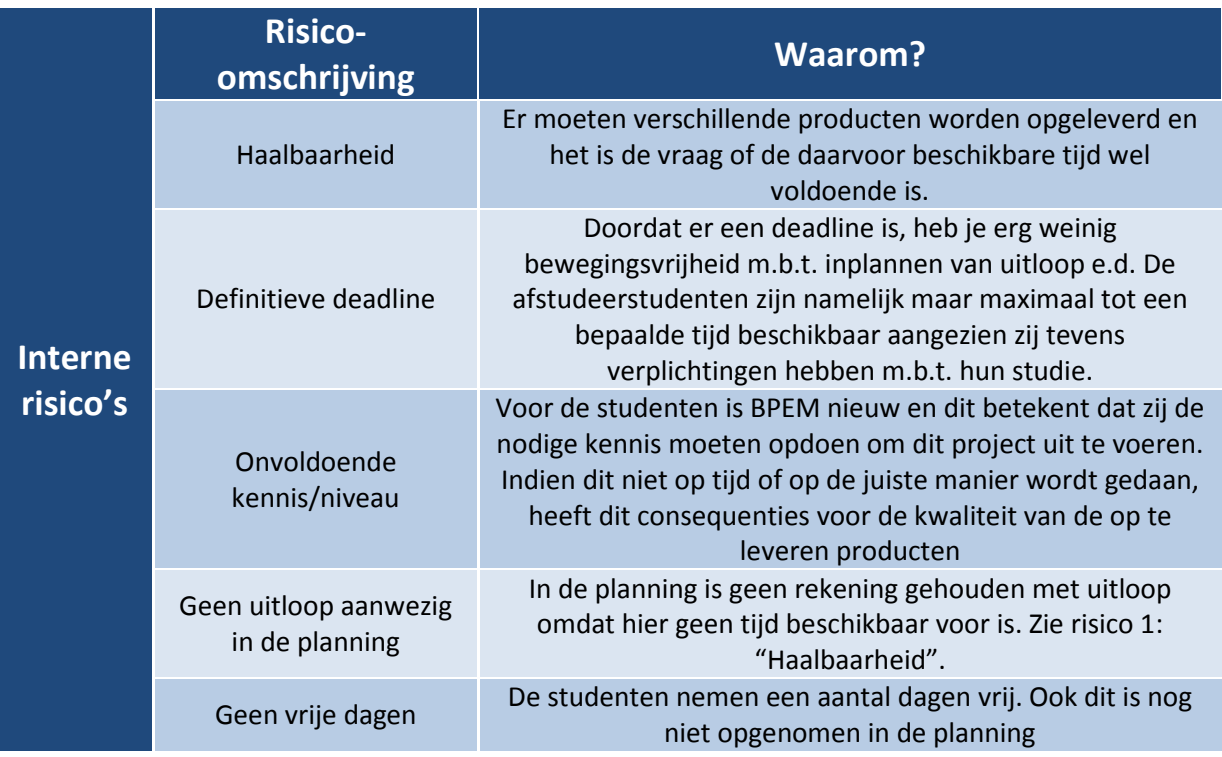

De "externe risico's" zijn hieronder geformuleerd. Het gaat om vijf mogelijke risico's. Denk hierbij aan indirect betrokkenen die op wat voor manier dan ook een risico zouden kunnen vormen. Ook hier is een korte omschrijving van elk risico geformuleerd, waarna in detail is beschreven waarom en in welk geval dit een risicofactor kan zijn.

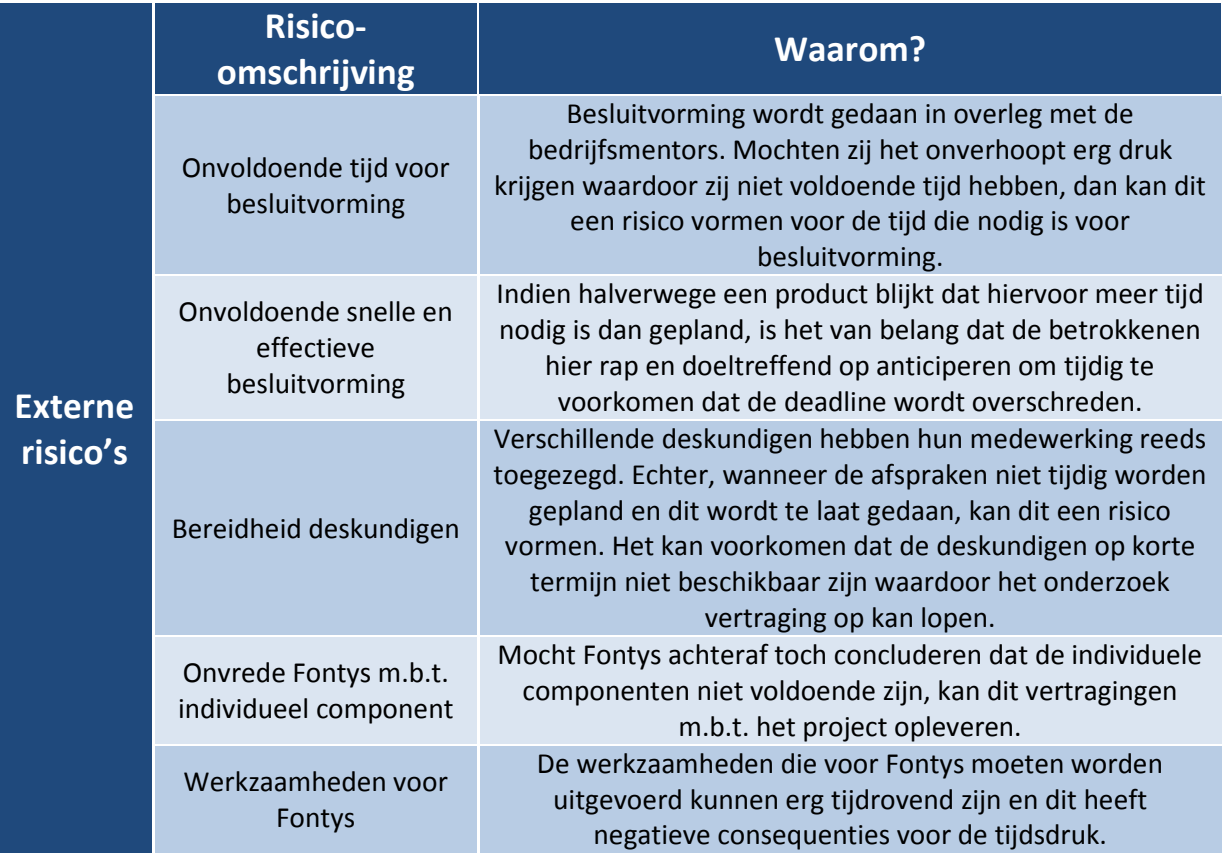

# **Bijlage A: Specifieke projectopdracht**

#### **Aard van de afstudeerstage werkzaamheden en/of opdracht:**

Hieronder volgt een korte beschrijving van Accenture m.b.t. de afstudeeropdracht. Dit is een beschrijving die Accenture zelf heeft geschreven in haar opdrachtomschrijving (m.u.v. de kop "de opdracht").

Onder de kop "De opdracht" staan de werkzaamheden gerangschikt die ik tijdens mijn stage moet uitvoeren. Hieronder staat tevens het individueel component beschreven waaraan ik moet werken.

Onder het kopje "overige bijzonderheden" wordt toegelicht waarom het een duo stage is.

#### **Accenture in het kort**

Accenture is marktleider op het gebied van implementaties bij nuts bedrijven vooral met het pakket SAP IS-U (Industry Solutions for Utilities). Nieuwe functionaliteit die door SAP wordt uitgeleverd kan generiek worden uitgerold bij de diverse klanten van Accenture. Zij (Accenture Technology Solutions) beschikt over een Demo omgeving om nieuwe functionaliteit te demonstreren aan de klant.

#### **BPEM**

Binnen SAP is er een specifieke tool voor het managen van de bedrijfsprocessen, genaamd Business Process Exception Management (BPEM). BPEM zorgt ervoor dat je op een efficiënte en eenvoudige manier de uitval in je standaard bedrijfsprocessen kan analyseren en managen.

Accenture wil deze tool graag als standaard pakket aanbieden bij potentiële klanten die reeds gebruik maken van SAP IS-U. Om dit te realiseren heeft Accenture een duo-opdracht geformuleerd met daarin de verschillende onderdelen die moeten worden uitgevoerd om de opdracht succesvol te laten verlopen. De onderdelen worden echter in grote mate individueel uitgevoerd omdat twee verschillende processen dienen te worden onderzocht.

Hieronder de verschillende onderdelen.

#### **De opdracht**

- Het opleveren van een individueel Plan van Aanpak.
- Het opleveren van een onderzoeksrapport met daarin het onderzoek naar de wijze waarop de meterstanden door middel van BPEM beter kunnen worden gemonitord.
- Inventarisatie binnen ATS en diens klanten m.b.t. inzet en inrichting van BPEM (is het proces meterstanden m.b.v. BPEM opgenomen bij ATS klanten en zo ja, hoe?).
- Inventarisatie van BPEM op het huidige demo systeem (hierin focus ik mij op het proces meterstanden).
- Het opleveren van een "asset" waarmee Accenture potentiële klanten kan benaderen.
- Inrichten van BPEM op het demo systeem (die gegeven kan worden bij potentiële klanten).
- Demonstreren van BPEM op een SAP Industry Solutions Area meeting (dit is een presentatie waarin ik het proces meterstanden toelicht aan de medewerkers die betrokken zijn bij BPEM" ).

Accenture wil dat bij het opstellen van het onderzoeksrapport, gebruik wordt gemaakt van ADM. ADM staat voor Accenture Delivery Methods en is de standaard ontwikkelingsmethodiek die binnen Accenture gebruikt wordt.

#### **OVERIGE BIJZONDERHEDEN:**

Hoewel het hier een duo stage betreft, heeft iedere individu eigen onderdelen waaraan moet worden gewerkt. Het is een duo stage omdat de werkzaamheden simpelweg te veel zijn om door een individu binnen de stageperiode uit te voeren.

Uiteraard zijn er verschillende producten waar in eerste instantie samen dient te worden gewerkt. Denk hierbij aan het onderzoeksrapport. Hierin worden interviews opgenomen met verschillende deskundige met bettrekking tot BPEM.

Het moge duidelijk zijn dat het voor die medewerkers erg vervelend is als wij hen meerdere keren gaan benaderen terwijl wij de interviews ook samen kunnen houden met ieder zijn eigen vragen die betrekking hebben op het proces waaraan hij werkt.

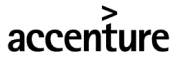

# **Bijlage B: Risicoanalyse**

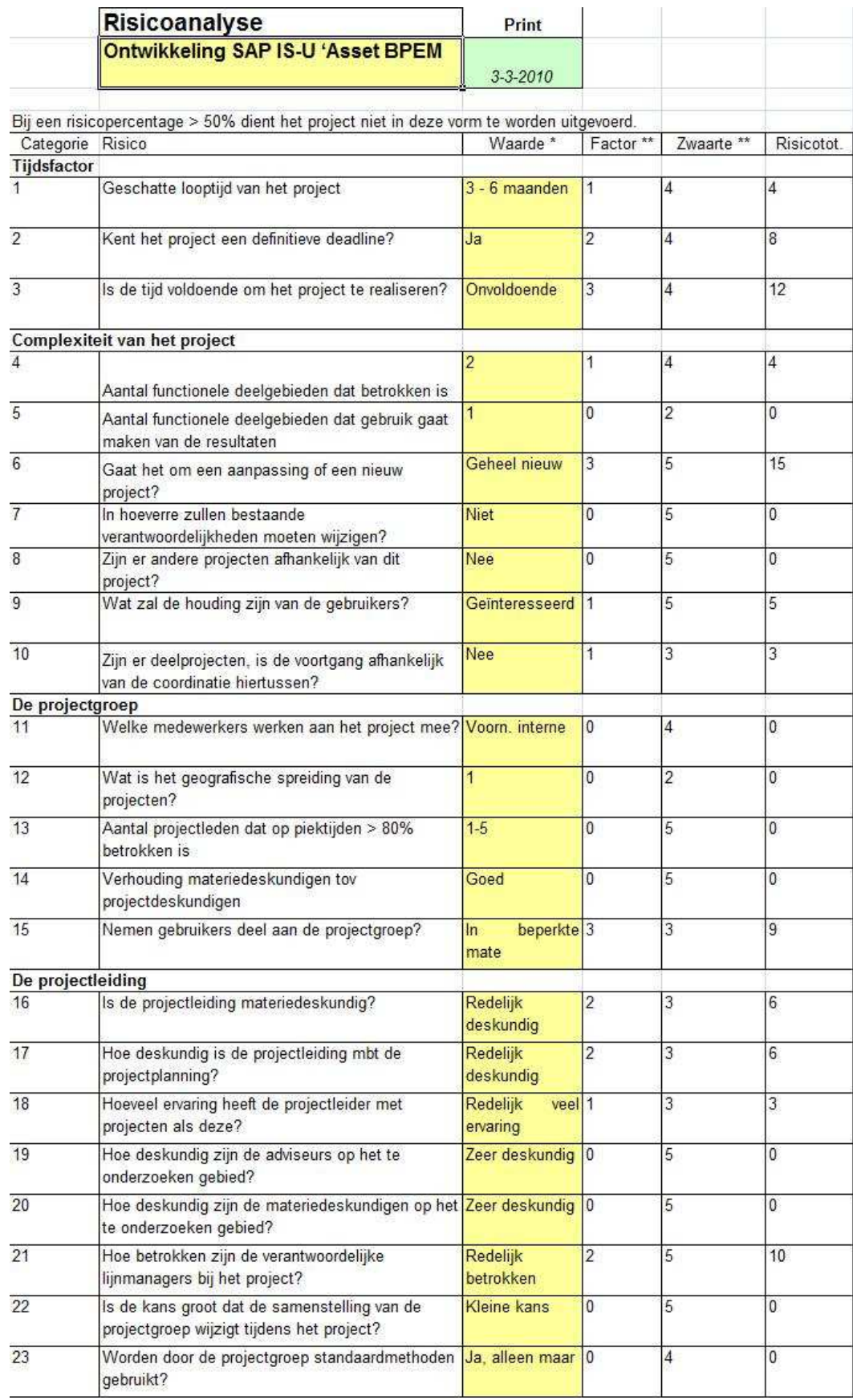

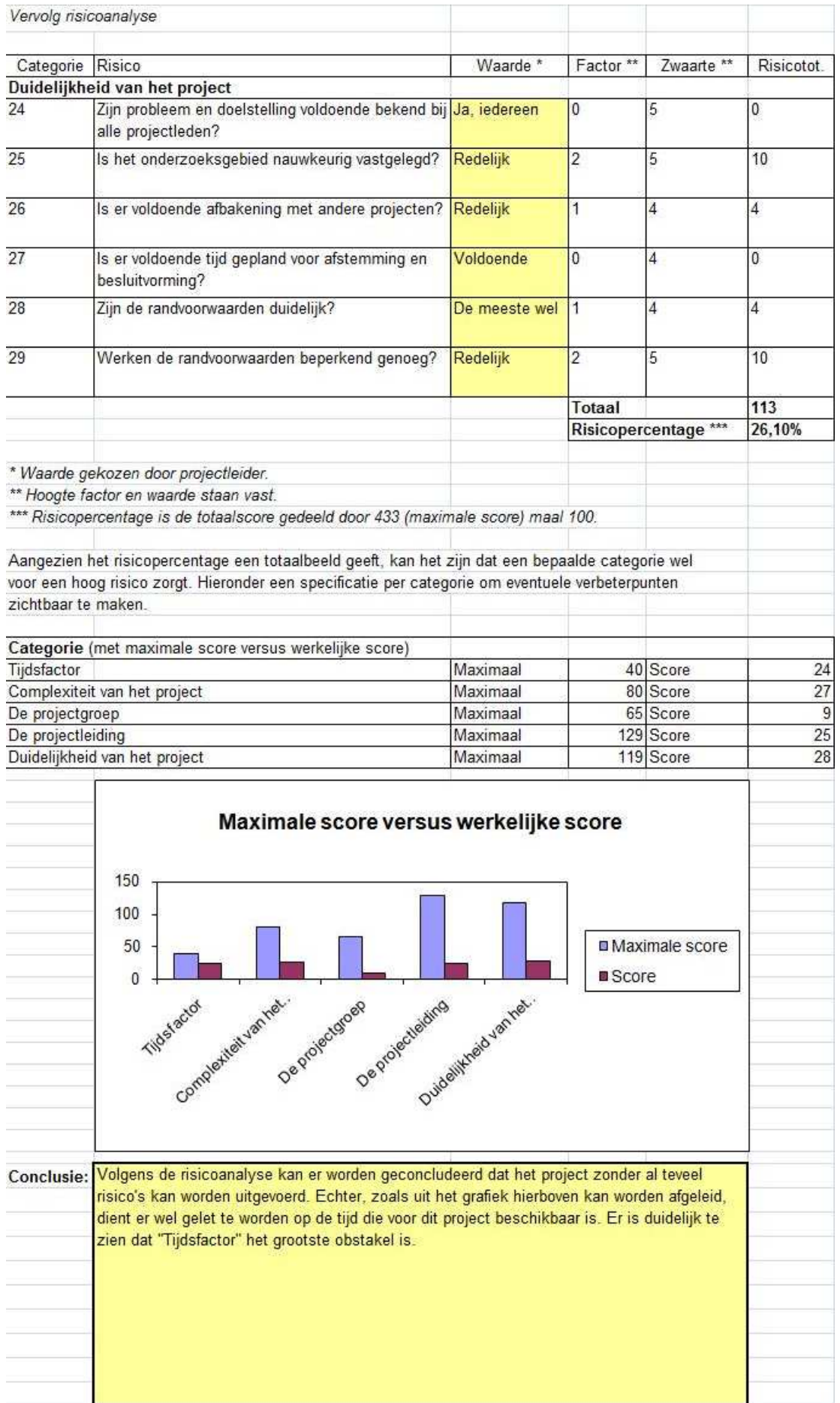

**Bijlage B: Onderzoeksrapport** 

# accenture

# **Research Report**

**Development SAP IS-U 'Asset BPEM'** 

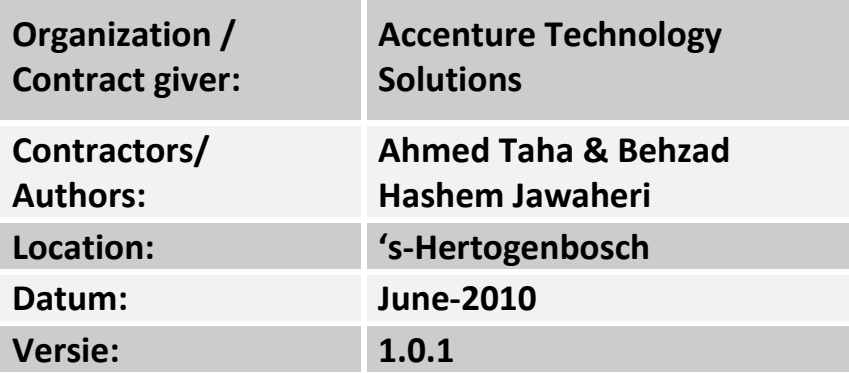

# **Document history**

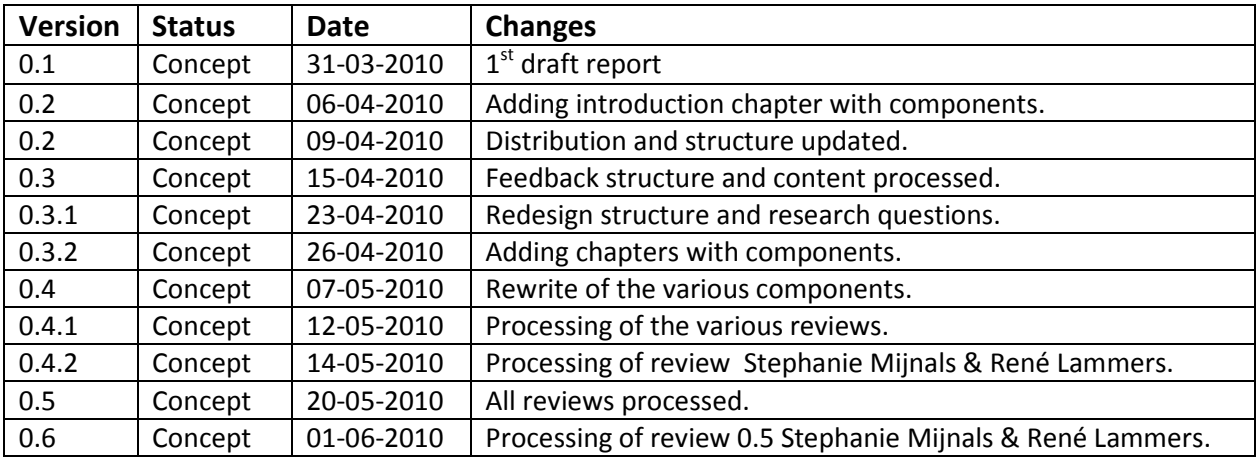

# **Distribution**

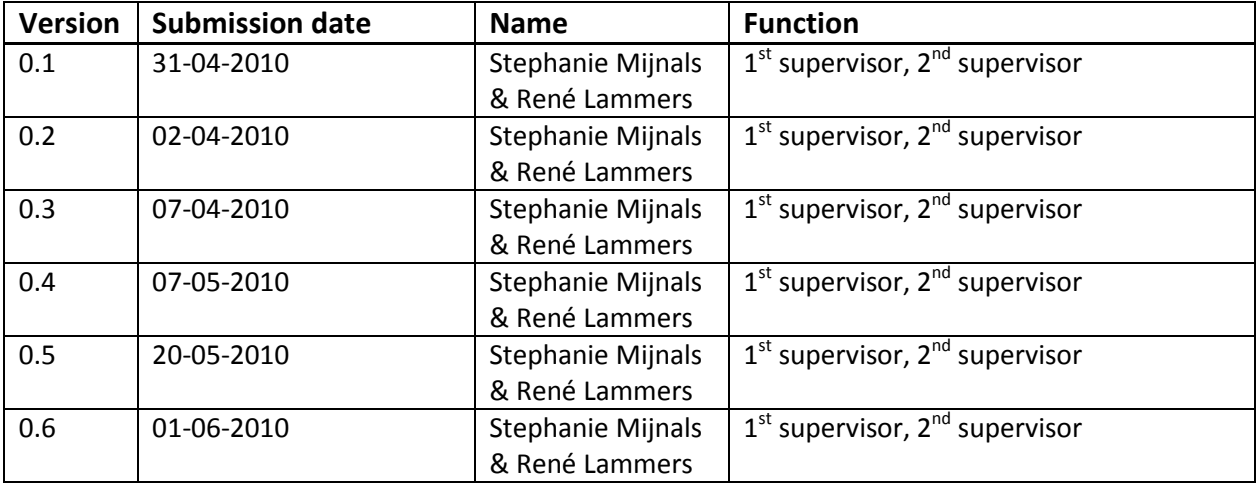

# **Related Documents**

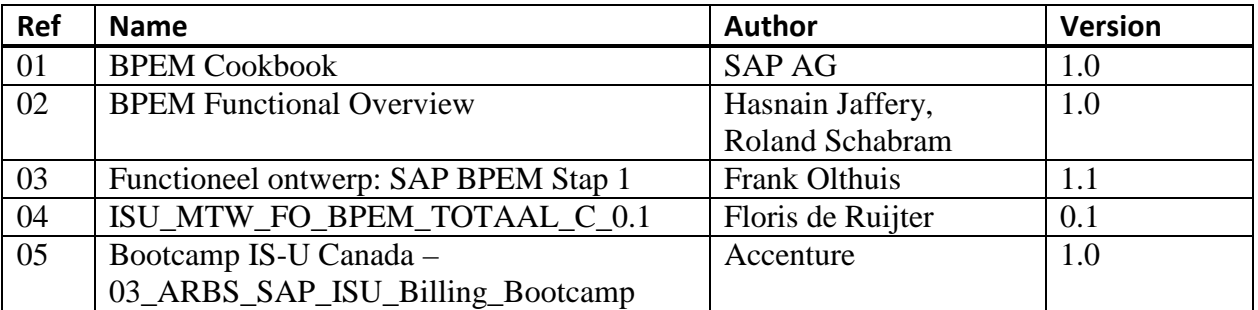

# **Foreword**

This research report is written for ATS Netherlands. This research report is one of the deliverables during the project "Development SAP IS-U 'Asset BPEM'." To do our research as accurate as possible, we decided to attend the in-house ATS SAP IS-U training called 'IS-U boot camp,' before starting our research. We have also interviewed several employees in order to gather more information about the various topics that we would come across during our research.

Once we started with the research, we immediately divided the various research activities. The reason for this was to share the different tasks as fair and balanced as possible. Thus, each individual has delivered sufficient contribution to the development of this research report. The two main divisions we have made was the division of chapters six and seven. In chapter six Ahmed focuses on the process meter reading, while Behzad focuses on billing&invoicing in chapter seven.

Not everything has gone smoothly since we initially had very little knowledge about SAP IS-U, the processes meter reading and billing&invoicing within IS-U and BPEM. Thus gaining knowledge about these subjects was a time consuming occupation. Moreover, writing in English was initially also pretty time consuming. These events forced us to start later with the research than initially planned. Initially, there was also not enough information available to us, at least, not enough to write a proper report. But eventually with the help of our supervisors and various helpful colleagues, we were able to gather enough information for our research.

We would like to use this opportunity to thank our supervisors Stephanie Mijnals and René Lammers for their support, advice and for sharing their experiences with us. We also want to thank Bart Jan Kuipers, Frank Olthuis and Floris de Ruijter for the fact that they have made time for us so we could interview them and for providing additional information afterwards. Last but certainly not least, we also want to thank Remco Jan Lof and Paul van Rouwendaal for providing us with important information at the last moment.

*'s-Hertogenbosch, 20-05-2010 Ahmed Taha en Behzad Hashem Jawaheri* 

# **Summary**

This project collects the possibilities of BPEM. Accenture Technology Solutions (ATS) wants to know what the added value is of BPEM for its customers. The research is composed by ATS and is performed by students of the Fontys Hogeschool in Eindhoven. There are two important research questions in this project, these are as follows:

1. What is added value of SAP BPEM for the module SAP IS-U and in particular for the meter reading and billing&invoicing processes?

2. Is there any need for BPEM on the market and how can ATS offer this tool to her customers convincing them of its added value?

In answer to these questions, the researchers clarify the status of BPEM for Accenture. ATS wants to offer this tool as a standard package for potential customers who already use SAP IS-U, to implement BPEM. ATS has a demo area to demonstrate new functionality to the clients. For the clients of ATS, the researchers will set up the SAP IS-U demo-environment with BPEM functionalities.

This project uses the ADM method. The project consist out of the following ADM project management phases with the ADM defined deliverables:

- Plan In this section the project planning is established. *Deliverables: PM110 Project Plan*
- Analyze Analyze business processes, identify requirements and define tasks. *Deliverables: Research report*
- Design Design the configuration for the solution. *Deliverables: Installation guide, User guide.*
- Build Build configuration and test the implemented components. *Deliverables: Asset BPEM (i.a. BPEM implementation in the demo-environment)*

The components in this research report are prepared by the two students. The processes meter reading and billing&invoicing are handled individually by each student. The individual components are included in chapter six for the process meter reading and chapter seven for the process billing&invoicing. In chapter six the added value of BPEM for the process meter reading is explained and what the known errors are in the process. In chapter seven the added value of BPEM for the process billing&invoicing is discussed. Furthermore, also there is discussed about which known errors will be implemented in the demo-environment.

Research shows that BPEM is implemented by two clients (PWN and Alliander) of ATS for a number of years. These clients have implemented BPEM for two processes, namely process meter reading and process billing&invoicing. Research founds that not all clients consider implementing BPEM. This is because clients are often unaware of the BPEM possibilities. The research revealed that BPEM is usable for different business processes in different sections of an organization. BPEM can be used for all modules in SAP IS-U. To measure whether an organization can take advantage of BPEM, a process analyses can be performed. A process analysis is performed to gain insight into existing practices. Possible gaps or bottlenecks are identified to make improvements. A process analysis can lead to new procedures, protocols or adapting existing practices.

*The benefits of BPEM:* 

- Monitor and manage complex processes by analyzing completed-, failed jobs and transactions in the SAP system;
- An overview of selected business processes/jobs in the SAP system;

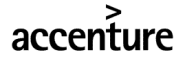

- Case creation for any identified exception and the possibility to be routed to a specific user/group of users;
- All processing actions with BPEM have no impact on the performance of the SAP system;
- BPEM enables to resolve a problem more appropriately and in quick time, because in the most cases the steps to resolve the problem are described. BPEM helps to track the problem status in the system;
- BPEM provides a central access where process information is stored;
- The end-user can access exceptional information fast and easy;
- In the case creation there is the opportunity to push exceptions and errors to a responsible person, which not delays the business processes.

The disadvantages of BPEM:

- BPEM not only analyzes errors but all the business processes that write application logs in the system;
- For each error an case should be defined;
- Also errors are in move, so errors may also change. This results again in a new error. The result is that for each error a new case should be created, because BPEM otherwise only catches the problem and pushes no case to the error. So for each new error a new case has to be created.

BPEM has its advantages but also some disadvantages. One of the advantages of BPEM is that the tooling is very useful for the end-user. The end-user can get all information about an application error. The end-user has a summary of all the error logs. The tool makes it possible for the processes in IS-U to be monitored, analyzed and managed. This ensures that business processes are conducted in a fast way and in a timely manner. BPEM can catch errors for each process. All the errors are listed in a window. All errors that are not assigned to a case are also captured by BPEM in an application log. These application logs may be often appear, which stands out in an application log. This gives the end-user a view of errors that are captured by BPEM. If an error is commonly captured by BPEM the end-user has the opportunity to find a solution for the error.

With BPEM, there is the possibility to set up a solution for a known error. A known error is an error where the user knows what actions are to be undertaken in order to correct the order. The user does not have to search for the cause and solution of the error, because the error is known and the solution is stored in the case. With use of BPEM, cases can be created for the known errors. BPEM can thus be arranged at different levels. There is even the possibility to solve a known error automatically, where the user doesn't perform any action. This requires customizing with ABAP, and so is this for the most errors this is not implemented.

A major disadvantage in this process is that each new error has to be defined in BPEM. This means that an unknown error should be handled by a user. The user has to create a new case for the error and also a number of configuration settings to resolve the error in the future. If the error is not formulated with a case, BPEM will only catch the errors without any action to resolve the error.

Several factors like the known errors in the processes, the opportunities to use BPEM in a SAP system and the benefits and disadvantages of BPEM play an important role to implement BPEM. The research shows that BPEM has an added value for the two IS-U processes, provided that BPEM is fully configured. It is extremely important to determine what added value BPEM offers for the two IS-U process in the relevant environment.

# **Reading Instructions**

This research report is divided into several chapters. In the first chapter of this document the reader will find an introduction to this research. For additional information about the technical terms used in this research report, the glossary can be consulted. Furthermore some background information is given about SAP IS-U, the processes meter reading and billing&invoicing and SAP BPEM.

In the next part of the research report the importance of BPEM is described. It explains what the options of BPEM are for the IS-U sector. In chapter three the reader is informed of the possibilities of BPEM. It also explains what value it can have on the processes meter reading and billing&invoicing. In chapter four the necessary actions to implement BPEM are mapped. The reader gets basic steps to see what actions are to be carried out in order to activate BPEM.

In chapter five and six one of the key research questions of this research is covered, namely: what does BPEM offer to the process meter reading and billing&invoicing? And what possible errors could be collected by BPEM?

In chapter seven is outlined what the findings are during the investigation regarding the presence of BPEM at clients of ATS. The prospects for the future and the reputation of BPEM in the future are being appointed. In chapter eight the current situation regarding the demo environment is explained. The researchers have turned to BPEM specialist to gain more additional information.

In chapter nine the conclusion is giver after the research was conducted. The findings and results are briefly explained. The researchers are advising ATS BPEM for in the future.

In the appendix all the conducted interviews can be found. If you are interested in the interview questions, see the appendix for the specific interview questions.

# **Glossary**

#### **ADM**

ADM stands for Accenture Delivery Method and is used to guide a user into a project to deliver results. It is a methodology designed for Accenture. It is based on many best practices of few methods.

#### **ATS**

Accenture Technology Solutions

#### **Business process area (BPA)**

Business process area is a term for a complete application containing only similar types of business processes, for example: billing, invoicing or meter reading.

#### **Business process code (BPC)**

Business processes within a certain business process area performing a unique operation. Example business process area billing and business process code automatic billing, billing reversal, adjustment reversal.

#### **Case category**

Cases are categorized by the case type and the conditions that define the case creation. For example, which business objects and solution processes are to be assigned, how and to whom the cases should be distributed are defined in the case category.

#### **Case type**

Case type is used to categorize the cases created by BPEM. For example a case for billing, invoicing and meter reading.

#### **Critical errors**

The errors that must be solved in order to be able to precede the mass process. In an application log there are also alerts and errors which can be ignored. Undoing these alerts and solving these errors won't provide any adding value for the continuation of the mass process. Critical errors however have to be solved if the client wants to complete the mass process.

#### **Customer Interaction Center (CIC)**

The R/3 environment offers the customer to use call centre functionality for the organization in a customizable format. The CIC promotes inbound, outbound and simple process functionality for all call centre functionality in the organization.

#### **IMG path**

IMG (implementation guide) is where the user makes the configuration settings. It is available for all modules in SAP.

#### **Implausible**

When meter reading values deviate too much from certain value.

#### **Intercompany means**

Different independent companies (each with their own balance) can combine their service activities on one bill.

#### **Meter reader**

A meter reader is a utility employee who reads consumption meters for the purpose of billing.

#### **MR**

Meter readings or meter reading values.

#### **Plausible**

When meter reading values are considered to be correct/reliable.

#### **SAP BPEM**

SAP BPEM stands for Business Process Exception Management. It is a tool in SAP IS-U to manage errors in many log files.

#### **SAP BW**

Business Information Warehouse is a package product centred on the data warehouse that is optimized for the R/3 environment from SAP. BW is a combination of databases and database management tools that is being used to support management decisions. BW supplies the user analysis, report tools and business process models.

#### **SAP IS-U**

SAP Industry Solutions for Utilities

#### **SPRO**

SPRO (SAP Project Reference Object) is used to configure setting per client by using the standard settings present in the system. At SPRO all SAP configuration work can be set. By some users it's also known as the configuration menu.

#### **Standard role opportunity**

The standard role opportunity allows cases linked to the appropriate user.

#### **Third party means**

 Managing the services of third parties by the utility company and placing them on their own bill, just like waste disposal taxes, TV cable and service contracts for maintenance of boilers.

# **1. Introduction**

This research is initiated for the commissioning organization Accenture Technology Solutions (ATS) to give a clear view about the current state regarding to BPEM at ATS and its usage by her clients. Another main reason is to ensure that there is a form of documentation available which ATS can offer to her (potential) clients. Finally, it is also important that ATS has the ability to give a demo to show the added value of BPEM to her clients in practice.

#### **1.1 Assignment**

Within SAP, there is a specific tool available for managing business processes called Business Process Exception Management (BPEM). BPEM ensures that the drop out in the standard business processes can be analyzed, monitored and managed in a simple but effective way. ATS would like to offer this tool as a package to potential clients who already use the SAP IS-U package. During this research, the possibilities of SAP BPEM and its adding value for the processes meter reading and billing&invoicing will be researched. ATS wants to document the added value of SAP BPEM for her (future) clients.

During and after the study, a number of products will be delivered such as: a research report; an inventory about the implementation of BPEM at ATS clients; an inventory of BPEM within the current demo-environment; the delivery of an asset which can be offered to potential clients; Implementing BPEM within the demo-environment.

#### **1.1.1 Contractgiver**

ATS Netherlands was founded in 2001 and is part of Accenture. The main office is located in Almere and the second office is located in 's-Hertogenbosch. The managing director is Emile Kramers. The department where this project started is the SAP Industry Solutions area.

The organization has two supervisors appointed to control the executive candidates. The supervisors are Ms. Mijnals and Mr. Lammers. Both supervisors will guide the contractors through the project by providing support for information and resources.

To understand the aspects of this report, it's important to have some knowledge about SAP IS-U and the two main processes which this project is all about. The two processes are meter reading and billing&invoicing. It is also important to know more about BPEM and its added value for these two SAP IS-U processes. More information about SAP IS-U, the two processes and about BPEM can be found in the chapters 2.4 and 2.5.

#### **1.1.2 Current situation**

Currently there is very little documentation available about BPEM within ATS NL and there is no established functionality available in the demo environment. Many ATS NL employees are unaware of BPEMs advantages for the SAP IS-U module, let alone for the two processes meter reading and billing&invoicing within this module. Although a number of employees have knowledge of BPEM and are experienced with it, their knowledge and experience has never been recorded on documents.

The main reason why only a few clients have BPEM is because most of them are unfamiliar with it. And if they have heard about BPEM, they mostly do not know about its added value for their company and what the long term advantage could be. BPEM is only implemented by a few clients of ATS. Therefore there is not much documentation available. Because there is little documentation present and there are no examples available in the demo-environment, it is not easy to convince clients of the added value of BPEM. Also, the current documentation is only meant for professional use.

#### **1.2 Research questions**

The following research questions were established for the project 'development asset BPEM for SAP IS-U.' At first, the main questions are formulated and after that the sub-questions follow. For a good overview, the sub-questions are divided over several chapters.

#### **Main questions**

**What is the added value of SAP BPEM for the module SAP IS-U and in particular for the meter reading and billing/invoicing processes?** 

**Is there any need for BPEM on the market and how can ATS offer this tool to her customers convincing them of its added value?** 

#### **Importance of BPEM**

Why are the services of BPEM needed? What benefits and added value will SAP BPEM deliver for the client? Why should customers purchase BPEM?

#### **Possibilities of BPEM**

What are the general possibilities of BPEM?

What are the possibilities of BPEM when zooming into the application logs of the processes meter readings and billing & invoicing?

Can BPEM in some cases be applied on configuration level or is customization with ABAP inevitable? What are the possibilities for automatic error solutions?

If automatic error solution is possible, can this only be applied by using customization through ABAP or is this also possible at configuration level?

#### **Requirements BPEM**

What are the technical requirements before BPEM can be used? Is the technical feasibility of BPEM realistic?

#### **BPEM versus Meter readings and billing&invoicing**

Which added values will SAP BPEM have for the two business processes?

What errors occur commonly within the two processes?

How can BPEM be used for both processes when looking at it from the functional point of view?

#### **Inventory BPEM within ATS**

Which clients of ATS are using BPEM?

Are there any clients of ATS who consider applying BPEM for their processes?

What is the exact status of the BPEM implementation at these clients?

#### **Inventory BPEM in the demo-environment**

What is the current status of the demo-environment at ATS regarding to BPEM? If BPEM is present in the demo-environment, is it useful for this project?

#### **1.3 Research methodology**

For this project, we use ADM (Accenture Delivery Methods) for SAP method. The ADM method is developed to support SAP implementations. The method focuses on the ADM Packaged Development to support the implementation of SAP components. The components of the ADM method for SAP are:

Plan; Application; technical architecture; Organize.

Advantages of the ADM method are:

The ADM method follows the project cycle for implementations of SAP. In this project the ADM method defines the phases and provides direction for the steps in this project.

Uses standardized and customized components through the use of different starting points and project environments.

 Good lead lines. Predictability may become more determined. Important key factors are project estimation, planning, implementation and control.

ADM provides a standard that applies to all locations of Accenture. The ADM method is used worldwide by Accenture.

ADM uses quality throughout the project, by continuing strives for quality within the various steps. By monitoring using checklist of ADM, ATS delivers excellence providing the best results are achieved.

The ADM method for SAP aims a gradual development. This project uses the ADM Project Management method and ADM for SAP method, to do research and to implement SAP BPEM in the demo environment.

The ADM for SAP method defines a number of deliverables. The products are delivered based on the deliverables of the 'ADM Project Management method' and 'ADM for SAP'. It concerns the following products:

Research report SAP BPEM; Installation guide SAP BPEM; User guide SAP BPEM Asset SAP BPEM; Implementation of SAP BPEM on demo-environment for one specific case for process meter reading and billing&invoicing. A SAP BPEM presentation.

#### **1.4 SAP IS-U**

SAP IS-U is SAP's industry specific solution for the utilities industry. It is also referred to as SAP IS-U/CCS (Customer Care System). This solution can be used for the following functions and processes: Managing distributors, points of delivery, and load profiles Managing energy supply contracts and distributor outline contracts Creating load forecasts Calculating prices and quotations Preparing and delivering energy to clients Providing the technical framework for the energy supply Providing and registering schedules in a timely manner Exchanging and providing data for distributors and settlement coordinators Processing and checking incoming bills for grid usage Meter reading Billing & invoicing

IS-U includes all services that a utility company requires to send invoices to its clients. Also SAP IS-U is capable of taking into count the billing result of external billing systems during billing. With this, combined bills can be created which are being processed together with the bill result of IS-U. An important functionality within SAP IS-U is the collective billing of third party and intercompany contracts.

The contract giver has asked us to focus on the processes "meter reading" and "billing&invoicing". In the next two paragraphs you will find more information about these two processes.

#### **1.4.1 Process Meter reading**

In the process meter reading, meter reading values are being recorded and checked for plausibility. When the meter reading values are validated, they will be sent to the billing&invoicing processes.

During the process meter reading, a number of steps are executed. One of these steps is the creation of meter reading orders. There are two types of orders. Periodic and Interim meter reading orders. Periodic orders are scheduled orders which are created according to the meter reading schedule. They are typically generated as a mass order creation in the daily batch schedule. Interim orders are on the other hand non-scheduled orders.

In this process you can also specify the meter reading entry (whether the meter reading will be done automatically, manually or by the customer). You can also specify the meter reading type (whether the meter reading is done by utility, customer or an automatic estimation) and meter reading reason (whether it's a periodic, interim or final meter reading).

Each meter reading result will be checked for plausibility (validated). These checks can be configured for individual customers or groups and permitted deviations can be configured in tables. There are a number of validation checks to determine whether a reading is implausible or not. For example:

Check previous year consumption Check previous period consumption Check periodic consumption

During mass processing in the meter reading stage, occurrences of errors are inevitable. These errors (together with the alerts and success reports) are all recorded in a log file called the application log. This log file provides every error with an ID and gives a short description to it. However, these descriptions are very abstract and they do not provide the users enough information to be able to resolve the error.

#### **1.4.2 Process Billing&invoicing**

In the process billing & invoicing a bill is drawn up, it is then invoiced and sent to a customer. Naturally this is not the only thing that happens in this process. The most common way to have a payment is budget billing. The consumption in a certain time period is based on the yearly consumption. The benefits of budget billing plan is that bills are billed on time and the incidence of payment problems will be reduced. The first step is to determine the estimated consumption (period – or historical consumption). The next step is that the amount will be calculated (consumption x expected price). Then there will be a sum of the amount per product that is used by the customer, and determine the number of periods. When the number of periods is calculated the monthly amount will be fixed (amount / number of periods). And the last step to invoice monthly.

During the process billing & invoicing two important documents will be created. During the process of billing the billing document will be delivered and at the invoicing process the print document will be printed for the customer.

#### **1.5 SAP BPEM**

BPEM stands for Business Process Exception Management. BPEM is used to analyze, monitor and manage mass activities and transactions. The BPEM process monitoring allows you to identify successful and incorrect processes at a glance. Problem messages that occur during processes are added to a clarification worklist in the form of a case. And if it is a desire of the costumer, it is even possible to distribute the case to the employees responsible.

This is possible because BPEM works with categorization. This means that every known error in BPEM will be putted in the right category. After doing this, it is very easy to distribute the case to the relevant employee.

So the clarification case plays the central role here. It describes the errors from a certain business object (for example, customer or contract), or basic errors (such as missing customizing). The clarification cases identified in the system must be processed as quickly and efficiently as possible.

The responsible employee or group is determined automatically and the case is forwarded automatically for subsequent processing.

# **2. Importance BPEM**

In SAP IS-U after every mass process within the processes meter reading and billing&invoicing, an application log is created. This file includes all the success messages, alerts and errors that have occurred during the mass process. In this file every error gets an error number and it will also be provided with the relevant key field(s) for that specific case.

The main disadvantage of the log file however is the abstract error description which it contains. Most of the time, users don't understand the meaning of this description and therefore have to find out what the exact problem is by themselves. After finding out what has caused this failure to occur, they often have to find out how to solve the problem. This causes a lot of time lost and can therefore be considered as inefficient because that way users are spending more time on collecting information than working on the concerning case. Moreover, errors are not automatically allocated to the right users and they are not provided with a priority level. This also results in money lost due to delayed and inefficient processing.

That's why SAP AG introduced BPEM. BPEM is a tool which can monitor, analyze and manage mass processing of most processes within the different modules of SAP. Its main goal is to recognize all critical errors (assuming that the error is already inserted into BPEM). After recognizing them, BPEM will categorize it and (if this feature is implemented) it is able to distribute the error to the responsible user/user group. Unlike the standard application log, BPEM will give a clear view of the location where the problem exactly has occurred and provides the possibility to access the necessary information fast and easy by simply giving the links to the right location. BPEM will also give the solution needed to solve the problem which will be explained to the user step by step. In this way the user does not need to figure out where the error is located. There is also no need of finding out how to fix the error. So if BPEM covers all critical errors at the location where it's in use, a user doesn't necessarily need to be a SAP-expert. This means that clients are less busy investing into education for their users.

Here are the most important advantages of BPEM at a glance:

**an Integrated Solution** > BPEM enables efficient clarification via single points of access; **end-to-end solution – complete solution >** SAP offers one complete solution from process execution via case generation to analysis;

**Functionality – Performance >** BPEM is enabled for mass data landscape and can cover external sources also;

**Best-practice Business Content >** most important processes of various modules are supported for quick implementation.

# **3. Possibilities BPEM**

This chapter explains what the possibilities of BPEM are and the functionality that makes BPEM possible.

#### **3.1 Main options BPEM**

Using BPEM gives the possibility to analyze and manage various business processes. Monitoring, managing and analyzing are important means to measure the business processes. It is important to deploy these components in large mass-process environments, without any impact on the operation of the process. There are three main functions of BPEM:

First functionality of BPEM is the analysis of logged messages for the executed processes (batch run). This process is called 'monitoring'. All the messages for the processes objects will be grouped together. The messages are separated so that the user has a clear view on the messages. All messages from a SAP system can be analyzed such as the application logs, workflow, job logs, system files etc. This part of the functionality can be used as an alternative to monitor the components above in a central location. The user also gets the run-time information of the process as well. All information of the executed process is displayed on a central screen.

The second function of BPEM is the management tool for assigning the logs of BPEM. It provides case management to identify, distribute and resolve errors in the business process. The case management component provides the settings of the cases based on the exceptions defined in the customizing settings of BPEM in IMG. These cases can be distributed to a user or group by using the standard role opportunity. So the cases can be managed and monitored via the case worklist. Each case has a priority based on specific settings and attributes of the business object. Cases can be forwarded by using the modified forward function which is defined at the implementation of BPEM. Each user receives these cases in his inbox. It is possible to define automatic solutions to resolve the cases. These cases will be resolved by the system and do not appear in any user inbox unless the automatic solution work list processing fails. The automatic solutions will be defined in the customizing phase of BPEM. It is possible to generate a separate list of activities for management and staff for separate viewing.

The third function of BPEM is to manage the processes or analyze the cases. Clients can analyze their business processes in BW with the help of SAP standard info for defined business processes. In BW, there are specific cockpits for the main roles designed. All editing and post processing steps are integrated so customers can decide for themselves what they want to activate for analysis.

#### **3.2 BPEM functions**

BPEM offers the following functionalities:

Monitor and analyze of the processes are carried out on the based logged system processes. Retrieve the specific history of processed business objects.

Automatic generation of cases based on the established exceptions in customizing. Manual case creation for processes.

Distribution of the cases by using the defined roles for the cases.

Case worklist and case defined inbox for cases.

Closing of cases through automated case closure.

BPEM shows how many objects were processed, the status of the processed objects and what the status of the job is. It also captures messages which are not created by business objects. Users can search in any analyzed job(s) for a business object or message. There is no limit or restriction set for the search of business objects and messages. Search of messages can also be performed by message class or ID as well. This way the search of any BOR can also be searched in the executing process. There is also the possibility to find out how often an error in the process occurs.

A case can be created in two different ways:

A case can be defined automatically as defined in the customizing or via the application logs. Cases can be created manually by users.

When a case is created the user receives an alert. The case is the key objects in BPEM because it allows the organization to allow distribute and manage the errors in their system. In the application log the error is assigned to a user to resolve the problem. Primary business objects derive from the business process automatically to the business specific case. These are implemented in the standard customizing of BPEM. In the case there is a message created that is assigned to the job log. In the case customizing you can define why the error occurs and explain how to resolve the error. In the solution process section BPEM provides the possibility to assign the transactions that are required for performing to resolve the error.

#### **3.3 Implementing BPEM for meter reading and billing & invoicing**

BPEM can be implemented for all modules in SAP. This research concerns whether BPEM has an added value for the processes 'meter reading' and 'billing&invoicing'. This section will explain what type of errors BPEM can catch and how the process steps of BPEM work.

For example; for the process meter reading BPEM can be implemented for an error like 'implausible meter reading'. In the meter reading process, the meter reading order is the main part of the process. If the meter reading cannot be saved, then no bill can be generated.

For the process billing & invoicing BPEM will have a big impact because these two processes are the processes with the most errors in the IS-U area.

In this part of the research the researchers have established that the number one process with the most errors is process billing&invoicing. Number two process with the second highest errors is process meter reading.

The following steps show how an error log is collected till the step that a solution is being linked to the error log.

Application log

The SAP IS-U utilities has primary Business Process Analysis (BPA) and Business Process Code (BPC) defined and it can be configured with minimal effort for automatic cases based on application log messages and set the manual solution processing. The manual solution is applied to allocate an incremental solution to the error. The application log (SLG ISU) is defined when the billing process is been completed (EA38). All objects that have failed in the billing process will appear in the application log EMMA. The EMMA message defines the object. The object is the point where the error arises. For example, in the process meter reading the implausible consumption can be the error object that occurs during the process.

Preparing the application logs

The application logs appear in the EMMA transaction. After preparing the application the statistical details and application log details will appear in EMMA.

Create cases

After preparing the application log, the next step is to create cases. EMMA shows how many cases have been created for each application log. The clarification list defines the log details of the case creation.

Distribute the case

In this step the case will be distributed to a user. The process role is used to distribute the case to the relevant agent for the case.

So BPEM provides mass activity to analyze jobs via transaction EMMA. For creating mass activity BPEM also uses EMMA to create cases. There is also the opportunity to crosscheck other cases for the same project with BPEM. And when a case is created the user can attach a document to the case.

# **4. Requirements BPEM**

BPEM is default present in the IS-U module but it is not configured to apply BPEM. To implement BPEM the basic configuration must first be set. In the past package version 4.72 included many bugs, so BPEM brought not the desired result. In the IS-U package version 6.0 BPEM works best, because most bugs are removed. It is important to test whether BPEM really has an added value for the organization to implementing BPEM. In the past there was always a functional design realized before BPEM was implemented. The designer examines the functional requirements and wishes of the user before BPEM is implemented. The scope should be based on the needs and wishes of the client.

BPEM describes a number of steps before it can be applied. In this chapter we will describe the different components and steps to configure BPEM in the IS-U module. The steps below are in detail listed in the installation manual. For exact configuration settings, please consult the installation manual<sup>1</sup>. The steps described here, may differ from the actual installation environment. The steps are as follow:

**Preparing the log application:** Activation of BPEM for a business process.

IMG path: Financial Accounting  $\rightarrow$  Contract Accounts Receivable and Payable  $\rightarrow$  Basic Functions  $\rightarrow$ Enhanced Message Management  $\rightarrow$  Specifications for Logging  $\rightarrow$  <entry from below>

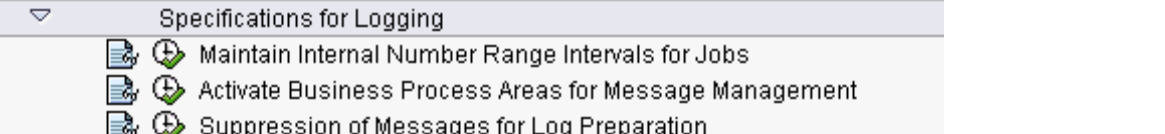

**Generating Clarification Cases:** Define the configuration for creation of new cases.

IMG path: Financial Accounting  $\rightarrow$  Contract Accounts Receivable and Payable  $\rightarrow$  Basic Functions  $\rightarrow$ Enhanced Message Management  $\rightarrow$  Specifications for Generating Clarification Cases  $\rightarrow$  <entry from below>

Requirement: EMMA should be activated.

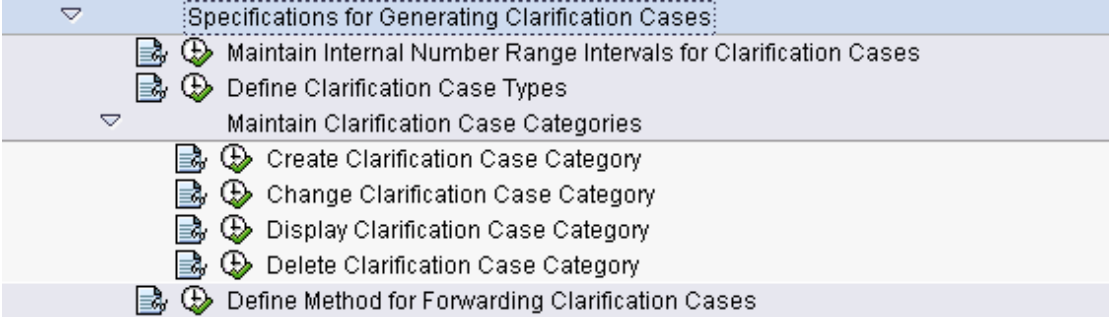

**Processing Clarification Cases:** This activity is being provided for the activation of additional fields in the selection screen for the cases, where automated case forwarding is enabled for the process. IMG path: Financial Accounting  $\rightarrow$  Contract Accounts Receivable and Payable  $\rightarrow$  Basic Functions  $\rightarrow$ Enhanced Message Management  $\rightarrow$  Specifications for Processing Clarification Cases  $\rightarrow$  <entry from below>

| ▽ | Specifications for Processing Clarification Cases                           |
|---|-----------------------------------------------------------------------------|
|   | $\mathbb{B}_r \mathbb{G}$ Generate Selection Screen for Clarification List  |
|   | $\mathbb{B}_r \mathbb{Q}$ Define Reasons for Forwarding Clarification Cases |
|   | $\mathbb{B}$ $\oplus$ Define Reasons for Reversing Clarification Cases      |
|   | Maintain Shortcut Keys for Clarification Processing                         |

 $\overline{a}$ <sup>1</sup> The installation manual concerns a separate component of the project assignment and it will be delivered in a later phase.

**Activation of BPEM functionality for the customer defined processes and messages:** Activate the BPEM log functionality for the application of the client processes (think of a transaction or a mass activity).

IMG path: Financial Accounting  $\rightarrow$  Contract Accounts and Receivable and Payable  $\rightarrow$  Basic Functions  $\rightarrow$  Enhanced Message Management  $\rightarrow$  Specifications for Customer-Defined Business Processes and Messages  $\rightarrow$  <entries seen below>

Specifications for Customer-Defined Business Processes and Messages

िके ⊕े Define Customer Business Process Areas for Message Management

B. ⊕ Define Customer Business Processes for Message Management

Define Customer Business Processes for Processes from CIC

- ➡ ⊕ Define Customer Transactions for Message Management
- By ⊕ Define Business Objects for Customer-Defined Messages

The two following steps are required to activate BPEM using the IMG nodes:

Define the customer business process areas for message management:

Define the customer business processes for message management.

Other options and settings can be applied like:

Define the customer business processes for processes in CIC (Customer Interaction Center).

Define customer transaction for message management.

Define business objects for customer defined messages.

**Action box configuration for Customer Interaction Cent (CIC):** This part creates an action box in CIC for BPEM case processing. With this action the customers business process is defined for processes in CIC. For example the next ISU Business Process:

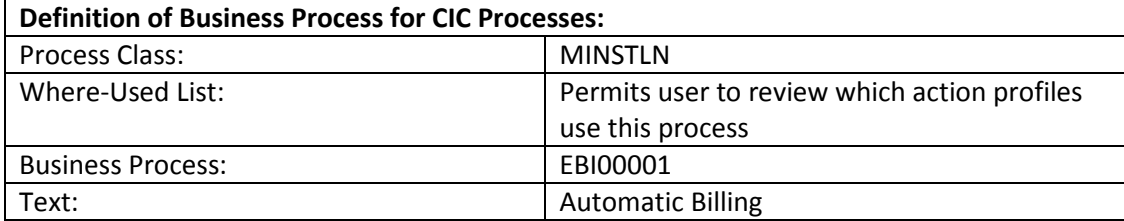

The next steps have to been applied for using the opportunities of BPEM.

Activation of process areas for SAP standard functionalities.

Clarification cases generation.

How to process clarification cases.

Activation of the BPEM functionality for custom functionalities.

Configuring action box for CIC.

Maintain number ranges for BPEM/EMMA.

# **5. BPEM VS. Meter Reading**

In the process meter reading there are a number of issues that occur. At first a meter reading schedule will be made to determine the meter reading date. When the meter reading date is reached, a meter reading order will be created. This will be distributed to the consumers requesting them to send their metering information. This can be done by sending the information by mail, via the telephone or by uploading the information online.

It is mandatory by law that a meter reader visits every consumer at least once in three years. The Meter reader will record the metering value and upload the information. This information will be validated to check whether the meter reading values are plausible or not. If a meter reading value is implausible the value will be blocked. Then there are two possibilities.

The value is incorrect so a correction has to be performed. The value is already correct so it will be released (after this it will be seen as plausible).

After the correction/release, the data can be considered plausible and the information will be sent to the billing process.

To give a clear view, a process flow is shown below.

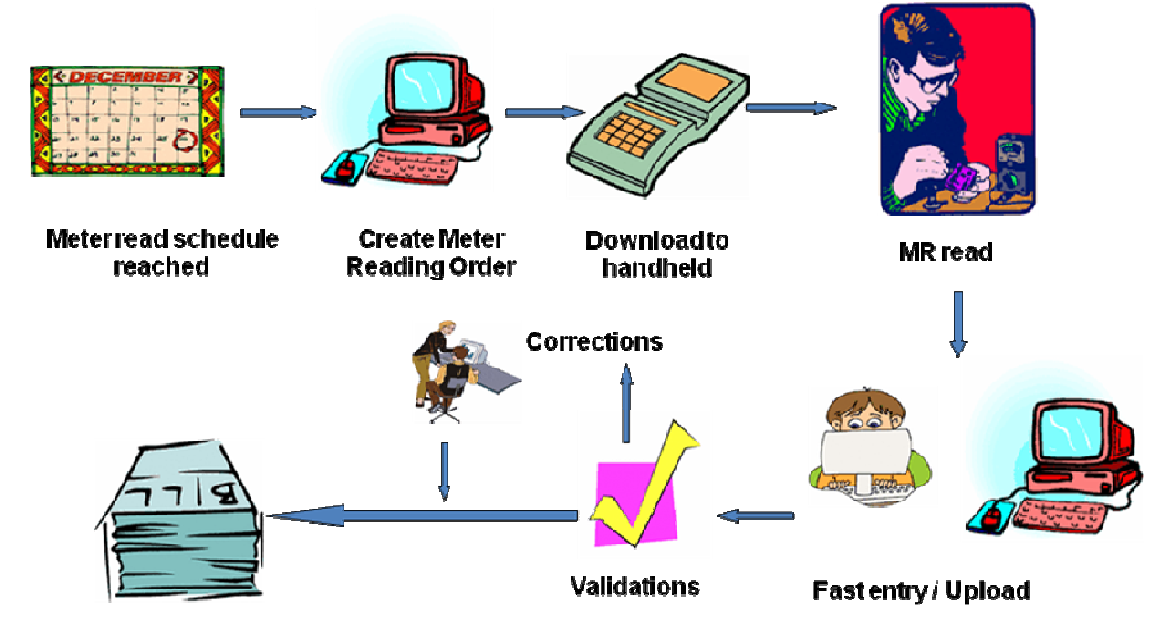

#### **5.1 BPEMs added values for Meter Reading**

The meter values of thousands of customers are being recorded and checked for plausibility simultaneously. At the end of this mass processing, all values that have been blocked will be recorded as errors and appear together with the successes messages and the alerts in the application log. MR's are being blocked due to implausibility or simply because no meter reading value is present. If no MR value is present, then users have to ask SAP to estimate the MR value.

Users have to create a case for every blockade and find out what exactly caused these blockades. After finding this out they have to search for the right solution. To solve such problems, the knowledge of experienced users is required. Moreover, the performance of these tasks is a very time consuming occupation.

This is why BPEM can be of great value for the process meter reading. Within BPEM it is possible to generate cases for each blocked MR. Based on the origin of the blockade (why was the MR blocked)
BPEM makes it possible to send the case to the right user or user group using case categorization. Then users can either correct or release the MR using one of the proposed solutions in the case. They also have the ability to send a message about the concerning case to another team if necessary.

## **5.2 Known errors Meter Reading**

Within the process meter reading, BPEM can be used to create cases for blocked meter reading values. MR's are being blocked in the SAP table (EABL / EABLG) when they turn out to be implausible or when no MR value is present. Unlike the processes billing&invoicing, there are no different error messages for different case categories to distinguish. Blocked MR's are all the same for SAP. However, based on data in the EABLG table, the case category is being determined. Beneath, some possible case categories are defined:

case category for regular network MR's (too low or too high MR's); case category for switch/move out; Case category for unfilled orders after exceeding the expiration date (estimation is necessary).

# **5.3 Regular MR Values (too high or too low)**

During the research many intern experts of ATS mentioned that the occurrence of too low or too high MR values given by the consumers is a commonly known error. So the decision was quickly made to simulate this particular error in the demo environment of ATS.

Whether or not by accident, consumers often send incorrect MR values to the energy companies. When a MR value does not turn out to be within the margin set for that particular customer, this value will be considered as implausible by SAP and it will be blocked. Users then have to figure out what caused these MR values to be blocked and search for the right solution.

There are two possibilities:

A meter reader will be sent to the concerning location to verify the MR value; The MR value will be released by the user (the MR value is not longer blocked).

BPEM gives companies the ability to record this blockade type. This way all implausible values will be recorded and inserted into cases. Then the cases will be distributed to the right users/user groups who only need to resolve the error by following the solution instruction provided within the case.

# **6. BPEM VS. Billing&Invoicing**

This chapter explains the added values for the process billing&invoicing. For more specific details about the process billing&invoicing, please consult chapter 1.4.2 Process Billing&invoicing.

## **6.1 BPEMs added values for billing&invoicing**

In an organization the process billing&invoicing is important process to the cash flow. If it's not possible to charge a customer, the organization cannot receive any money. It is very important to keep your cash flow running. So the cash flow is the core of a utility company. BPEM offers the advantage that it can be implemented for specific modules, for example for the SAP IS-U billing&invoicing process.

The tooling in the past was too limited to push solutions in an easy way to an error. So BPEM offers an easy way to create solutions to solve problems, because it includes all the tooling parts to create and push solutions to an error. BPEM delivers a structured way to make errors understandable.

Added value BPEM components for the process billing&invoicing:

Overview on the logged processes.

Status control and quick analysis of processes.

Identification of incomplete customizing, missing- erroneous data or program errors.

Search features for a specific business object or for a mass-run.

Functionality. The main IS-U processes are supported to implement the business processes in BPEM. BPEM enables the organization to process and correct the organization's critical processes and their incorrect elements more effectively.

BPEM minimizes the process costs. This includes the direct costs of inefficient processes as well as indirect costs that arise as a result of delayed process flows, for example, delayed bill issue without move-in data.

Fast overview.

BPEM provides an efficient method of error handling process. The major disadvantage is that each error must define an error. Any error should be linked to a case. New errors can occur, so the user has to still define new solutions for the errors. The user should regularly create new cases, because regular new errors occur during the process. Also a major disadvantage for the manager is that some errors are difficult to simulate, thus creating a solution is often time consuming. If BPEM is implemented in SAP IS-U, this has no further effect on the overall processes billing&invoicing. Only in transactions where the process creates an error, BPEM will capture the error in a box. This box contains all logged transactions with an error. The error contains an ID and a short description. With this information the client can recognize the problem.

## **6.2 Known errors billing&invoicing**

A common known error is at the move-out process where the customer receives a final year bill. The move-out data must be arranged before you can enter an invoice. The move-out data contains a move-out document which has an entry of a meter reading. And the move-out is confirmed by the move-out confirmation. After the plausibility checks and the meter reading entry the final bill is created. In the process billing&invoicing, most errors were caught by the move-out process.

Below is a listing with a description of some errors in the process billing&invoicing: Below are the errors generated by an application run. Of the 827.000 documents, 30 are creating an error.

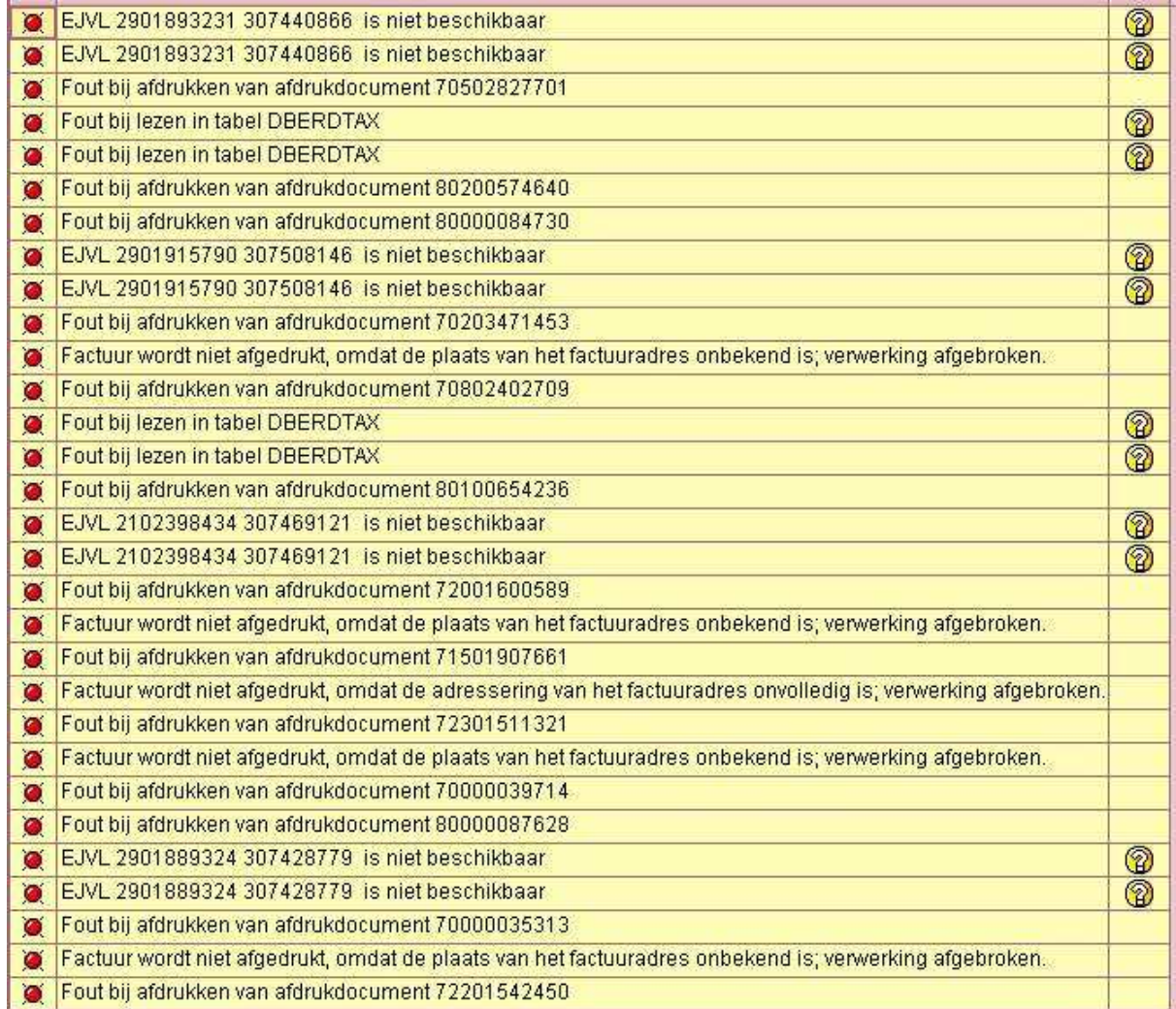

Figure 1. Application run process billing&invoicing

#### **Error reading in Table DERBDTAX**

There is no record in this table present to print the respective print document.

**Invoice is not printed, because the location of the billing address is unknown; processing aborted.**  In the SAP print process each log is been checked on place names and addresses. The place which was entered for this client was not found credible and is not printed.

**Invoice will not be printed, because the address of the billing address is incomplete, processing aborted.**

The address of the customer is not completely in the system.

#### **EJVL 2102398434 307469121 is not available.**

Missing a table row in the database. For more specifications about the error check Figure 2 below.

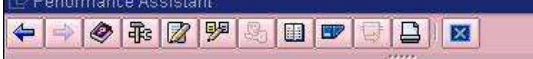

#### EJVL 2102398434 307469121 is niet beschikbaar

Meldingsnr, E9011

#### **Diagnosis**

You have specified a record that does not exist in the database.

Figure 2. Application log error EJVL 2102398434 307469121 is not available

BPEM can be arranged for the whole billing&invoicing process. Most clients of Accenture have chosen to implement BPEM for the process billing&invoicing because it affects the cash flow and the most errors arise at the billing&invoicing process. It can save time when troubleshooting errors, which turns in saving money.

When a transaction is blocked, it results in for example: that a customer of Accenture clients cannot be billed for that moment. The consequences are that there is delay in the cash flow process.

## **6.3 Business partner No banking Relationship**

A common error in the billing process is that there is no banking relationship with the business committed. As example, the transaction EA29 is performed to print out data to be allocated to the invoices that are ready for printing.

Mass transaction EA29 here below:

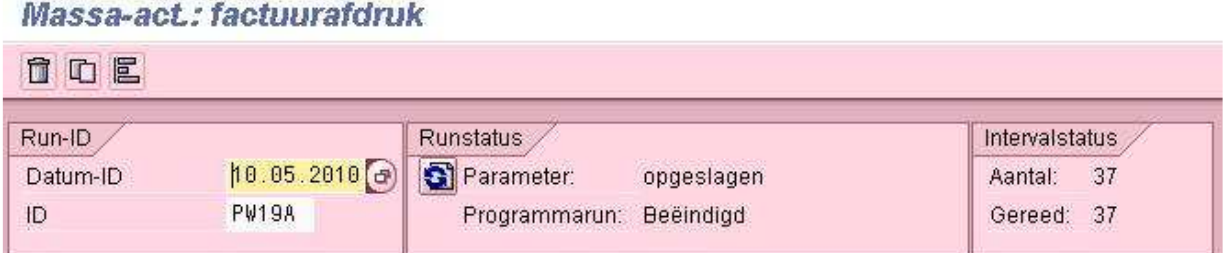

### Application log EA29 here below:

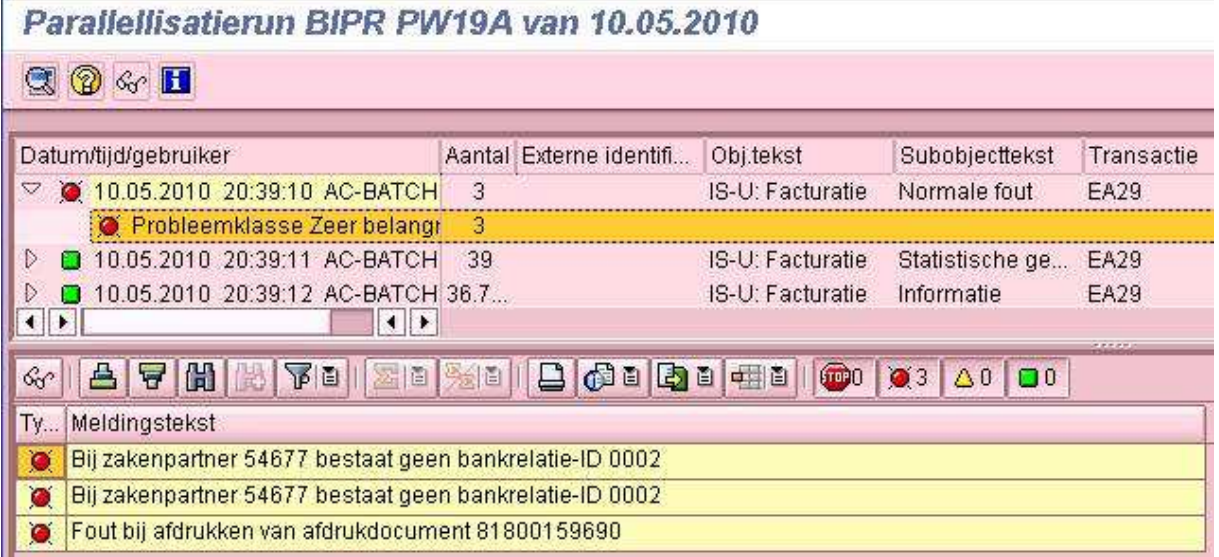

This concerns the following error:

Bij zakenpartner 54677 bestaat geen bankrelatie-ID 0002

The number displayed in the error below is the business partner:

Zakenpart<mark>n</mark>er 54677 Autotaalglas Ned. / Steenwijkerstraatweg 23 B / 7942 HL MEPPEL

The message indicates an issue with the banking relationship. The bank details are missing from customer data. It is about the bank account details. For the business partner below is no banking relationship present to bill the business partner.

#### acce re

Afstudeerscriptie SAP IS-U 'Asset BPEM'

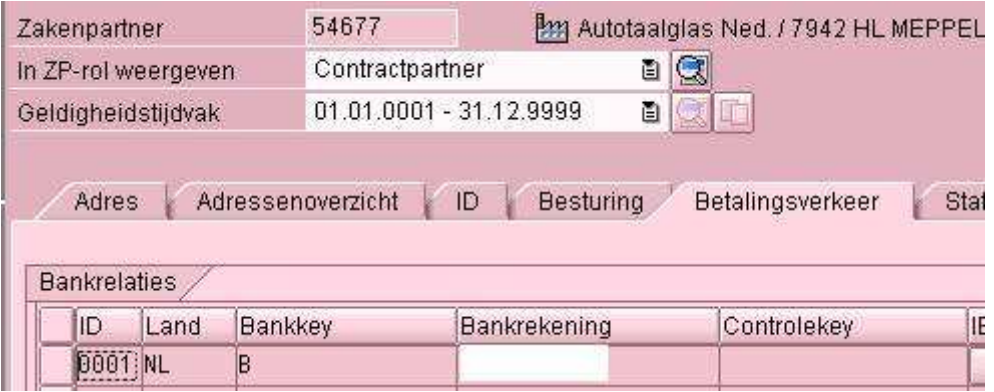

In the next screenshot is clearly that there is no banking relationship ID:

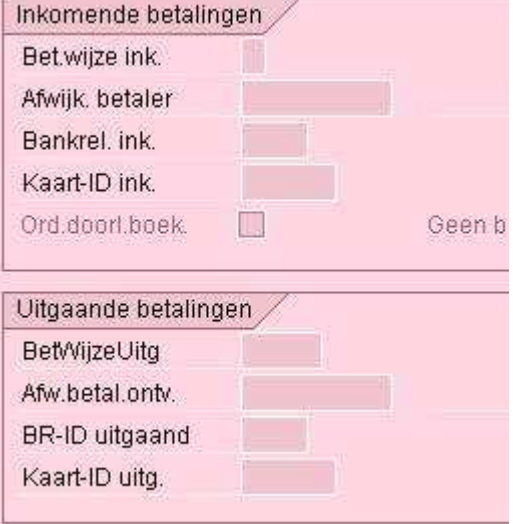

There is no ID and the customer has only the ID0001 in the data. By the lack of ID0002 the previously reported error is triggered.

Bij zakenpartner 54677 bestaat geen bankrelatie-ID 0002 ö

# **7. Inventory BPEM within ATS**

## **7.1 Clients with BPEM**

Currently there are only two clients whom ATS has implemented BPEM for. The concerning customers are PWN and Alliander.

PWN was the global forerunner in applying BPEM for its processes. To be more specific, PWN applied BPEM for the processes billing and invoicing. The fact that PWN was the frontrunner had both beneficial and disadvantageous consequences for the company. It was in their advantage because SAP wanted to launch BPEM as soon as possible and every company who was prepared to be one of the frontrunners, would get lots of free support from SAP during the implementation. In addition, SAP would also provide free support (mainly in the form of advice) after the implementation phase. However, being a forerunner also has its disadvantages.

PWN was also the first who had to deal with the complications and the errors in the tool. Solving these errors and complications takes a lot of time because there is not always a solution for them yet. Mainly SAP has to find a solution for it instead of applying a previous found solution simply because the error has never occurred before. So you can say that PWN was working with a BETA version of BPEM. Therefore, PWN was not able to fully implement BPEM. Eventually they have put an end to the project because the project had reached a freezing point. However, they are still using BPEM but they will not implement it for new errors anymore. And because they have faced many complications, PWN isn't that enthusiastic about the values of BPEM anymore like they used to be.

Alliander also implemented BPEM only for the process billing and invoicing. The main reason why they have chosen for these processes instead of for example the process meter reading was because these processes where simply of a bigger importance. The customer must receive an invoice in order to be able to pay for the energy consumed. Initially Alliander was not very impressed about the adding value of BPEM because of the various bugs and errors in the tool. Therefore the tool could not be used to its full proportion. After applying the updates and bug fixes needed to solve these problems, SAP was upgraded to version 6.0 (previous version was 4.72). After this upgrade Alliander was finely satisfied with the value of BPEM.

## **7.2 Future clients**

Currently there is only one ATS client who has just started a BPEM project. Enexis wants to implement BPEM for its main processes. Unlike PWN an Alliander, Enexis wants to implement BPEM for the processes billing, invoicing and meter reading. At this moment there are no other ATS clients who are planning to implement BPEM. However, Vitens did consider implementing BPEM but eventually they have chosen for an external solution due to financial considerations.

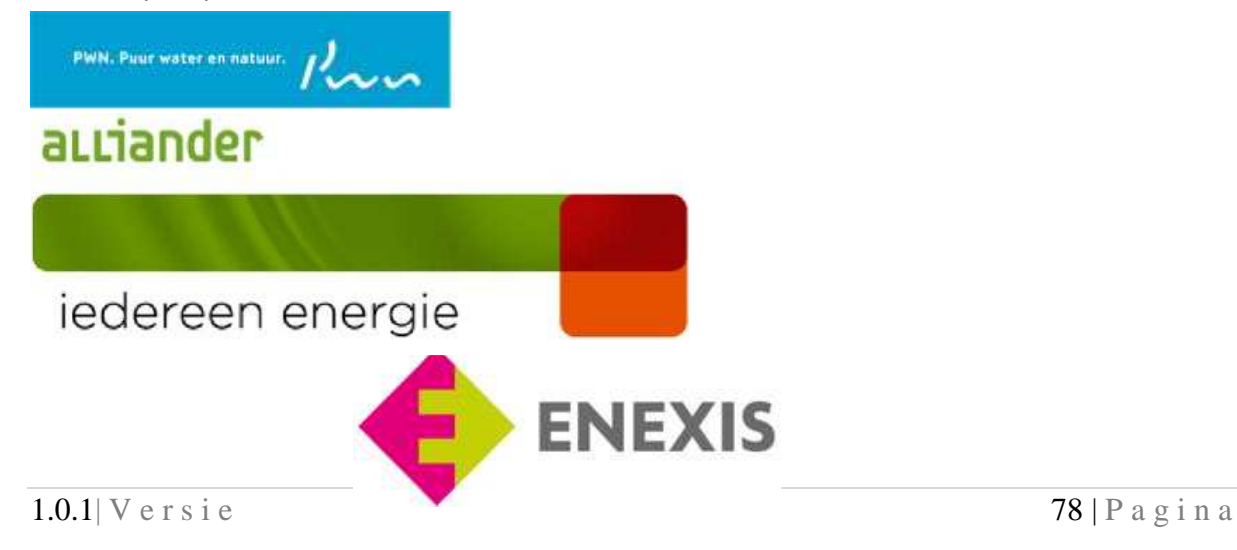

# **8. Inventory BPEM within demo-environment**

At the moment BPEM is not implemented in the demo-environment of Accenture. The demoenvironment is however available to implement BPEM. In the demo-environment SAP version 6.0 is running. The location where BPEM will be activated is 705 ATS ISU 2005 DEMO client 600. After implementing BPEM on the demo-environment, a final version of BPEM will be implemented on '705 ATS ISU 2005 DEMO client 500.

During the research, the researchers have done an inventory of the current implementations to gain more information about common error messages and error logs. The BPEM system at PWN is consulted to obtain more information. The PWN system is a stable system with a robust billing strategy. BPEM is implemented at PWN for the billing&invoicing process.

To experience the operation of BPEM, some errors must first be simulated. Once the errors are simulated, BPEM can be configured to catch the errors. At implementation of BPEM in the demoenvironment, the researchers will simulate one error per process. For the process meter reading this will be "known error: regular meter read values (too high or too low)" and for the process billing&invoicing this will be the "known error: business partner no banking relationship". For more information about the known errors refer to 5.3 Regular MR Values (too high or too low) and 6.3 Business partner No banking Relationship. The error configuration settings should be configured via the IMG path in SAP (transaction SPRO). The configuration settings of BPEM will be activated in the SPRO part. For exact configuration settings consult the installation manual<sup>2</sup>. For detailed explanations of the terms check the glossary.

 $\overline{a}$ 

<sup>&</sup>lt;sup>2</sup> The installation manual concerns a separate component of the project assignment and it will be delivered in a later phase.

# **9. Conclusion**

In the utilities sector mass processing is conducted periodically for the two main processes meter reading and billing&invoicing of SAP IS-U. After every mass process within these processes, an application log will be created which includes both successfully completed and failed jobs. The error description in these application logs concerning the failed jobs is often very unclear for an end-user to understand. Therefore dealing with these problems is time-consuming. It takes a very long time for the user to search for the exact error and to find a solution which can solve the problem.

That's why BPEM is an important tool for companies to purchase. BPEM monitors, analyzes and manages everyday business processes to ensure that processes are conducted smoothly and in a timely manner. Known errors can be included into BPEM. Thus errors can be included in a case and assigned to the right user or user group. This prevents time loss because the user (group) does not need to search for the cases that concern him/her. The case is also provided with one or more solution(s) in the form of a step by step manual so the user only needs to resolve the problem. This also provides a very high time efficiently boost.

### **The main conclusion at a glance:**

BPEM can be a very effective tool to reduce time loss and to increase the efficiency of problem solving. It is also easy to implement provided it is implemented at configuration level. However, if the customer also prefers detailed solutions that can only be offered through customization (ABAP), it will be more difficult and time-consuming to implement these solutions in BPEM.

Currently there are only two clients who are using BPEM and both of them are using it for the process billing&invoicing. As a global forerunner in implementing BPEM, PWN had to contend with many complications. Alliander however is very pleased with the value of BPEM. So it is clear that their opinion about BPEMs value differs.

Although currently only two customers have implemented BPEM, it can be of great value for many clients. Companies are in desperate need of a tool that can prevent unnecessary delays thanks to effective error solving. To accentuate the added value of BPEM for the various processes, an error simulation will be realized for both the processes meter reading and billing&invoicing during this project. In this way the client by itself can see the added value of BPEM in practice.

# **Appendix A. Interview Bart-jan Kuiper**

Questions by Behzad Hashem Jawaheri.

## *What advantage according SAP BPEM to the experience of yourself in relation to the transaction EMMA that collects all log data?*

Per run an application log should be viewed to have a look for each transaction.

#### *What is an IMG path?*

This is customizing. This is the area where changes can be made. So it's the best way to keep the standard as default settings. Keep SAP and SAP BPEM as close possible to not deviate from the standards. As so far so possible, it is recommended to not try to implement custom changes.

#### *Which documents are important for implementing SAP BPEM in SAP IS-U?*

Overall the version remains the same. SO SAP BPEM cookbook should provide sufficient support to implement SAP BPEM.

### *To what extent do you implemented SAP BPEM by clients of Accenture? What are your experiences with SAP BPEM (positive/negative)?*

No implementations. My experiences tell me that there is clearly and added value of SAP BPEM in the system. A time ago a large number of addresses where entered incorrectly into the system. SAP BPEM was not appointed, thus the addresses where all false. After a long time there was a solution found for this problem. Errors at a much earlier time scan can now be pictured.

## *In the functional design I read in the introduction that SAP BPEM is implemented in step 1. What are these steps to find and how do you ensure this? (Frank Olthuis functional design).*  This question was not answered.

## *In the functional design is made of two batch jobs (billing & invoicing), how can you archive them? (Frank Olthuis functional design).*

Through the rotating mass batch jobs, you get after the batch run the application logs. Using the logs SAP BPEM can indicate that this kind of application logs should be absorbed and therefore SAP BPEM can filter these errors.

#### *To run SAP BPEM, must SAP ECC 6.0 be implemented?*

To use SAP BPEM it is advisable to use SAP version 6.0.

### *The transaction SBWP gives the business workplace again. What is the transaction SBWP user for and what added value has the transaction for the user?*

Using the transaction SBWP, certain tasks will be assigned to specific users. The transaction is primarily used for messaging.

### *The transaction SPRO calls for the IMG screen. Where is the IMG transaction for? Is it possible to use the transaction SPRO to change the functions within the SAP implementations?*

All settings in SAP could be changed by calling the transaction SPRO. It is a sort of configuration screen where changes can be made by the user.

## *What is the SAP BPEM standard forwarding functionality?*

This question was not answered.

## *Can SAP BPEM perform the course of the application logs expire automatically? If so, how can this be done and what requirements there are to be linked?*

In theory it is possible to automatically generate a 'fix'. For this solution, the system requires no action by an employee. However SAP BPEM indicates that the error occurred but that it is automatically dissolved. There is thus always a check on existing faults even when an error is not dissolved.

# *SAP BPEM provides standard reports for the reporting process. This happens through the ALV grid in the EMMACL transaction. What does the transaction EMMACL and how handles SAP BPEM reporting in this process? (Question based on 'functional design Frank Olthuis' page 9).*

EMMACL is the default window where SAP shows the logs of the transactions. The ALV grid is a sheet where the logs are displayed.

### *At what stage grabs BPEM in the SAP IS-U processes?*

All processes where a log is being defined. You have to check what the value of BPEM would, when BPEM is implemented.

## *When entering a new contractor SAP places a blockade. Without a control, the new contractor can't be billed. What does this block exactly?*

This is a blockage that makes it possible that a new customer not needed to be billed. Because of this blockage, BPEM won't catch the logs in the transaction.

### *The log created by SAP BPEM for the invoicing run analyzes and assigns the logs in various categories. How are cases created and assigned and from the worklist processed?*

Each error has a number. The error is recognized by the number. The SAP known error is called and assigned to a solution for that known error.

## *To what extent is CIC facilitated in BPEM? And how to activate this (the same transaction as normal or a separate transaction)?*

This question is not related with SAP BPEM.

Questions by Ahmed Taha. **Questions about specific sentences/terms** 

## *What is meant by "BPEM saves clerk processing time and increases efficiency in processing the error logs by eliminating the need to retrieve the information from the system manually"? { BPEM Cookbook -> page 7 -> paragraph 2 -> sentence 5 t/m 7}*

In SAP IS-U paid checks are performed. The jobs are checked for errors in standard SAP. The installation number and other basic data are shown in the application logs of SAP data. However, no description is given about the type of error and there is also not a solution available. Therefore, the employee firstly has to find out what kind of errors it is and after that he/she has to find out how to solve this.

## *This is one of the main reasons why BPEM should be implemented. BPEM performs checks in order to catch the errors that are relevant and have to be solved. These are then categorized and assigned to a specific user. It also gives the employee information about the exact type of problem and it will provide him/her a solution that is offered in the form of a step by step explanation. Could you please give an example of the way this works in practice?*

At PWN, every Saturday they start a "MASS RUN". That way they capture the most relevant error messages. Defined error messages are logged in the system making it available to link it to an error.

## *What is meant by "…can be analyzed there on a more aggregated level"? { BPEM Cookbook -> page 7 -> paragraph 2 -> sentence 10 t/m 12}*

SAP BW is a reporting tool which can show you which errors occur often. This way it is possible to change these errors into known errors.

About customizing in BPEM: this is definitely possible.

In a way, you could see BPEM as an incident management tool which captures errors. It can also assign the errors to the concerning employee. You can think of the employee who has les cases on his name or is familiar with the concerning error- subject.

## *What is meant by "The primary function of EMMA/BPEM is the analysis of logged messages for the business's executed processes."?*

At first you run a job. After that an application log will be generated. Then BPEM tells you which errors have occurred. If an error is known in BPEM, a case will be generated, the error will be categorized correctly and a solution will be provided to solve the error step by step. The main process of BPEM is reading out the application logs for errors. Every error contains a

unique error code. This is only meant to recognize an error. At PWN, if an error is not categorized, it will not be included into BPEM.

If BPEM is updated, the system will offer much more long-term benefits, because more (known) errors will be provided with a solution.

### *What are application logs?*

These are the logs which are being generated by SAP; for example, after a mass process.

*Is "the clarification list" the location where the errors are collected which couldn't be categorized? So the errors which are not familiar for BPEM and therefore aren't provided with a solution?*  Bart Jan said that the suggestion above was correct but he was not certain.

### *What are clarification lists?*

This question can be merged with the question above.

### *What is meant by "validating application logs en clarification lists"?*

Validation is basically going thru the lists. To monitor whether the log is known or is not. If so, it will be provided with a solution. Known errors will be taken and the less relevant errors will be ignored.

### *What is meant by the image below?*

#### *(Why two times "move- in"?)*

This is the premise. So the premise is the connection object in which the new residents move-in where others already left. After a while, the current residents will also leave to make place for new ones

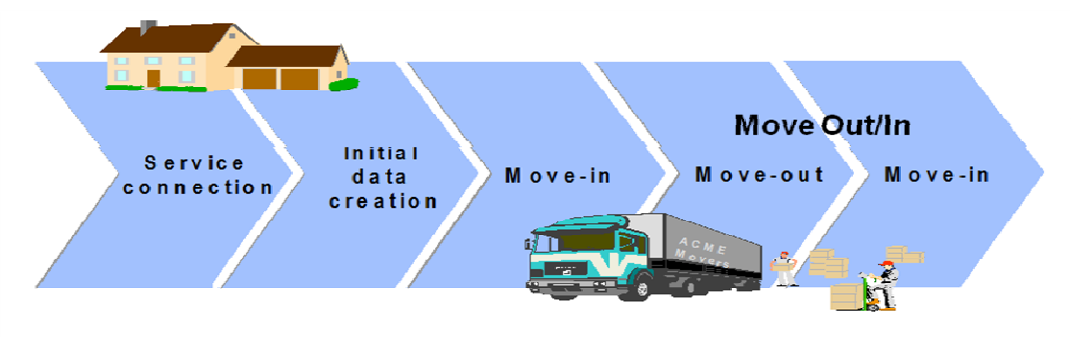

#### **Specific BPEM questions**

*What is meant by "In the coming releases, EMMA / BPEM will be integrated in the NetWeaver platform which makes is available without being dependent of FI-CA" is this already the case?*  This is already the case.

#### *If so, since what version? If not, when is this planned?*

Bart-Jan does not know what the starting date of the implementation was. (Bart Jan: "I think this is written in the BPEM presentation").

## *Are problems (incidents) that already have been solved also saved in SAP as "known errors"? (This is useful because that way many cases can be resolved more quickly).*

It is definitely useful to include these errors into the BPEM system in the future. For example, if you are working on bills daily. Then it is absolutely wise to catch these known errors. It is wiser to implement them in BPEM instead of finding out which error it is and how to solve it every time. Currently, the used version is 4.6.2.

(In the future, it is up to us to slightly set up the demo environment so clients could see what the adding value of BPEM is for their company.)

#### *If not, is this possibility included into BPEM?*

This option can be implemented in BPEM. It is important to consider whether the cost can be re earned on long-term.

Mr. Langcua could provide us more information if needed (his phone number can be obtained by using Outlook).

### *Is it possible to give a solution proposal which gives you the ability to solve an error automatically instead of a solution in the form of a manual? (The user who solves the case in question only needs to accept the solution proposal)*

In theory is possible to create an automatic "fix". In this case, it is not even necessary to ask permission of an employee. However, BPEM will give a message about the errors which have occurred and already have been solved. That way you prevent that the company is not aware of how many times an error will occur.

## *If an error occurs frequently but is not yet included in BPEM, can it still be added? This way it can be categorized and provided with a solution. (If you do not understand the question, Ahmed Taha will explain it personally during the interview)*

Yes, this is possible. There are two possibilities depending on the type of error. The two options are: configuration and customization within SAP.

So if the solution can't be provided on configuration level, this can still be realized by customization with ABAP.

#### *For which companies has ATS already implemented BPEM and to what extent?*

That would be PWHN. It is only of total value when fully implemented. Errors that you recognize (known errors) you want to find back in BPEM. Before, BPEM was new so the implementation of BPEM went very difficult at PWN. PWN is one of the first who started to use BPEM.

### *What is the general impression of the customers who are using the tool (are they pleased with the added value of BPEM of are they disappointed that BPEM is not efficient enough to earn back what was invested in implementing it)?*

They do use the checks for errors. BPEM is not complete yet so manual error checks also still have to be performed. They are not using BPEM to its full power yet. There is not anything removed from the system BPEM. They can still extend so that all cases are taken care of properly. About their opinion of BPEM: PWN is not that pleased with the results but Alliander is very satisfied.

#### *Are there already plans to implement it for other companies and if so, for whom?*

Bart Jan does not know. At PWN, ATS implemented BPEM together with SAP because it was one of the forerunners.

## *If a company employs a specialist, they may then be able to update BPEM. This way ATS is not constantly needed? This is far cheaper for companies than asking ATS for assistance every time.*  This is not accepted by the standards of ATS. Moreover, this is for ATS the lucrative part of BPEM.

#### **ADM**

## *Does ADM have a methodology that can be used in preparing a research report? If you don't know, do you know who should be able to answer this question?*

There are templates that are being applied. And the procedures are used globally.

#### **Abbreviations**

*What is meant by OLTP? Does this stand for Online Transaction Processing? If so, what does it do?*  Bart Jan does not know.

#### *What is meant by BAPI?*

It's a piece of standard SAP-code. 'A BAPI which performs a statement'. It is the standard code that can be used during customization.

#### **Demonstration**

#### *Could you show us BPEM when it's been applied is in the process "meter reading"?*

Bart Jan has given us a demo. However, the demo was not for a specific process. This was because in his opinion it didn't have any added value to focus on a specific process during the demo because these errors were all similar.

# **Appendix B. Interview Frank Olthuis**

Questions by Behzad Hashem Jawaheri.

What documents have you consulted to implement and focus BPEM in SAP IS-U? SAP BPEM Cookbook. There is a version with pictures present and one without. But with both versions of the cookbook BPEM can be implemented.

To what extent have you implemented BPEM at the clients? What are your experiences with BPEM (positive/negative)?

Only for Alliander, for the processes billing&invoicing. At that time there was a lot negative experiences because it was an older variant of BPEM with many bugs. In that time 30 notes were introduced for BPEM. It was not fully completed, but after 30 bug fixes BPEM works well. Afterwards there was a positive approach from the clients. Through the logs it takes a lot of data to store the application logs. A heavy server with an optimal server is important.

In the functional design for Alliander in the introduction the phase of the project is 'stage 2 for BPEM'. From which phases and stages are these components? And how are they applied?

Only BPEM phase 1. It was established by ATS to work in different phases and to perform the implementations. And to follow these implementations it's easy to implement in stages. They talked about a stage such where BPEM was implemented and configured.

In which SAP version is BPEM standard part of IS-U?

From version 4.71. From version 6.0 BPEM works well.

What is the standard functionality 'BPEM forwarding'?

You can through the generation of a case sent the case also to a user. Workflow is used to assign a case to a user. The case will be sent to a user. SBWP transaction is used to the functionality of forwarding BPEM to set up.

Can BPEM expire the application logs automatically? If so, how should BPEM be arranged and what are the requirements that BPEM made?

It has purely to what extent the customer wants BPEM arranged. Simple errors can be automatically solved. There is probably an automatic direction solution available in SAP. For very simple solutions there is the possibility to specify standard installations. In SAP is a roadmap which presents the steps to retrieve the application log and to solve them.

At what stage of the process billing&invoicing in IS-U grabs BPEM in?

It depends on the message. He runs the whole code. Depending on the process where the error occurs BPEM tracks the error. Blocks can be entered by users.

In read in your functional design that you can post blocks for new contracts. BPEM creates cases for these blocks. What is meant by blockages? Where are these blocks necessary? How creates BPEM these blocks?

If a client wants to take the first bill block that the first bill is not prepared to invoice, then a blockage is set. It lies on the customer clients, configure it as desired.

You have run several projects where you have deployed BPEM. Which other experts have worked with BPEM if you are aware of it?

Especially myself (Frank Olthuis). Floris de Ruijter worked with BPEM at PWN.

In the introduction you can read that the functional design Alliander in the phase NWB phase 2 has ended. What does this phase and what stages are there anyway? (page 5 first paragraph)

The name of the project is named to the project.

How do you ensure that BPEM is activated in the configuration steps? What actions are necessary? (Any demonstration in the test environment).

In SPRO you go to 'contracten courant', 'basisfuncties', 'uitgebreid meldingenbeheer'. At the configuration level you can configure BPEM. During the configuration the business process should be entered. EMMACL and EMMACLS are the transactions to show which errors BPEM should cath.

Is there at the process billing process at Alliander a fully automatic handling of errors?

This is not configured with Alliander.

How far is your new project for Essent BPEM implemented? Which processes are involved?

Process billing&invoicing.

#### Additions

For BPEM is best to install the updates on the latest version 6.0. The most of the bugs are removed on the latest updates.

EMMACL is used to do all institutions and establishments for BPEM. It is possible to focus BPEM on the demo-environment.

Questions by Ahmed Taha.

Questions about specific sentences/terms

Is "the clarification list" the location where the errors are collected which couldn't be categorized? So the errors which are not familiar for BPEM and therefore aren't provided with a solution? You're working list (verification list).

Cases can be created manually in SAP BPEM. A batch job is a list of all messages that are received. BPEM gives a job from all reports. Therefore, BPEM will only recognize the messages you have specified and they all will end up in the clarification list.

Specific BPEM questions

What is meant by "In the coming releases, EMMA / BPEM will be integrated in the Net Weaver platform which makes is available without being dependent of FI-CA" is this already the case? I think it is still part of FI-CA.

So BPEM is a component in FI-CA. From version 4.72 BPEM could be implemented almost flawlessly in SAP.

If so, since what version? If not, when is this planned?

BPEM is implemented from version 4.6 but the most recent correctly working version is 4.72 (level 004). In this version almost all bugs are fixed. The result is that BPEM is running better than ever.

Is it possible to give a solution proposal which gives you the ability to solve an error automatically instead of a solution in the form of a manual? (The user who solves the case in question only needs to accept the solution proposal)

Yes this is possible but this purely depends on what the customer wants.

It has all to do with how the customer wants to implement BPEM. Simple errors can be automatically solved. There certainly is an automatic solution available in SAP. For very simple cases you can do standard installations (automatic solution). In addition, SAP has a manual in which you retrieve data from the application log step by step to solve the error.

If an error occurs frequently but is not yet included in BPEM, can it still be added? This way it can be categorized and provided with a solution. (If you do not understand the question, Ahmed Taha will explain it personally during the interview)

You could assign errors, but the errors cannot be removed retroactively. In Alliander this is realized for four parts.

Easy Access SAP is accessible to users for example to obtain information about the logs. SPRO is purely for consultants and administrators, they can create cases and other important features within SAP IS-U. These functions must also be kept apart, because a user is performing other operations than a manager. EMMAC1 the transaction for creating cases. The management covers the managing part and whether they want to ask an external management to clear the job is up to the concerning circumstances. In some cases they do the management internally.

For which companies has ATS already implemented BPEM and to what extent? In Alliander BPEM is implemented for the processes billing and invoicing. In Allianders case, 5 errors

and 5 arrests are realized. At PWN (water company), are mainly the implementation of capturing errors implemented. The following transactions are used to create cases: SLG1, SLG\_ISU. It is important to know where the error began. Which error will I see when I increase the meter? And where in meter reading is the error recorded during the process meter reading where a meter is being provided? These are important questions if a case and solution are being made for an error. By the time we finish this research, BPEM will be implemented for Enexis. This will be done both for to process meter readings as well as billing&invoicing .

The Greenfield\* system (Essent) is also well equipped. It is only present in the Utilities module. Essent also uses BPEM, but this is being provided by Capgemini

\* Greenfield is the SAP system which is built for Essent.

Is ATS aware of its client's impression concerning BPEM?

Currently Alliander is satisfied with the value of SAP BPEM. In the past this was a bit different because BPEM contained many bugs which stopped the system from performing optimally. Now that the bugs have been fixed by updates, BPEM is finally working like it should.

Are there already plans to implement it for other companies and if so, for whom? Yes, Frank Olthuis is busy creating a functional design for Essent.

Does the possibility exist to BPEM create statements so that customers only have to give an approval?

An example scenario to clarify:

The annual rate that the customer receives should always be between two amounts. For example, between -250 and 1000. If the amount is higher than 1000, the bill will not go out the door because the amount exceeds the limit. In case of mass transaction, the user must copy the number from the installation log and open the associated transaction to find out what exactly caused the error. Once this is clear, the employee will go and see why this is the case and try to find out how it can be resolved. However, the disadvantage is that all this is too time consuming. If BPEM would tell exactly where the problem is, what kind of problem it is, would give an overview of the data and how it can be approved, the employees only need to give the approval. This would save a lot of sorting out, which means it has a positive effect on the time efficiency. This indeed is possible.

If an error is unknown to BPEM, will it still be deposited in the work bowl?

No, it only intercepts the known errors.

Because of this you can create a case for all known errors. Using transaction SE73 application logs may be requested.

Bart Jan has told us that BPEM performs a check to filter the relevant errors. These are the errors which must be provided with a solution. This will prevent the work bowl from being full with errors that do not necessarily need to be resolved and that users waste time on errors that are not important for the process to continue. However, if an error is not included in BPEM and therefore there is no solution available for it, will it still be registered in the work bowl? Does BPEM know how to filter all errors despite the fact that many errors are not provided with a resolution? No, BPEM only analyzes the logs that are known in BPEM and the messages that are known will be reflected in the case. Logs that are not known will only be reported without any additional information.

#### Alliander FO related questions

During the implementation of BPEM for Alliander the tool is only implemented for the process billing&invoicing and not for meter reading. Why is that?

There is then chosen to test an easy process. Often the checkout process and billing errors most realized and are very easy to catch. Purely because it was an easy part to pilot and to test the test environment.

It is hard to imagine that all Alliander's mass operations for the process meter reading just went without any errors. Therefore I have to conclude that the process billing&invoicing has a higher priority for Alliander. If so, why is this the case?

It depends on the cost. In the process billing most errors are being intercepted. This is because in many separate billing process, invoicing processes will be carried out which makes different input data important.

It doesn't seem unlikely that an error in the process billing&invoicing occurs as a result of an error in the process meter reading. What do you think of this conclusion?

Not always are errors from the process meter reading being linked to invoicing. At network providers this is not applicable because this is purely a fixed amount is paid. It is therefore in the process and where the error occurs.

Theorem: To resolve an error automatically with BPEM without any interference of a user, customization is inevitable. Is this true or is this even possible without customization? This does not necessarily have to happen. This should also be possible on Configuration level. Perhaps an idea to realize it in the demo environment? (Perhaps this can be a research question?)

#### ADM

Does ADM have a methodology that can be used in preparing a research report? If you don't know, do you know who should be able to answer this question?

Look at the SAP rollout during different phases.

At Consulting you will make more use of ADM. Accenture prefers to use ADM for its projects. Look at the ADM SAP Roll out to find more information about the stages and the documents that need to be delivered. It surely is present.

#### Abbreviations

What is meant by OLTP? Does this stand for Online Transaction Processing? If so, what does it do? In the context of BPEM it means that an error will be solved automatically.

#### What is meant by BAPI?

Business Application Programming Interface. See Google for more information.

#### Demonstration

Could you show us BPEM when it's been applied is in the process "meter reading"? BPEM is not implemented yet. Moreover, Frank is not familiar yet with BPEM devices for process meter reading.

# **Appendix C. Interview Floris de Ruijter**

Questions by Behzad Hashem Jawaheri.

Which clients of Accenture use SAP BPEM (which you are aware)? And for which any other known processes is SAP BPEM applied (e.g. other SAP modules)?

No more clients then PWN and Alliander. Shell has considered using BPEM, but they use a too old system where BPEM is not standard implemented. Vitens also uses BPEM, this is only maintained by an external company. Vitens has spent the past time to upgrade to the new system. BPEM was thereby not suitable for the business processes and system of Vitens. For the most known clients is BPEM used for the billing&invoicing processes. During the test phase at Vitens, BPEM yielded insufficient results. BPEM uses a package that is developed by an external company. The package has similar functionality of BPEM. It may be that SAP implements the external tool for Vitens, but gives no support for this tool.

If you have deployed BPEM, what steps have you taking until you have actually started implementing BPEM in the IS-U system? What documents have you achieved?

I mainly used the ADM method. In the ADM method is specified which documents should be delivered for each phase. In a process like this there are a number of defined deliverables that must be delivered. An analysis has been done to measure the customer expectations. The possibilities are discussed with the customer. The year 2005 is BPEM introduced. At a point there was a cost discussion with ATS client PWN. At a time the project at PWN was stopped, because PWN had a freezing point, which means that no charges could be made anymore. There will be no temporary investment/change made to the current system. Because PWN been the first that has implemented BPEM, there was much support offered by SAP. The final result is found negative for PWN.

Do you think that in the future more companies start using BPEM (especially in the IS-U sector)? There is much topic about BPEM. BPEM is replaced by BPMS, but this is not certain. For several clients is BPEM a logical application. There is future for the application, in which form that will be offered is not yet clear. Maybe it will be implemented in a new module. SAP has no clear statements issued.

What technical requirements demands BPEM before the tool can be used in the IS-U module? From version 4.72 BPEM is a standard part of SAP IS-U. Now SAP IS-U is included in R/3, BPEM is also included in the IS-U module. The use of BPEM is thereby improved. Perhaps BPEM will be a standard part of the new ECC.

What benefits can be achieved according to BPEM? If there are advantages, can you also mention some drawbacks?

BPEM offers an efficient way to process handling errors. The utility (company) should make use of the tool to make some profit. A big advantage is that you can deal with the tool easily. A disadvantage is that for every error a case had to be defined. Each error must be linked to a case. Errors are always in motion, so you will constantly define solutions for new error messages. A disadvantage for the manager is that it's difficult to simulate error in the test-environment. The tooling in the past was too limited for solving problems so the idea behind BPEM is well.

Which famous documents were used to know and apply BPEM?

The cookbook and the test-environment are used to BPEM subject to master. In addition, a number of functional designs of its predecessors.

What about BPEM on the market? In the extent how familiar you are with BPEM. What are the trends?

Developments regarding BPEM releases are mostly bug fixes and very limited effects. The process has remained the same, usability has been improved and bugs have been fixed. It is used worldwide by different companies, but how far and how intense BPEM is used, that I do not know.

Does it make sense to use a standard BPEM demo environment to approach clients? Obviously, demo environments are always very helpful. Very often there is a need from the customer to the operation of a tool to view it. It is therefore important to have a demo environment, so that the customer has an idea what it does. That works very well in perspectives, especially for sales. Also during the launch because BPEM has a not so good reputation established. Demo systems are virtually indispensable, in the way that customers also see the practice with BPEM. To sell a package BPEM can add value to a component of an enterprise.

At Alliander BPEM is implemented for the processes billing&invoicing. At PWN is BPEM implemented for the process meter readings. Why is there just for these two processes chosen and not another process?

Billing&invoicing is a hazard on cash flow. If you cannot that, there is no cash flow. In the process meter readings can always be estimated. They choose billing&invoicing, because it is important to keep the cash flow running. Eventually, the cash flow is the core of a utility company. BPEM is incrementally implemented. BPEM allows setting up a process in parts.

What is a common set of errors in the process meter readings or billing&invoicing occurs? An error that you are familiar with and which you often encounter in the BPEM application log. For an error list, we should ask the Essent/Alliander management crew for a printout. A common error is where the move-in/move-out one year bill is created. Between the move-in and move-out the customer receives a final bill, in this process the move-in has to be equipped before the customer gets a final bill.

What improvement adds BPEM on functional level?

The way of troubleshooting is refined by implementing BPEM. BPEM adds a structured way to make errors understandable. And immediately push to a case.

What actions can an administrator perform in BPEM contrary to a user who monitors the application logs?

The administrator can define the application logs and immediate link to a solution. The user can only find a solution for the errors.

What are your experiences with clients which have implemented BPEM? (Think of usability, applicability, profitability, effectiveness, correctness, etc.).

The overall customer experience is also negative. The usability is good, the solution is not as complete as published. The package is included in standard SAP IS-U so that brings automatically benefits.

Questions by Ahmed Taha

Specific BPEM questions

Is the implementation of BPEM by definition profitable for companies? No, not by definition. This depends on several factors. But it most certainly is considered to be profitable.

If not, on which factors does this depend? the person who implements it (is he competent enough and does he have sufficient knowledge); how involved are the clients;

the magnitude of the company;

How well the users are trained to apply BPEM on the most effective way?

During our inventory of ATS customers who work with BPEM, we came to the conclusion that BPEM was only implemented for the processes billing&invoicing. Why do companies prefer to implement BPEM only for these two processes? Why not the process meter reading?

Meter reading should have the same relevance as billing&invoicing. But from the perception of the client, the billing&invoicing processes are more convenient because they eventually earn money with these two processes so indirectly you could say that they are your source of income.

#### Why is BPEM included into FI-CA?

They apparently had to start expanding somewhere (so they started in FI-CA). This way SAP probable was able to cover a process. From here it started to expand more and more in FI-CA. Step by step BPEM thus developed. FI-CA is actually not the most logical choice so I understand your question.

Why is BPEM not implemented into other modules of SAP?

One of the main reasons may be because BPEM is not fully known to the other modules yet. Within Holland the reputation of BPEM is pretty limited. But that's only a matter of awareness and sales.

Globally, PWN is the first company that implemented BPEM.

# **Bijlage C: Evaluatie & Procesverslag**

Hier licht ik per product toe hoe ik dit heb aangepakt en de manier waarop het allemaal is verlopen. Het verhaal heeft dus een vrij procesgerichte insteek.

## **Plan van Aanpak**

In dit gedeelte wordt stapsgewijs beschreven hoe het Plan van Aanpak tot stand is gekomen. Allereerst word toegelicht hoe hieraan is gewerkt en hoe dit allemaal is verlopen. Vervolgens worden de activiteiten tijdens deze fase (planfase) geresumeerd waarna tot slot kort wordt aangegeven wat het eindresultaat is.

## **Werkwijze & verloop**

Het plan van aanpak (verder gerefereerd als PvA) is het product dat ik heb vervaardigd tijdens de planningfase. Het is tevens het eerste product dat ik op moest leveren tijdens het project.

In tegenstelling tot de andere producten mocht dit in het Nederlands worden geschreven. Het PvA zag ik als de eerste indruk die ik als afstudeerder bij het bedrijf achterliet waardoor ik er zeer op gebrand was dat het een degelijk PvA zou worden zodat ik bij aanvang van het project sterk in mijn schoenen zou staan. Bovendien is het PvA samen met de bijbehorende planning de fundering van het project. Zonder een goed PvA en een reële planning is een project gedoemd te mislukken.

### *Verdeling*

Omdat het project een duo-opdracht was, kwamen Behzad en ik samen met de bedrijfsbegeleiders tot de conclusie dat het niet noodzakelijks was om twee aparte PvA's op te leveren waarin nagenoeg hetzelfde zou staan. Bovendien is dit niet bepaald een goed voorbeeld van effectieve tijdsbesteding. In plaats daarvan was er afgesproken dat wij ons kennis zouden bundelen om gezamenlijk één PvA te schrijven waarbij er een eerlijke en evenwichtige verdeling van de verschillende hoofdstukken zouden worden gemaakt. Op die manier zou ieder individu een substantiële bijdrage leveren aan het samenstellen van het document.

## *Miscommunicati***e**

Echter, nadat er inmiddels een start was gemaakt aan het PvA, kreeg ik een mail van mijn 1<sup>ste</sup> afstudeerbegeleider over het feit dat ik een duo-opdracht aan het uitvoeren was en dat dit eigenlijk niet was toegestaan binnen mijn opleiding. Maar omdat de opdracht reeds was goedgekeurd en wij al een start hadden gemaakt, is er uiteindelijk besloten om ons groen licht te geven mits er aan een aantal belangrijke voorwaarden werd voldaan (hierover meer in het hoofdstuk 'Evaluatie'). Eén van die voorwaarden was dat ieder individu één PvA zou maken. Daarom waren wij genoodzaakt om opnieuw te beginnen om vervolgens individueel een PvA op te stellen ondanks het feit dat wij al vrij ver gevorderd waren in het gezamenlijk samengestelde PvA.

## *Individueel PvA*

Eenmaal opnieuw begonnen was ik erop gebrand om een compleet nieuwe PvA op te stellen. Ik wilde koste wat het kost voorkomen dat mijn PvA op die van Behzad zou lijken. Daarom ben ik opnieuw begonnen en heb ik mijn PvA en de daarbij horende planning compleet opnieuw opgesteld. Dit betekende ook dat er een heleboel tijd was verloren gegaan maar, ondanks de verschillende tegenslagen was het PvA op tijd af.

## **Activiteiten**

Tijdens de planfase zijn een aantal activiteiten uitgevoerd:

• introductiegesprek met bedrijfsbegeleiders;

- lezen van verschillende documentatie t.b.v. het schrijven van het PvA;
- schrijven van concept-PvA (inc. projectplanning);
- schrijven van definitief-PvA:
- opleveren van definitief-PvA.

#### **Eindresultaat**

Uiteindelijk heeft het uitvoeren van de bovenstaande activiteiten bijgedragen aan de totstandkoming van het eindresultaat.

Het PvA is goedgekeurd door zowel de bedrijfsbegeleiders als de afstudeerdocenten. Het PvA kreeg zoals aanvankelijk gepland na de terugkomdag de status 'definitief'.

## **Het onderzoek**

Hier licht ik toe hoe de analysefase is verlopen. Tevens geef ik een uitgebreide beschrijving van de verdeling die Behzad en ik hebben gemaakt van het onderzoeksrapport. Met andere woorden, wie heeft aan welke hoofdstukken gewerkt? Vervolgens zal ik hoofdstuk 6 van het onderzoeksrapport (zie verdeling) uitvoerig behandelen gezien het feit dat ik mij heb verdiept in het daar aan bod komende onderwerp. Namelijk, het proces SAP IS-U proces 'Meterstanden'.

#### **Werkwijze & verloop**

Het onderzoeksrapport was een zeer belangrijke deliverable tijdens het project. Uit het onderzoek blijkt namelijk hoe de huidige situatie is en wat er dient te worden gedaan om de gewenste situatie te realiseren.

Nadat het PvA en de daarbij horende planning waren goedgekeurd was een logisch vervolg het onderzoek. Echter, naar mijn mening was mijn kennis betreffende de verschillende onderwerpen die tijdens het onderzoek aan bod zouden komen toen nog te gering om te beginnen met het onderzoek en het daarbij horende onderzoeksrapport. De onderwerpen waarmee ik tijdens het onderzoek te maken zou krijgen waren:

- SAP IS-U;
- het IS-U proces 'Meterstanden';
- BPEM en diens toegevoegde waarde voor het bovenstaande proces.

#### *IS-U bootcamp*

Allereerst heb ik een week lang training gevolgd. De training heette SAP IS-U bootcamp en het betrof een interne training gegeven door medewerkers uit het SAP IS-U cluster van ATS Nederland. Tijdens deze training werd de module IS-U volledig uitgekristalliseerd. Hierbij werd uitvoerig gesproken over de belangrijkste processen binnen IS-U. Namelijk, 'Meterstanden' en 'Afrekenen&Facturatie'. Tijdens het onderzoek wilde ik een verdiepingsslag maken in het proces 'Meterstanden'. Daarom was de dag dat dit onderwerp aan bod kwam erg belangrijk voor mij en heb ik de avond daarvoor verschillende vragen opgesteld die hierop betrekking hadden.

Omdat de training erg interactief was, kon ik tussendoor gewoon mijn vragen stellen. Het interactieve aspect en de bereidwilligheid van de medewerkers die de training gaven resulteerden in een zeer informatieve en educatieve sessie waar ik erg veel kennis heb opgedaan.

#### *Meer kennis over BPEM*

Echter, kennis over IS-U en de twee processen daarbinnen was nog niet voldoende om te beginnen aan het onderzoek. Het onderzoek gaat namelijk hoofdzakelijk over de toegevoegde waarde van BPEM voor de twee SAP IS-U processen. Daarom was het van belang om kennis op te doen over

BPEM. Dit heb ik gedaan door mij te verdiepen in literratuur over BPEM. Zo heeft een collega bij ATS Nederland mij een functioneel ontwerp toegestuurd die hij indertijd had geschreven voor één van de klanten van ATS Nederland heeft geschreven. Ook heb ik documentatie gekregen van mijn bedrijfsbegeleiders. Hierin wordt hoofdzakelijk de tenuitvoerbrenging van BPEM globaal beschreven.

Hoewel dit allemaal nuttige informatie betrof, was het niet voldoende toereikend om te beginnen met het onderzoek. Ik had nog vele vragen die na het lezen van de voor mij beschikbaar gestelde informatie nog steeds onbeantwoord bleven. Daarom heb ik interviews afgenomen met een aantal medewerkers van ATS Nederland die werken of hebben gewerkt met BPEM.

Op die manier heb ik ervoor gezorgd dat ik voldoende op de hoogte was van de aan bod komende onderwerpen alvorens ik begon aan het onderzoek en het daarbij horende onderzoeksrapport.

#### **Het onderzoeksrapport**

Nadat ik voldoende informatie had en hierdoor sterker in mijn spreekwoordelijke schoenen stond, ben ik begonnen aan het onderzoeksrapport. Om misverstanden te voorkomen heb ik met de bedrijfsbegeleiders gesproken over de inrichting van het onderzoeksrapport alvorens hieraan te beginnen. Tijdens dit gesprek heb ik gevraagd wat hun verwachtingen zijn bij het onderzoeksrapport en of er bepaalde facetten zijn die in ieder geval moeten terugkomen in het onderzoeksrapport. Uiteindelijk heb ik besloten om met een voorstel te komen in de vorm van een concept. Op die manier kon ik beter aangeven wat mijn idee van het onderzoeksrapport was en was het voor de bedrijfsbegeleiders makkelijker om feedback en sturing te geven. Nadat er een overeenstemming was over de in het onderzoeksrapport aan bod komende hoofdstukken, is er een uiteindelijke verdeling gekomen.

### **De verdeling**

In tegenstelling tot het PvA was het bij het onderzoeksrapport niet noodzakelijk om twee rapporten te realiseren mits beide afstudeerders evenveel bijdrage hebben geleverd aan de realisatie van het onderzoeksrapport. Daarom hebben Behzad en ik ervoor gezorgd dat er een zo eerlijk en evenwichtige verdeling werd gemaakt. Bovendien hebben beide afstudeerders te maken gehad met een eigen proces waarin hij zich volledig heeft moeten verdiepen. Hiermee worden de processen 'Meterstanden' en 'Afrekenen&facturatie' bedoeld. De verdiepingsslag in deze twee processen zijn terug te vinden in de hoofdstukken 6 en 7 respectievelijk in het onderzoeksrapport.

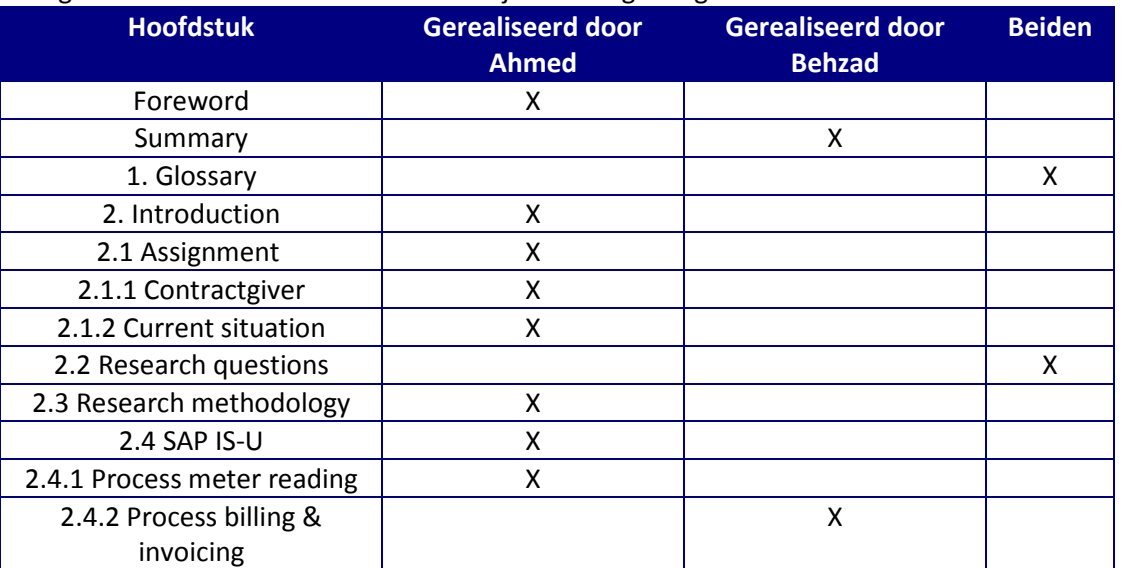

Hieronder heb ik de hoofdstuknamen uit het onderzoeksrapport overgenomen zodat ik duidelijk kan aangeven welke hoofdstukken ik voor mijn rekening heb genomen.

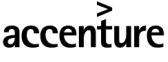

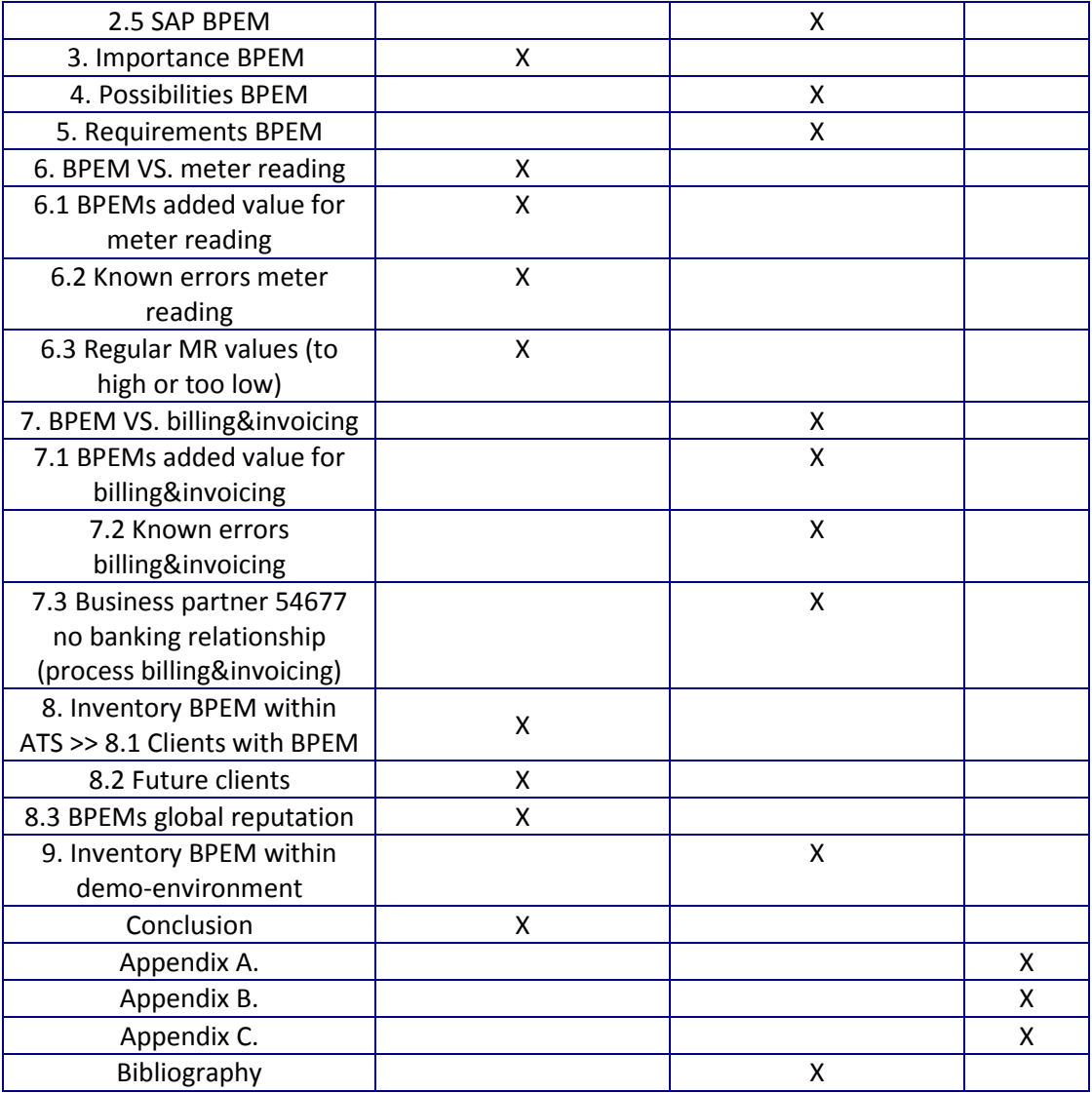

## **De verdiepingsslag in het proces 'Meterstanden'**

In het onderzoeksrapport is hoofdstuk 6 gewijd aan de toegevoegde waarde van BPEM voor het IS-U proces 'Meterstanden'. Dit is met andere woorden het hoofdstuk waarin ik mij volledig focus op het door mij onderzochte proces. Daarom heb ik besloten om de werkwijze die ik heb gehanteerd uitvoerig te beschrijven.

Voor mij was het tijdens hoofdstuk 6 van het onderzoeksrapport erg van belang dat ik expliciet formuleerde hoe BPEM van toegevoegde waarde kon zijn voor het proces 'Meterstanden'. Al snel was het duidelijk dat ik dit vanaf de basis moest oppakken.

Daarom was het noodzakelijk om allereerst inleidende informatie te formuleren waarin ik het kort heb over het proces 'Meterstanden' en een kort stukje over BPEM en diens toegevoegde waarde voor dit proces. Daarna heb ik de veelvoorkomende errors van dit proces uitvoerig beschreven. Deze kennis had ik niet tot mijn beschikking op het moment dat ik begon aan deze paragraaf. Ik was niet op de hoogte van de meest voorkomende fouten. Hierbij heb ik ondersteuning gehad van verschillende ATS collega's die ervaring hebben met BPEM.

Na hier met verschillende deskundigen over te hebben gesproken, ben ik al gauw tot de conclusie gekomen dat het proces 'Meterstanden' geen diverse fouten kent binnen het proces. Standen

worden geblokkeerd of niet. Echter, een stand kan wel om verschillende redenen worden geblokkeerd. Daarom kan door middel van categorisering in BPEM alsnog meerdere blokkade types worden gegenereerd. Hierbij wordt dus niet gecategoriseerd op het fouttype maar op blokkadevariant.

Gezien de tijdnood die was ontstaan is er in overleg besloten om af te bakenen tot één veelvoorkomende error. In mijn geval betekende dit afbakenen tot één blokkadevariant. Met als gevolg dat ik BPEM in de demo-omgeving voor het proces 'Meterstanden' heb ingericht voor één specifieke variant van de mogelijke blokkades. Zo kan BPEM op deze variant worden toegepast in de demo-omgeving.

Het kiezen van een specifieke blokkadevariant wilde ik niet blindelings doen. Ik wilde een blokkade kiezen die vaak voor komt tijdens het proces 'Meterstanden'. Daarom heb ik contact opgenomen met de ATS-medewerker die het proces 'Meterstanden' had toegelicht tijdens de IS-U training week. Na de situatie te hebben toegelicht heeft hij mij geadviseerd voor welke blokkadevariant te kiezen. Namelijk, de blokkade die ontstaat wanneer consumenten meterstanden opgegeven die te hoog of te laag zijn. In hoofdstuk 7 wordt expliciet verteld hoe dit is opgepakt en uitgevoerd.

# **Het vervolgtraject: 'Asset BPEM'**

Hier licht ik toe hoe ik het vervolgtraject ga aanpakken. Daarbij beschrijf ik stap voor stap hoe ik de verschillende subproducten wil gaan realiseren om zo tot het eindproduct te komen.

### **Werkwijze en verloop**

Tijdens 'Asset BPEM' zal ik de blokkadevariant opvangen die ik tijdens de analysefase heb gekozen. Hiermee bedoel ik dat BPEM door mij wordt geconfigureerd om deze blokkadevariant te herkennen, er een case voor te maken, te categoriseren en de case vervolgens toe te wijzen aan de juiste gebruiker. Bovendien moeten deze cases zijn voorzien van een oplossing. Ook hiervoor dient te worden gezorgd tijdens de configuratie. Omdat ik geen ervaring heb op het gebied van error solving in SAP IS-U, heb ik hierover contact opgenomen met de collega's die mij reeds hebben geholpen met het kiezen van de juiste blokkadevariant zodat ik deze kan opvangen in BPEM. Samen met hen zal ik tevens de oplossing opstellen die aan de cases dient te worden toegevoegd.

Nadat de oplossing is opgesteld en goedgekeurd, kan er worden gestart met de configuratie van BPEM. Ook hiervoor is contact opgenomen met een aantal ATS collega's die ervaring hebben met de configuratie van BPEM. Nadat ik eenmaal op het juiste spoor zit, zal ik zelfstandig verdergaan en om de configuratie uiteindelijk te voltooien.

Tijdens de configuratie van BPEM zal ik tevens een start maken aan de installatiehandleiding. Daarom kan worden geconcludeerd dat er parallel aan deze twee subproducten zal worden gewerkt. Nadat de configuratie is voltooid en BPEM naar behoren werkt in de demo-omgeving, zal ik de installatiehandleiding tevens voltooien.

Omdat de aanvankelijk opgestelde planning niet is gehaald, zal het project nog niet voltooid zijn op het moment dat de projectpresentatie plaatsvindt. Desalniettemin is het onderzoek volledig afgerond waarmee de basis is gelegd om dit project succesvol uit te voeren. Het verzoek om een presentatie te geven van hetgeen op dat moment is gerealiseerd en wat er nog dient te worden gerealiseerd is daarom prima mogelijk. Daarom zal ik de managementpresentatie geven terwijl deze aanvankelijk pas zou worden gehouden op het moment dat het project volledig was voltooid.

Tot slot zal ik beginnen aan de gebruikershandleiding. Hierin heb ik uitvoerig beschreven wat een gebruiker moet doen om BPEM toe te passen op de gespecificeerde blokkadevariant.

# **Bijlage D: Werkzaamhedenlijst (Logboek)**

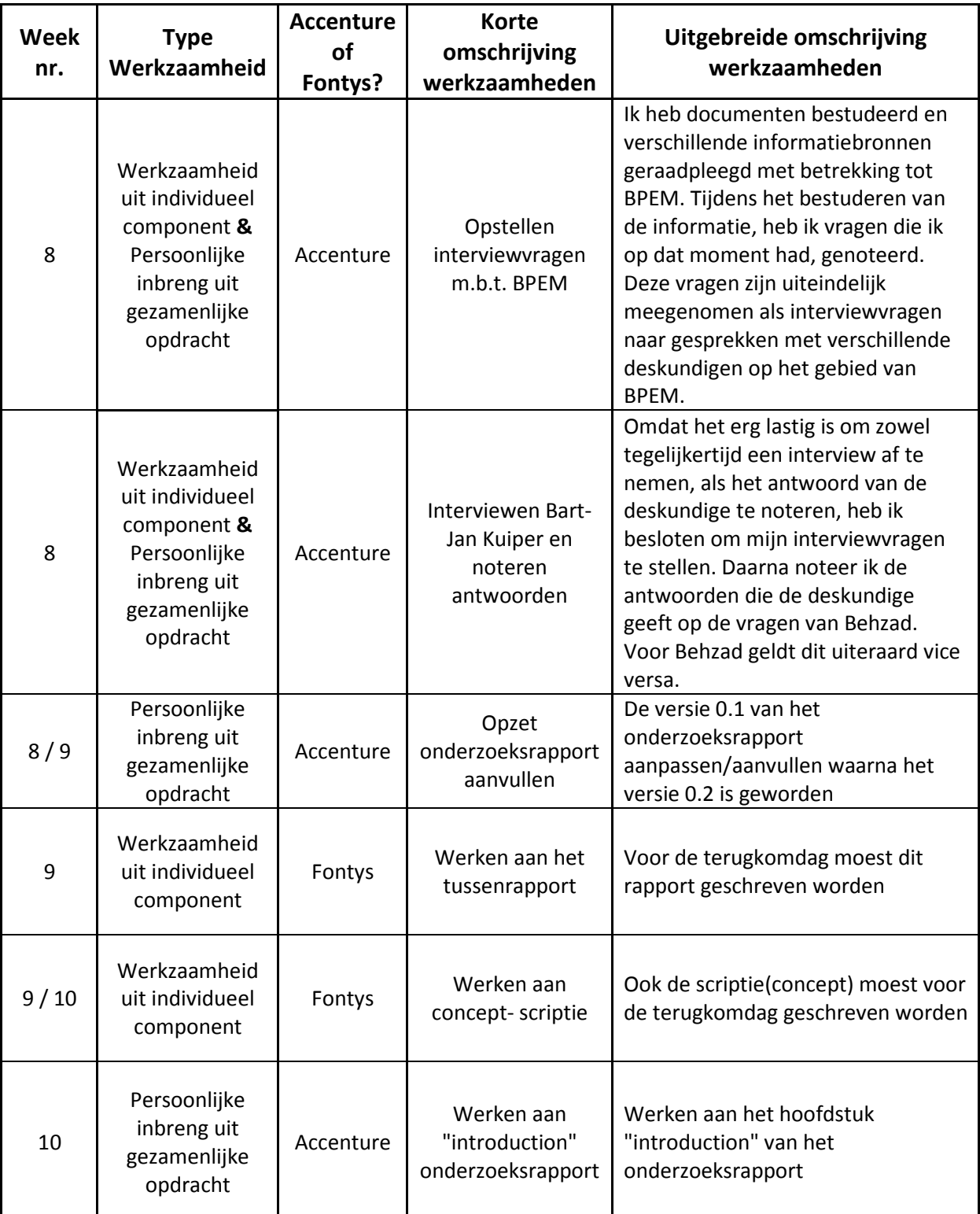

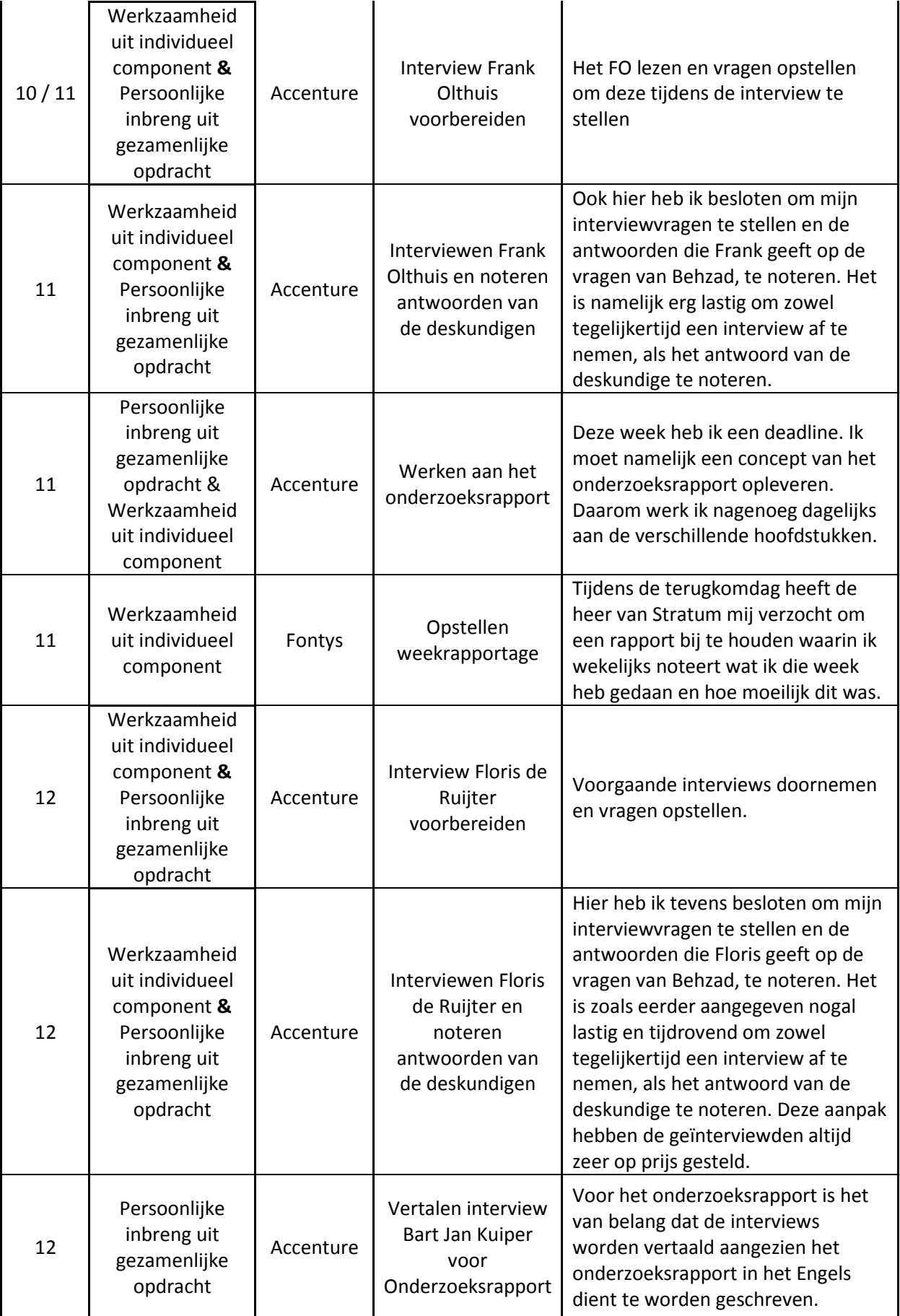

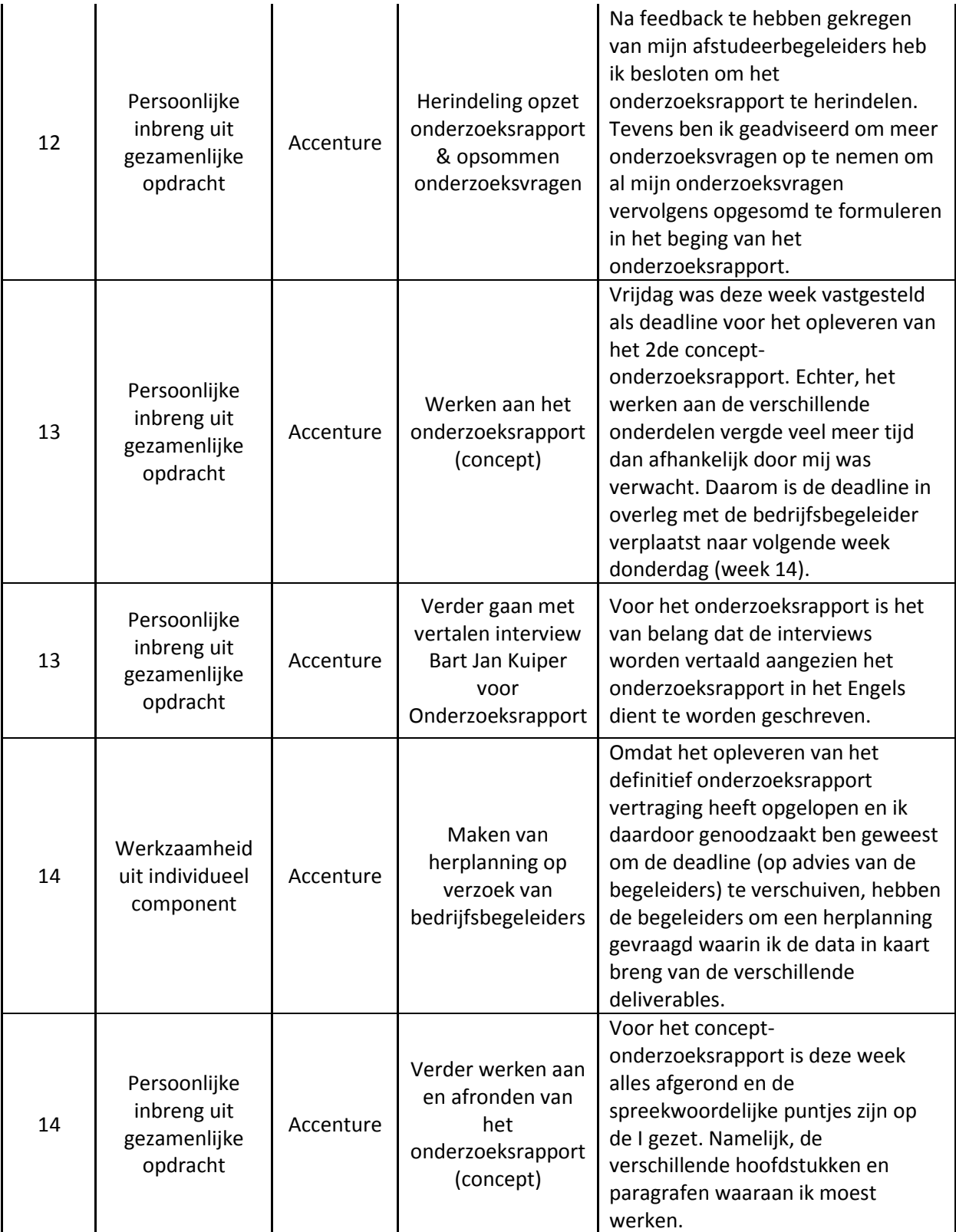

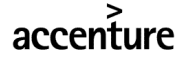

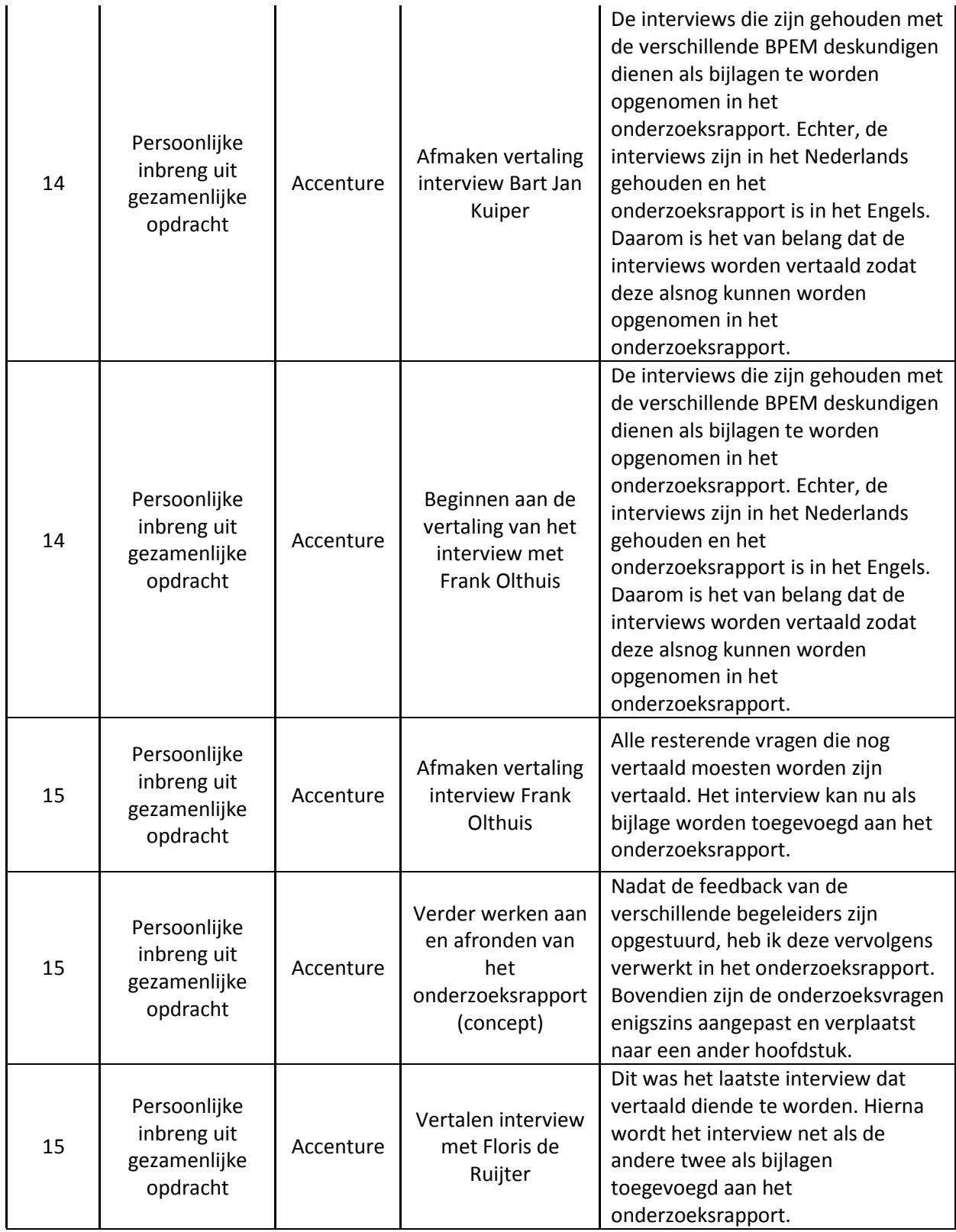

# Afstudeerscriptie SAP IS-U 'Asset BPEM'

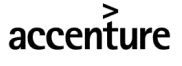

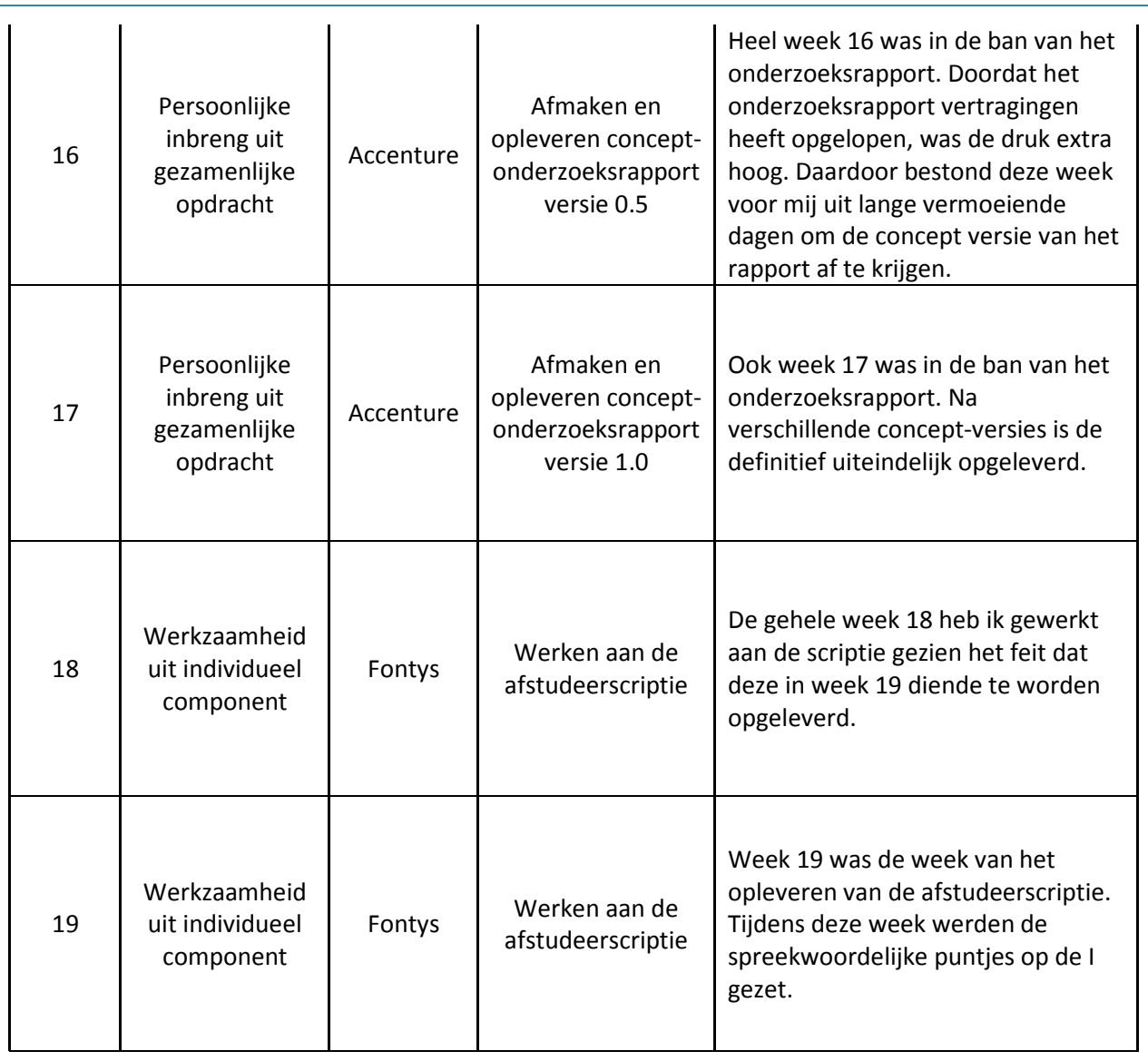

qwertyuiopasdfghjklzxcvbnmqwerty uiopasdfghiklzxcybnmqwertyuiopasd fghjklzxcvbnmqwertyuiopasdfghjklzx

cvbnmq wertyui<br/>  $\bullet$  <br/> $\bullet$  <br/> $\bullet$  <br/> $\bullet$ opasdfgl sap IS-U Asset BPEM opasdfg  $hjklzxcv$  ahmed Taha  $hjklzxc$ vbnmqv

Tussenrapport

SAP IS-U Asset BPEM

14-4-2010

Ahmed Taha

1.0.11/ n a v e r s i loma s d f o h i k l z x c v l wertyuiopasdfghjklzxcvbnmqwertyui opasdfghjklzxcvbnmqwertyuiopasdfg hjklzxcvbnmqwertyuiopasdfghjklzxc vbnmqwertyuiopasdfghjklzxcvbnmq wertyuiopasdfghjklzxcvbnmqwertyui opasdfghjklzxcvbnmqwertyuiopasdfg hjklzxcvbnmrtyuiopasdfghjklzxcvbn mqwertyuiopasdfghjklzxcvbnmqwert yuiopasdfghjklzxcvbnmqwertyuiopas dfghjklzxcvbnmqwertyuiopasdfghjklz xcvbnmqwertyuiopasdfghjklzxcvbnm qwertyuiopasdfghjklzxcvbnmqwerty

# **Tussenrapportage**

Hieronder volgt een beschrijving van mijn afstudeerstage ter verduidelijking van datgene wat ik tijdens mijn stageperiode dien te realiseren. Voordat ik dit beschrijf, zal ik allereerst een korte toelichting geven van het bedrijf waar ik werkzaam ben.

# Accenture

Accenture is een bedrijf dat zich wereldwijd bezig houdt met management consulting, technology services en outsourcing. Inmiddels telt het bedrijf circa 177.000 Accenture medewerkers, waarvan ruim 2500 in Nederland, helpen klanten in 120 landen high- performance organisaties te worden. Er zijn momenteel 110 kantoren die wereldwijd gevestigd zijn in 49 landen.

De omzet over het fiscale jaar dat eindigde op 31 augustus 2008, bedroeg 23,39 miljard Amerikaanse dollar. Accenture is meer dan een adviesorganisatie. Zij richt zich op resultaat en samenwerking. Samenwerking in teams, maar ook in allianties, lokaal en wereldwijd. Het is een internationaal opererend bedrijf dat op basis van drie kernactiviteiten oplossingen biedt voor de uitdagingen van haar opdrachtgevers:

- High Value Consulting
- Technology
- Outsourcing

# Accenture Technology Solutions

De opdrachtgevende organisatie is Accenture Technology Solutions (ATS). ATS is een 100% dochteronderneming van Accenture. ATS houdt zich bezig met IT dienstverlening zoals het beheren van IT oplossingen en de inzet van IT personeel. Het model van ATS is gebaseerd op drie belangrijke componenten:

- multidisciplinaire teams van medewerkers om aan klantspecifieke eisen te voldoen;
- een mondiaal netwerk van delivery centers, regionaal en internationaal;
- uniforme methodologieën en tools.

ATS is een wereldwijde organisatie met ruim 55.000 ICT- specialisten, verspreid over 20 landen. In Nederland telt ATS momenteel ongeveer 800 medewerkers. ATS kent sinds de oprichting in 2001 een sterke en constante groei van ca. 125 medewerkers per jaar. Zij zijn daarmee één van de snelst groeiende organisaties van Nederland. Wereldwijd telt ATS meer dan 450 klanten. Er wordt samengewerkt met vrijwel alle grote nutsbedrijven, banken, overheidsorganisaties, productiebedrijven en telecom- organisaties.

Het hoofdkantoor is gevestigd in Almere en het tweede kantoor is gevestigd in Den Bosch. De managing director is Emile Kramers. De afdeling waar dit project zich af speelt, is op de afdeling SAP Industry Solutions.

# Mijn afstudeeropdracht

Tijdens het bedrijfsbezoek van mijn afstudeerdocent dhr. Van de Rijt kreeg ik van hem het verzoek om in de rapportage mijn opdracht dusdanig te beschrijven dat het zelfs voor een leek te begrijpen was. Dit verhaal hoefde niet persé langdradig te zijn. In tegendeel, hoe uitgebreider het verhaal, des te meer kans er is dat de lezer door de spreekwoordelijke bomen het bos niet meer ziet met als gevolg dat het verhaal als onduidelijk kan worden ervaren.

# SAP IS-U

Zowel in de tweede klas als in de vierde hebben we gewerkt met SAP. Daarom was SAP voor mij dan ook niet onbekend. Echter, SAP heeft verschillende modules (hieronder een afbeelding met de verschillende modules en de beschrijving van de afkortingen). Echter, de module waar ik tijdens mijn afstudeerstage mee te maken heb is totaal nieuw voor mij.

Daarom wast het aanvankelijk vooral van belang om informatie te verzamelen en kennis op te doen over de module waar ik mee te maken heb; SAP IS-U (**I**ndustry **S**olution **U**tilities). Behalve het bestuderen van documentatie heb ik tevens een week lang training gevolgd om kennis op te doen over IS-U en de processen waarmee ik te maken krijg tijdens mijn afstudeerstage.

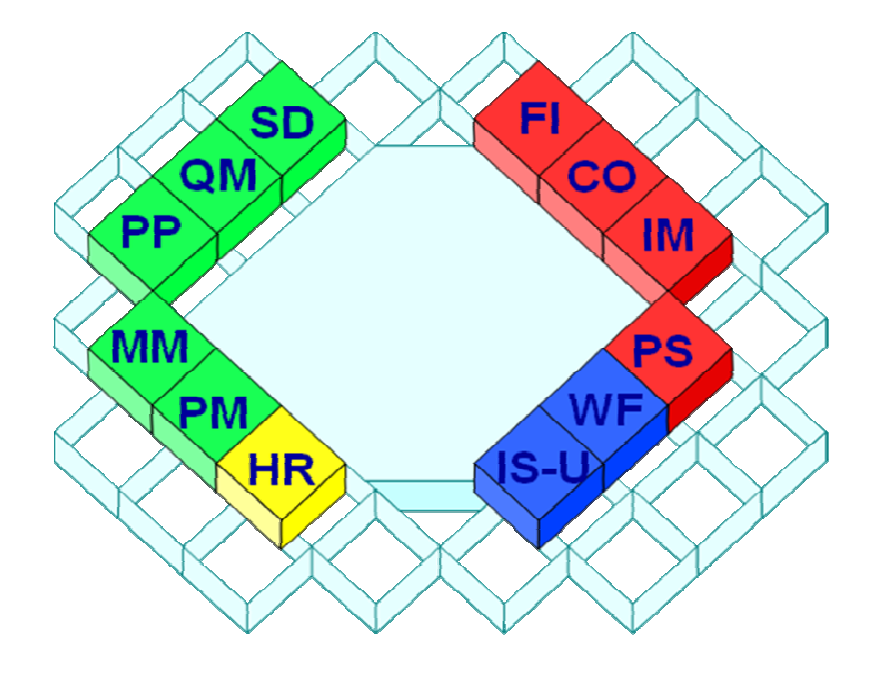

- SD: Sales & Distribution
- QM: Quality Management
- PP: Production Planning
- MM: Materials Management
- PM: Plant maintenance
- FI: Financial Accounting
- CO: Controlling
- IM: Investment Management
- PS: Project Structures
- WF: Work flow
- IS-U: Industry solution Utilities

IS-U is een op businessproces gerichte klant informatie systeem voor nutsbedrijven. Bij nutsbedrijven moet je bijvoorbeeld denken aan energiemaatschappijen. Hierbij moet je denken aan de meterstanden die de klanten van bijvoorbeeld Essent periodiek doorgeven. Hoe zorg je ervoor dat deze standen op een zo efficiënt mogelijke manier in het systeem worden opgenomen om deze vervolgens te factureren.

Wat SAP IS-U in dit geval doet is ervoor zorgen dat meterstanden van klanten op grote schaal kunnen worden gedigitaliseerd en opgeslagen. Echter, het digitaliseren van deze standen is niet alles. Deze gegevens dienen uiteraard ook opgeslagen te worden bij de desbetreffende klanten. Hierover meer in het hoofdstuk "IS-U proces Meterstanden". Binnen IS-U zijn er verschillende processen en tijdens mijn afstudeerstage zal ik mij gaan focussen op het proces meterstanden.

# **IS-U proces Meterstanden**

Het proces "Meterstanden" is één van de belangrijkste processen binnen SAP IS-U. Zonder meterstanden weet je namelijk niet hoeveel een klant heeft verbruikt met als gevolg dat de klant niet kan betalen voor de diensten die jij als nutsbedrijf hebt geleverd.

 SAP zorgt ervoor dat het proces meterstanden op grote schaal kan worden opgenomen in het systeem om de klanten uiteindelijk een factuur toe te kunnen sturen. Bijvoorbeeld, wanneer een klant zijn/haar meterstand heeft opgestuurd, zal dit door een medewerker in SAP IS-U worden opgenomen en gecontroleerd op plausibiliteit (dit houdt in dat er gecontroleerd wordt of de stand die de klant heeft opgestuurd reëel is). Dit gebeurt allemaal in de daarvoor bestemde transactie.

Uiteraard wil je als energiemaatschappij en leverancier van tientallen duizenden klanten niet dat dit per individu wordt uitgevoerd aangezien dit extreem tijdrovend is. Daarom kan dit in een massatransactie gebeuren waardoor het mogelijk is om grote hoeveelheden meterstanden gezamenlijk te controleren en door te voeren.

## **BPEM**

Wanneer dergelijke massatransacties worden doorgevoerd, is het niet meer dan logisch dat er hier en daar dingen mis gaan. Daarom genereert SAP standaard aan het eind van iedere massatransactie een logfile waarin wordt aangegeven wat er eventueel niet goed is gegaan. Echter, deze fouten zijn erg abstract gedefinieerd waardoor het voor een medewerker doorgaans erg lastig is om het probleem te identificeren, laat staan op te lossen. Daarom heeft SAP een tool ontwikkeld genaamd BPEM waarmee het mogelijk is om verschillende errors te identificeren.

**B**usiness **P**roces **E**xcepcion **M**anagement is een tool waarmee het niet alleen mogelijk is om deze logfiles uit te lezen en de bekende errors te identificeren, maar het is tevens mogelijk om de desbetreffende error aan een specifieke medewerker toe te wijzen. Dat is nog niet alles, BPEM zal ook een oplossing bieden in de vorm van een stappenplan waarmee de error kan worden verholpen.

# Project SAP IS-U BPEM

Hoewel BPEM tegenwoordig aanwezig is in het SAP IS-U pakket, wordt het bij veel klanten van ATS nog niet gebruikt. De tool dient namelijk nog te worden geïmplementeerd naar de eisen en wensen van de klant. Het moge duidelijk zijn dat het niet de normale gang van zaken is om dit zomaar bij een klant te gaan doen. Als onderneming dien je de klanten te overtuigen van de toegevoegde waarde van de tool zodat ATS op haar beurt de tool kan implementeren bij de klant.

Echter, er is momenteel geen demo beschikbaar waarmee ATS haar klanten op de hoogte kan stellen van BPEM en de toegevoegde waarde ervan voor de verschillende processen. Ook is er geen asset in de vorm van een installatiehandleiding en gebruikershandleiding waarmee kan worden verduidelijkt

hoe BPEM in grote lijnen wordt geïmplementeerd. Zodoende heeft ATS dit project in het leven geroepen om dit alsnog te realiseren. Omdat dit project te wel erg groot is om door slechts één individu uit te laten voeren in slechts vijf maanden, heeft ATS besloten om van de opdracht een Duoopdracht te maken.

Behzad en ik werken aan de realisatie van dit project. Hierbij werken wij individueel aan de realisatie van de verschillende producten. Zo dient er een onderzoek te worden verricht naar de voordelen van BPEM voor de processen meterstanden en facturering. Behzad neemt het proces "Facturering" voor zijn rekening terwijl ik mij bezig zal gaan houden met het proces meterstanden. Echter, omdat het uiteindelijk om één project gaat, zal de bijdrage van beide studenten uiteindelijk worden samengevoegd tot één geheel.

Het spreekt voor zich dat dit niet zomaar kan worden gerealiseerd door een student die geen enkele vorm van ervaring heeft met het bovenstaande. Daarom dien ik allereerst kennis op te doen van de SAP module, het proces daarbinnen en BPEM en diens toegevoegde waarde voor het proces. Daarna doe ik onderzoek naar BPEM binnen ATS.

In dit onderzoek komt naar voren bij welke klanten van ATS de tool BPEM momenteel is/wordt geïmplementeerd en in hoeverre. Vervolgens doe ik een inventarisatie naar de inrichting van BPEM in de ATS demo omgeving en interview ik verschillende ATS collega's om te achterhalen wat hun ervaring is met BPEM en diens voordelen voor de verschillende processen.

# De huidige stand van zaken

Onder dit hoofdstuk zal ik kort vertellen wat ik inmiddels heb gerealiseerd, waar ik momenteel mee bezig ben en wat nog gedaan moet worden.

## **Gerealiseerd**

Inmiddels is het PvA afgerond en heb ik een training van een week gevolgd om mijn kennis te verruimen met betrekking tot SAP IS-U, het proces meterstanden en BPEM en diens toegevoegde waarde voor dat proces. Ook heb ik inmiddels een collega geïnterviewd die deskundig is op het gebied van BPEM en er ervaring mee heeft.

## **Heden**

Momenteel ben ik druk bezig met het onderzoek. Wanneer ik voldoende informatie tot mijn beschikking heb, zal ik starten met het onderzoeksrapport. Tevens zal ik tijdens mijn onderzoek alvast starten met de installatiehandleiding aangezien het efficiënter is om hier al tijdens het onderzoek mee te starten omdat de kennis dan nog vers is.

## **Dient nog te worden gerealiseerd**

De installatiehandleiding zal ik hier afmaken en ook dient er een gebruikershandleiding te worden gemaakt. Daarna zal ik starten met het implementeren van BPEM in het ATS demosysteem. Tot slot zal er een presentatie worden gegeven aan de betrokkenen bij dit project indien hier animo voor is.

# ADM

In dit hoofdstuk zal ik de methode beschrijven die medewerkers van ATS dienen te hanteren bij het doorlopen van een project. Ook ik moet dus tijdens het project volgens deze richtlijnen werken. Echter, omdat mijn project niet te vergelijken is met de projecten die de ATS medewerkers uitvoeren, zal de toepasbaarheid van deze methode op mijn project niet veel zijn.
ADM staat voor **A**ccenture **D**elivery **M**ethod. ATS biedt voorspelbaarheid, flexibiliteit, kwaliteit tegen een marktconforme prijs aan als uitgangspunt voor applicatie development. Accenture Delivery Method dat wereldwijd door alle delivery centers wordt gebruikt vormt hierin de centrale spil.

Accenture Delivery Method omarmt marktconforme methodes zoals Rational Unified Process<sup>\*</sup> door er specifieke disciplines en best practices aan toe te voegen o.a. Transitie management en het werken in een offshore model.

Accenture Technology Solutions richt zich met name op web- en Java development waarbij ATS zich onderscheidt door haar kennis en ervaring op het gebied van grootschalige en bedrijfskritische Java Enterprise oplossingen, Portal en Enterprise Content Management implementaties en natuurlijk niet te vergeten haar marktleiderschap op Service Oriented Architectures. Daarnaast onderhoudt zij nauwe samenwerkingsverbanden met de belangrijkste leveranciers op de markt en richt zij zich op opensource- oplossingen en frameworks o.a. voor Java development.

Plan Analyze **Design Build Test** Deploy **Application Technical Architecture Training and Performance Support** Т  $\mathsf{T}$ т Т Key **Phases Transition Points** Workstreams

ADM is als het ware een project management middel (zie afbeelding hieronder).

\* **R**ational **U**nified **P**rocess of **RUP** is een iteratief softwareontwikkelingsproces. Dit proces is ontwikkeld door Rational Software Corporation die nu een divisie is van IBM.